# cisco.

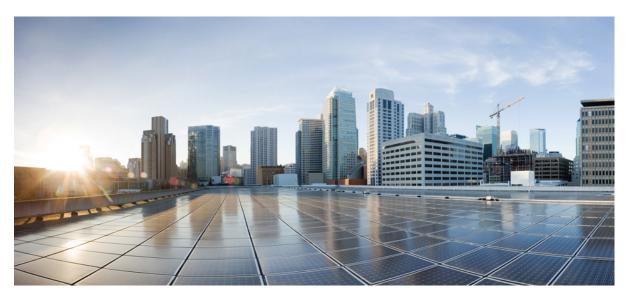

# Cisco Nexus 9000 Series NX-OS Multicast Routing Configuration Guide, Release 10.1(x)

**First Published:** 2021-02-16 **Last Modified:** 2023-09-11

### **Americas Headquarters**

Cisco Systems, Inc. 170 West Tasman Drive San Jose, CA 95134-1706 USA http://www.cisco.com Tel: 408 526-4000 800 553-NETS (6387) Fax: 408 527-0883 THE SPECIFICATIONS AND INFORMATION REGARDING THE PRODUCTS REFERENCED IN THIS DOCUMENTATION ARE SUBJECT TO CHANGE WITHOUT NOTICE. EXCEPT AS MAY OTHERWISE BE AGREED BY CISCO IN WRITING, ALL STATEMENTS, INFORMATION, AND RECOMMENDATIONS IN THIS DOCUMENTATION ARE PRESENTED WITHOUT WARRANTY OF ANY KIND, EXPRESS OR IMPLIED.

The Cisco End User License Agreement and any supplemental license terms govern your use of any Cisco software, including this product documentation, and are located at: http://www.cisco.com/go/softwareterms.Cisco product warranty information is available at http://www.cisco.com/go/warranty. US Federal Communications Commission Notices are found here http://www.cisco.com/con/us/products/us-fcc-notice.html.

IN NO EVENT SHALL CISCO OR ITS SUPPLIERS BE LIABLE FOR ANY INDIRECT, SPECIAL, CONSEQUENTIAL, OR INCIDENTAL DAMAGES, INCLUDING, WITHOUT LIMITATION, LOST PROFITS OR LOSS OR DAMAGE TO DATA ARISING OUT OF THE USE OR INABILITY TO USE THIS MANUAL, EVEN IF CISCO OR ITS SUPPLIERS HAVE BEEN ADVISED OF THE POSSIBILITY OF SUCH DAMAGES.

Any products and features described herein as in development or available at a future date remain in varying stages of development and will be offered on a when-and if-available basis. Any such product or feature roadmaps are subject to change at the sole discretion of Cisco and Cisco will have no liability for delay in the delivery or failure to deliver any products or feature roadmap items that may be set forth in this document.

Any Internet Protocol (IP) addresses and phone numbers used in this document are not intended to be actual addresses and phone numbers. Any examples, command display output, network topology diagrams, and other figures included in the document are shown for illustrative purposes only. Any use of actual IP addresses or phone numbers in illustrative content is unintentional and coincidental.

The documentation set for this product strives to use bias-free language. For the purposes of this documentation set, bias-free is defined as language that does not imply discrimination based on age, disability, gender, racial identity, ethnic identity, sexual orientation, socioeconomic status, and intersectionality. Exceptions may be present in the documentation due to language that is hardcoded in the user interfaces of the product software, language used based on RFP documentation, or language that is used by a referenced third-party product.

Cisco and the Cisco logo are trademarks or registered trademarks of Cisco and/or its affiliates in the U.S. and other countries. To view a list of Cisco trademarks, go to this URL: www.cisco.com go trademarks. Third-party trademarks mentioned are the property of their respective owners. The use of the word partner does not imply a partnership relationship between Cisco and any other company. (1721R)

© 2021 Cisco Systems, Inc. All rights reserved.

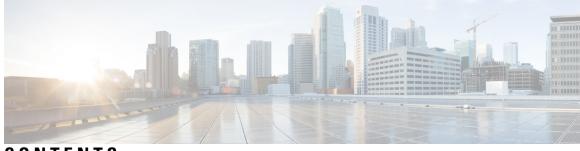

# CONTENTS

| P R E F A C E | Preface xi                                                     |  |  |
|---------------|----------------------------------------------------------------|--|--|
|               | Audience xi                                                    |  |  |
|               | Document Conventions xi                                        |  |  |
|               | Related Documentation for Cisco Nexus 9000 Series Switches xii |  |  |
|               | Documentation Feedback xii                                     |  |  |
|               | Communications, Services, and Additional Information xii       |  |  |
| CHAPTER 1     |                                                                |  |  |
|               | New and Changed Information 1                                  |  |  |
| CHAPTER 2     | - Overview 3                                                   |  |  |
|               | Licensing Requirements 3                                       |  |  |
|               | Supported Platforms 3                                          |  |  |
|               | Information about Multicast <b>3</b>                           |  |  |
|               | Multicast Distribution Trees 4                                 |  |  |
|               | Source Trees 4                                                 |  |  |
|               | Shared Trees 5                                                 |  |  |
|               | Bidirectional Shared Trees 6                                   |  |  |
|               | Multicast Forwarding 6                                         |  |  |
|               | Cisco NX-OS PIM 7                                              |  |  |
|               | ASM 8                                                          |  |  |
|               | Bidir 9                                                        |  |  |
|               | SSM 9                                                          |  |  |
|               | RPF Routes for Multicast 9                                     |  |  |
|               | IGMP 9                                                         |  |  |
|               | IGMP Snooping 9                                                |  |  |
|               |                                                                |  |  |

Interdomain Multicast 9 SSM 10 MSDP 10 MBGP 10 MRIB 10 Virtual Port Channels and Multicast 11 Guidelines and Limitations for Multicast 11 High-Availability Requirements for Multicast 12 Virtual Device Contexts 12 Troubleshooting Inconsistency Between SW and HW Multicast Routes 12

### CHAPTER 3 Configuring IGMP 13

About IGMP 13 IGMP Versions 13 IGMP Basics 14 Prerequisites for IGMP 16 Guidelines and Limitations for IGMP 16 Default Settings for IGMP 17 Configuring IGMP Parameters 17 Configuring IGMP Interface Parameters 17 Configuring an IGMP SSM Translation 23 Configuring the Enforce Router Alert Option Check 24 Configuring IGMP Host Proxy 25 Overview of IGMP Host Proxy 25 IGMP Join Process 25 IGMP Leave Process 25 Guidelines and Limitations for IGMP 25 How to Configure IGMP Host Proxy 26 Restarting the IGMP Process 27 Verifying the IGMP Configuration 28 Configuration Examples for IGMP 29

#### CHAPTER 4

Configuring MLD 31 About MLD 31 MLD Versions MLD Basics MLD Snooping Prerequisites for MLD Guidelines and Limitations for MLD Default Settings for MLD Configuring MLD Snooping Configuring MLD Parameters Configuring MLD Interface Parameters Configuring an MLD SSM Translation Verifying the MLD Configuration Verifying the MLD Snooping Configuration Configuration Example for MLD

### CHAPTER 5

### Configuring PIM and PIM6 47

About PIM 47 PIM SSM with vPC 48 Hello Messages 49 Join-Prune Messages 49 State Refreshes 50 Rendezvous Points 50 Static RP 50 BSRs 50 Auto-RP 51 Multiple RPs Configured in a PIM Domain 52 Anycast-RP 52 PIM Register Messages 53 Designated Routers 53 Designated Forwarders 53 ASM Switchover from Shared Tree to Source Tree 54 Administratively Scoped IP Multicast 54 Multicast Counters 54 Multicast Heavy Template 54 Multicast VRF-Lite Route Leaking 55

PIM Graceful Restart 55 Generation IDs 55 PIM Graceful Restart Operations 55 PIM Graceful Restart and Multicast Traffic Flow 57 High Availability 57 Prerequisites for PIM 57 Guidelines and Limitations for PIM and PIM6 57 Guidelines and Limitations for Hello Messages 61 Guidelines and Limitations for Rendezvous Points 61 Guidelines and Limitations for Multicast VRF-lite Route Leaking 61 Default Settings 62 Configuring PIM 63 PIM Configuration Tasks 63 Enabling the PIM Feature 63 Configuring PIM Sparse Mode Parameters 64 Configuring PIM Sparse Mode Parameters 66 Configuring PIM6 Sparse Mode Parameters 69 Configuring ASM 71 Configuring Static RPs 71 Configuring BSRs 73 Configuring Auto-RP **76** Configuring a PIM Anycast-RP Set 78 Configuring Shared Trees Only for ASM 83 Configuring SSM 86 Configuring PIM SSM Over a vPC 87 Configuring RPF Routes for Multicast 88 Configuring Multicast Multipath 89 Configuring Multicast VRF-Lite Route Leaking 90 Configuring Route Maps to Control RP Information Distribution 91 Configuring Route Maps to Control RP Information Distribution (PIM) 91 Configuring Route Maps to Control RP Information Distribution (PIM6) 92 Configuring Message Filtering 93 Configuring Message Filtering 95 Configuring Message Filtering (PIM6) 96

Restarting the PIM Processes 98 Restarting the PIM Process 98 Restarting the PIM6 Process 99 Configuring BFD for PIM in VRF Mode 100 Configuring BFD for PIM in Interface Mode 100 Enabling the Multicast Heavy and Extended Heavy Template 101 Verifying the PIM Configuration 103 Displaying Statistics 104 Displaying PIM Statistics 104 Clearing PIM Statistics 104 Configuring Multicast Service Reflection 105 Guidelines and Limitations for Multicast Service Reflection 105 Prerequisites 106 Configuring Multicast Service Reflection 106 Configuration Examples for Multicast Service Reflection 111 Configuration Examples for PIM **113** SSM Configuration Example 113 PIM SSM Over vPC Configuration Example 114 BSR Configuration Example 118 Auto-RP Configuration Example 119 PIM Anycast RP Configuration Example 120 Prefix-Based and Route-Map-Based Configurations 121 Output 122 Related Documents 123 Standards 123 **MIBs** 123

#### CHAPTER 6

#### Configuring IGMP Snooping 125

About IGMP Snooping 125 IGMPv1 and IGMPv2 126 IGMPv3 126 IGMP Snooping Querier 127 Virtualization Support 127 Prerequisites for IGMP Snooping 127 Guidelines and Limitations for IGMP Snooping 128
Default Settings 129
Configuring IGMP Snooping Parameters 129

Configuring Global IGMP Snooping Parameters 130
Configuring IGMP Snooping Parameters per VLAN 132

Verifying the IGMP Snooping Configuration 136
Displaying IGMP Snooping Statistics 136
Clearing IGMP Snooping Statistics 136
Configuration Examples for IGMP Snooping 136

### CHAPTER 7 Configuring MSDP 139

About MSDP 139 SA Messages and Caching 140 MSDP Peer-RPF Forwarding 141 MSDP Mesh Groups 141 Prerequisites for MSDP 141 Default Settings 141 Configuring MSDP 142 Enabling the MSDP Feature 142 Configuring MSDP Peers 143 Configuring MSDP Peer Parameters 144 Configuring MSDP Global Parameters 146 Configuring MSDP Mesh Groups 148 Restarting the MSDP Process 149 Verifying the MSDP Configuration 150 Monitoring MSDP 150 Displaying Statistics 150 Clearing Statistics 151 Configuration Examples for MSDP 151 Related Documents 152 Standards 153

#### CHAPTER 8

Configuring MVR 155

About MVR 155

|            | MVR Interoperation with Other Features <b>156</b>                                |  |  |
|------------|----------------------------------------------------------------------------------|--|--|
|            | Guidelines and Limitations for MVR <b>156</b>                                    |  |  |
|            | Default MVR Settings 156                                                         |  |  |
|            | Configuring MVR 157                                                              |  |  |
|            | Configuring MVR Global Parameters <b>157</b>                                     |  |  |
|            | Configuring MVR Interfaces 158                                                   |  |  |
|            | Suppressing IGMP Query Forwarding from VLANs 160                                 |  |  |
|            | Verifying the MVR Configuration 160                                              |  |  |
|            | Configuration Examples for MVR <b>162</b>                                        |  |  |
| CHAPTER 9  | Configuring Microsoft Network Load Balancing (NLB) 165                           |  |  |
|            | About Network Load Balancing (NLB) 165                                           |  |  |
|            | Guidelines and Limitations for NLB <b>166</b>                                    |  |  |
|            | Prerequisites for Microsoft Network Load Balancing (NLB) 167                     |  |  |
|            | Multicast Mode 167                                                               |  |  |
|            | IGMP Multicast Mode 168                                                          |  |  |
|            | Verifying the NLB Configuration <b>169</b>                                       |  |  |
| APPENDIX A | -<br>IETF RFCs for IP Multicast 171                                              |  |  |
|            | IETF RFCs for IP Multicast <b>171</b>                                            |  |  |
| APPENDIX B | - Configuration Limits for Cisco NX-OS Multicast 173<br>Configuration Limits 173 |  |  |

### Contents

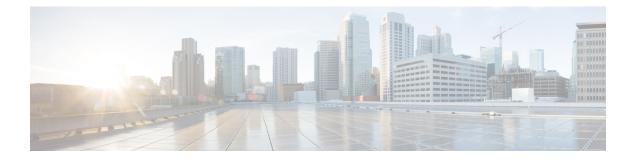

# **Preface**

This preface includes the following sections:

- Audience, on page xi
- Document Conventions, on page xi
- Related Documentation for Cisco Nexus 9000 Series Switches, on page xii
- Documentation Feedback, on page xii
- · Communications, Services, and Additional Information, on page xii

# Audience

This publication is for network administrators who install, configure, and maintain Cisco Nexus switches.

# **Document Conventions**

Command descriptions use the following conventions:

| Convention      | Description                                                                                                    |  |
|-----------------|----------------------------------------------------------------------------------------------------|--|
| bold            | Bold text indicates the commands and keywords that you enter literally as shown.                                                                                                    |  |
| Italic          | Italic text indicates arguments for which you supply the values.                                                                                                    |  |
| [x]             | Square brackets enclose an optional element (keyword or argument).                                                                                                    |  |
| [x   y]         | Square brackets enclosing keywords or arguments that are separated by a vertical bar indicate an optional choice.                                                                                                    |  |
| {x   y}         | Braces enclosing keywords or arguments that are separated by a vertical bar indicate a required choice.                                                                                                    |  |
| $[x \{y   z\}]$ | Nested set of square brackets or braces indicate optional or required choices within optional or required elements. Braces and a vertical bar within square brackets indicate a required choice within an optional element. |  |

| Convention | Description                                                                                                    |  |
|------------|----------------------------------------------------------------------------------------------------|--|
| variable   | Indicates a variable for which you supply values, in context where italics cannot be used.                              |  |
| string     | A nonquoted set of characters. Do not use quotation marks around the string or the string includes the quotation marks. |  |

Examples use the following conventions:

| Convention           | Description                                                                                               |  |
|----------------------|----------------------------------------------------------------------------------------------------|--|
| screen font          | Terminal sessions and information the switch displays are in screen font.                                 |  |
| boldface screen font | Information that you must enter is in boldface screen font.                                               |  |
| italic screen font   | Arguments for which you supply values are in italic screen font.                                          |  |
| <>                   | Nonprinting characters, such as passwords, are in angle brackets.                                         |  |
| []                   | Default responses to system prompts are in square brackets.                                               |  |
| !,#                  | An exclamation point (!) or a pound sign (#) at the beginning of a line of code indicates a comment line. |  |

# **Related Documentation for Cisco Nexus 9000 Series Switches**

The entire Cisco Nexus 9000 Series switch documentation set is available at the following URL: http://www.cisco.com/en/US/products/ps13386/tsd\_products\_support\_series\_home.html

# **Documentation Feedback**

To provide technical feedback on this document, or to report an error or omission, please send your comments to nexus9k-docfeedback@cisco.com. We appreciate your feedback.

# **Communications, Services, and Additional Information**

- To receive timely, relevant information from Cisco, sign up at Cisco Profile Manager.
- To get the business impact you're looking for with the technologies that matter, visit Cisco Services.
- To submit a service request, visit Cisco Support.
- To discover and browse secure, validated enterprise-class apps, products, solutions and services, visit Cisco Marketplace.
- To obtain general networking, training, and certification titles, visit Cisco Press.
- To find warranty information for a specific product or product family, access Cisco Warranty Finder.

### **Cisco Bug Search Tool**

Cisco Bug Search Tool (BST) is a web-based tool that acts as a gateway to the Cisco bug tracking system that maintains a comprehensive list of defects and vulnerabilities in Cisco products and software. BST provides you with detailed defect information about your products and software.

Preface

I

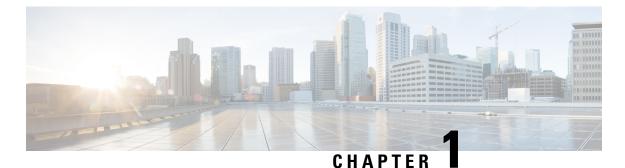

# New and Changed Information

• New and Changed Information, on page 1

# **New and Changed Information**

Table 1: New and Changed Features for Cisco NX-OS Release 10.1(x)

| Feature                                     | Description | Changed in Release | Where Documented |
|---------------------------------------------|-------------|--------------------|------------------|
| There are no new features for this release. |             | 10.1(1)            |                  |

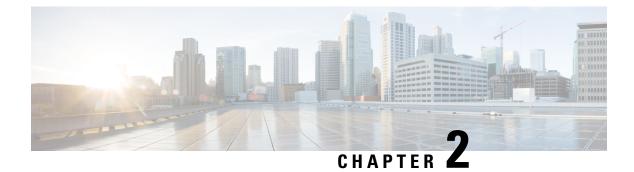

# **Overview**

This chapter describes the multicast features of Cisco NX-OS.

- Licensing Requirements, on page 3
- Supported Platforms, on page 3
- About Multicast, on page 3
- Guidelines and Limitations for Multicast, on page 11
- High-Availability Requirements for Multicast, on page 12
- Virtual Device Contexts, on page 12
- Troubleshooting Inconsistency Between SW and HW Multicast Routes , on page 12

# **Licensing Requirements**

For a complete explanation of Cisco NX-OS licensing recommendations and how to obtain and apply licenses, see the *Cisco NX-OS Licensing Guide* and the *Cisco NX-OS Licensing Options Guide*.

# **Supported Platforms**

Starting with Cisco NX-OS release 7.0(3)I7(1), use the Nexus Switch Platform Support Matrix to know from which Cisco NX-OS releases various Cisco Nexus 9000 and 3000 switches support a selected feature.

# **About Multicast**

IP multicast is a method of forwarding the same set of IP packets to a number of hosts within a network. You can use multicast in IPv4 networks to provide efficient delivery of data to multiple destinations.

Multicast involves both a method of delivery and discovery of senders and receivers of multicast data, which is transmitted on IP multicast addresses called groups. A multicast address that includes a group and source IP address is often referred to as a channel. The Internet Assigned Number Authority (IANA) has assigned 224.0.0.0 through 239.255.255.255 as IPv4 multicast addresses. For more information, see http://www.iana.org/assignments/multicast-addresses.

#### Note

For a complete list of RFCs related to multicast, see the *IETF RFCs for IP Multicast* chapter.

The routers in the network listen for receivers to advertise their interest in receiving multicast data from selected groups. The routers then replicate and forward the data from sources to the interested receivers. Multicast data for a group is transmitted only to those LAN segments with receivers that requested it.

This figure shows one source transmitting multicast data that is delivered to two receivers. In the figure, because the center host is on a LAN segment where no receiver requested multicast data, no data is delivered to that receiver.

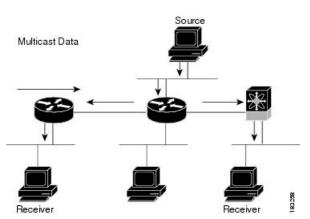

#### Figure 1: Multicast Traffic from One Source to Two Receivers

### **Multicast Distribution Trees**

A multicast distribution tree represents the path that multicast data takes between the routers that connect sources and receivers. The multicast software builds different types of trees to support different multicast methods.

### **Source Trees**

A source tree represents the shortest path that the multicast traffic takes through the network from the sources that transmit to a particular multicast group to receivers that requested traffic from that same group. Because of the shortest path characteristic of a source tree, this tree is often referred to as a shortest path tree (SPT). This figure shows a source tree for group 224.1.1.1 that begins at host A and connects to hosts B and C.

#### Figure 2: Source Tree

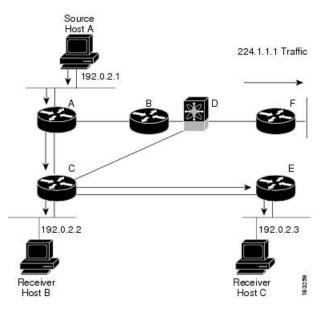

The notation (S, G) represents the multicast traffic from source S on group G. The SPT in this figure is written (192.0.2.1, 224.1.1.1). Multiple sources can be transmitting on the same group.

### **Shared Trees**

A shared tree represents the shared distribution path that the multicast traffic takes through the network from a shared root or rendezvous point (RP) to each receiver. (The RP creates an SPT to each source.) A shared tree is also called an RP tree (RPT). This figure shows a shared tree for group 224.2.2.2 with the RP at router D. Source hosts A and D send their data to router D, the RP, which then forwards the traffic to receiver hosts B and C.

#### Figure 3: Shared Tree

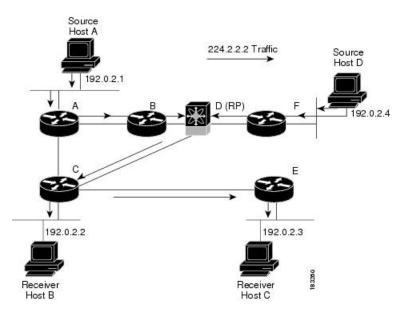

The notation (\*, G) represents the multicast traffic from any source on group G. The shared tree in this figure is written (\*, 224.2.2.2).

### **Bidirectional Shared Trees**

A bidirectional shared tree represents the shared distribution path that the multicast traffic takes through the network from a shared root, or rendezvous point (RP), to each receiver. Multicast data is forwarded to receivers encountered on the way to the RP. The advantage of the bidirectional shared tree is shown in the figure below. Multicast traffic flows directly from host A to host B through routers B and C. In a shared tree, the data from source host A is first sent to the RP (router D) and then forwarded to router B for delivery to host B.

Figure 4: Bidirectional Shared Tree

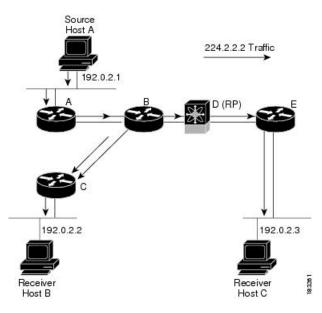

The notation (\*, G) represents the multicast traffic from any source on group G. The bidirectional tree in the figure is written as (\*, 224.2.2.2).

### **Multicast Forwarding**

Because multicast traffic is destined for an arbitrary group of hosts, the router uses reverse path forwarding (RPF) to route data to active receivers for the group. When receivers join a group, a path is formed toward the RP (ASM mode). The path from a source to a receiver flows in the reverse direction from the path that was created when the receiver joined the group.

For each incoming multicast packet, the router performs an RPF check. If the packet arrives on the interface leading to the source, the packet is forwarded out each interface in the outgoing interface (OIF) list for the group. Otherwise, the router drops the packet.

This figure shows an example of RPF checks on packets coming in from different interfaces. The packet that arrives on E0 fails the RPF check because the unicast route table lists the source of the network on interface E1. The packet that arrives on E1 passes the RPF check because the unicast route table lists the source of that network on interface E1.

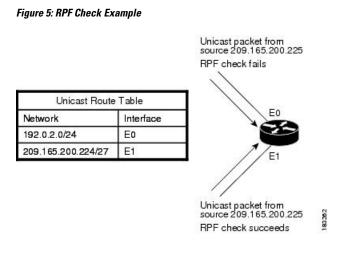

# **Cisco NX-OS PIM**

Cisco NX-OS supports multicasting with Protocol Independent Multicast (PIM) sparse mode. PIM is IP routing protocol independent and can leverage whichever unicast routing protocols are used to populate the unicast routing table. In PIM sparse mode, multicast traffic is sent only to locations of the network that specifically request it. PIM dense mode is not supported by Cisco NX-OS.

#### Note

In this publication, the term "PIM" is used for PIM sparse mode version 2.

To access multicast commands, you must enable the PIM feature. Multicast is enabled only after you enable PIM on an interface of each router in a domain. You can configure PIM for an IPv4 network. By default, IGMP is running on the system.

PIM, which is used between multicast-capable routers, advertises group membership across a routing domain by constructing multicast distribution trees. PIM builds shared distribution trees, on which packets from multiple sources are forwarded, as well as source distribution trees, on which packets from a single source are forwarded.

The distribution trees change automatically to reflect the topology changes due to link or router failures. PIM dynamically tracks both multicast-capable sources and receivers.

The router uses the unicast routing table and RPF routes for multicast to create multicast routing information.

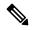

Note

In this publication, "PIM for IPv4" refers to the Cisco NX-OS implementation of PIM sparse mode.

This figure shows two PIM domains in an IPv4 network.

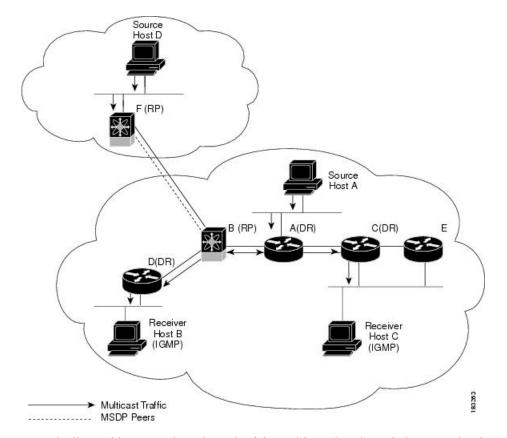

#### Figure 6: PIM Domains in an IPv4 Network

- The lines with arrows show the path of the multicast data through the network. The multicast data originates from the sources at hosts A and D.
- The dashed line connects routers B and F, which are Multicast Source Discovery Protocol (MSDP) peers. MSDP supports the discovery of multicast sources in other PIM domains.
- Hosts B and C receive multicast data by using Internet Group Management Protocol (IGMP) to advertise requests to join a multicast group.
- Routers A, C, and D are designated routers (DRs). When more than one router is connected to a LAN segment, such as C and E, the PIM software chooses one router to be the DR so that only one router is responsible for putting multicast data on the segment.

Router B is the rendezvous point (RP) for one PIM domain, and router F is the RP for the other PIM domain. The RP provides a common point for connecting sources and receivers within a PIM domain.

PIM supports these multicast modes for connecting sources and receivers:

• Any source multicast (ASM)

You can also define RPF routes for multicast.

### ASM

Any Source Multicast (ASM) is a PIM tree building mode that uses shared trees to discover new sources and receivers as well as source trees to form shortest paths from receivers to sources. The shared tree uses a network

L

|                         | node as the root, called the rendezvous point (RP). The source tree is rooted at first-hop routers, directly attached to each source that is an active sender. The ASM mode requires an RP for a group range. An RP can be configured statically or learned dynamically by the Auto-RP or BSR group-to-RP discovery protocols. If an RP is learned, the group operates in ASM mode.                                                                                                    |
|-------------------------|----------------------------------------------------------------------------------------------------|
|                         | The ASM mode is the default mode when you configure RPs.                                                                                                    |
| Bidir                   |                                                                                                    |
|                         | Bidirectional shared trees (Bidir) is a PIM mode that, like the ASM mode, builds a shared tree between receivers and the RP but does not support switching over to a source tree when a new receiver is added to a group. In the Bidir mode, the router that is connected to a receiver is called the designated forwarder (DF) because multicast data can be forwarded directly from the designated router (DR) to the receiver without first going to the RP. The Bidir mode requires that you configure an RP. |
|                         | The Bidir mode can reduce the amount of resources required on a router when there are many multicast sources and can continue to operate whether or not the RP is operational or connected.                                                                                                    |
| SSM                     |                                                                                                    |
|                         | Source-Specific Multicast (SSM) is a PIM mode that builds a source tree that originates at the designated router on the LAN segment that receives a request to join a multicast source. Source trees are built by sending PIM join messages in the direction of the source. The SSM mode does not require any RP configuration.                                                                                                    |
|                         | The SSM mode allows receivers to connect to sources outside the PIM domain.                                                                                                    |
| <b>RPF Routes for M</b> | Aulticast                                                                                                    |
|                         | You can configure static multicast RPF routes to override what the unicast routing table uses. This feature is used when the multicast topology is different than the unicast topology.                                                                                                    |

### IGMP

By default, the Internet Group Management Protocol (IGMP) for PIM is running on the system.

IGMP is used by hosts that want to receive multicast data to request membership in multicast groups. Once the group membership is established, multicast data for the group is directed to the LAN segment of the requesting host.

You can configure IGMPv2 or IGMPv3 on an interface. By default, the software enables IGMPv2.

# **IGMP Snooping**

IGMP snooping is a feature that limits multicast traffic on VLANs to the subset of ports that have known receivers. By examining (snooping) IGMP membership report messages from interested hosts, multicast traffic is sent only to VLAN ports that interested hosts reside on. By default, IGMP snooping is running on the system.

# **Interdomain Multicast**

Cisco NX-OS provides several methods that allow multicast traffic to flow between PIM domains.

### SSM

The PIM software uses SSM to construct a shortest path tree from the designated router for the receiver to a known source IP address, which may be in another PIM domain. The ASM and Bidir modes mode cannot access sources from another PIM domain without the use of another protocol.

Once you enable PIM in your networks, you can use SSM to reach any multicast source that has an IP address known to the designated router for the receiver.

### MSDP

Multicast Source Discovery Protocol (MSDP) is a multicast routing protocol that is used with PIM to support the discovery of multicast sources in different PIM domains.

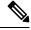

Note Cisco NX-OS supports the PIM Anycast-RP, which does not require MSDP configuration.

### MBGP

Multiprotocol BGP (MBGP) defines extensions to BGP4 that enable routers to carry multicast routing information. PIM can use this multicast information to reach sources in external BGP autonomous systems.

### MRIB

The Cisco NX-OS IPv4 Multicast Routing Information Base (MRIB) is a repository for route information that is generated by multicast protocols such as PIM and IGMP. The MRIB does not affect the route information itself. The MRIB maintains independent route information for each virtual routing and forwarding (VRF) instance.

The major components of the Cisco NX-OS multicast software architecture are as follows:

- The Multicast FIB (MFIB) Distribution (MFDM) API defines an interface between the multicast Layer 2 and Layer 3 control plane modules, including the MRIB, and the platform forwarding plane. The control plane modules send the Layer 3 route update using the MFDM API.
- The multicast FIB distribution process distributes the multicast update messages to all the relevant modules and the standby supervisor. It runs only on the supervisor.
- The Layer 2 multicast client process sets up the Layer 2 multicast hardware forwarding path. It runs on both the supervisor and the modules.
- The unicast and multicast FIB process manages the Layer 3 hardware forwarding path. It runs on both the supervisor and the modules.

The following figure shows the Cisco NX-OS multicast software architecture.

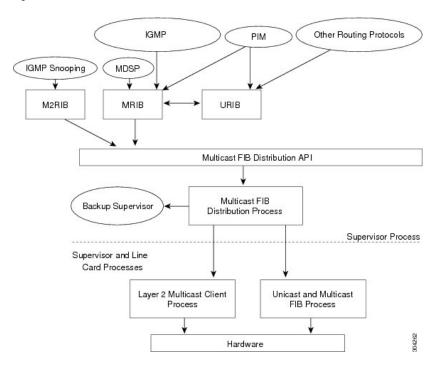

Figure 7: Cisco NX-OS Multicast Software Architecture

### **Virtual Port Channels and Multicast**

A virtual port channel (vPC) allows a single device to use a port channel across two upstream switches. When you configure a vPC, the following multicast features might be affected:

- PIM—
- IGMP snooping—You should configure the vPC peers identically.

It is recommended to configure a snooping querier on a L2 device with lower IP address to force the L2 device as the querier. This will be useful in handling the scenario where multi chassis EtherChannel trunk (MCT) is down.

# **Guidelines and Limitations for Multicast**

- Beginning with Cisco NX-OS Release 10.1(2), Layer3 Multicast is supported on N9K-X9624-R2 line card.
- Layer 3 Ethernet port-channel subinterfaces are not supported with multicast routing.
- Layer 2 IPv6 multicast packets will be flooded on the incoming VLAN.
- Traffic storm control is not supported for unknown multicast traffic.
- Bidirectional mode is not supported on Cisco Nexus 9500 platform switches with -R line cards.
- IPv6 multicast is not supported on Cisco Nexus 9500 R Series line cards.

# High-Availability Requirements for Multicast

After a multicast routing protocol is restarted, its state is recovered from the MRIB process. When a supervisor switchover occurs, the MRIB recovers its state from the hardware, and the multicast protocols recover their state from periodic message activity. For more information about high availability, see the *Cisco Nexus 9000* Series NX-OS High Availability and Redundancy Guide.

# **Virtual Device Contexts**

Cisco NX-OS can segment operating system and hardware resources into virtual device contexts (VDCs) that emulate virtual devices. The Cisco Nexus 9000 Series switches currently do not support multiple VDCs. All switch resources are managed in the default VDC.

# Troubleshooting Inconsistency Between SW and HW Multicast Routes

#### Symptom

This section provides symptoms, possible causes, and recommended actions for when \*, G, or S,G entries that are seen in the MRIB with active flow, but are not programmed in MFIB.

#### **Possible Cause**

The issue can be seen when numerous active flows are received beyond the hardware capacity. This causes some of the entries not to be programmed in hardware while there is no free hardware index.

If the number of active flows are significantly reduced to free up the hardware resource, inconsistency may be seen between MRIB and MFIB for flows that were previously affected when the hardware table was full until the entry, times out, repopulates, and triggers programming.

There is currently no mechanism to walk the MRIB table and reprogram missing entries in HW after hardware resource is freed.

#### **Corrective Action**

To ensure reprogramming of the entries, use the **clear ip mroute** \* command.

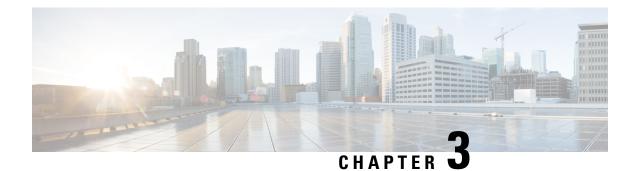

# **Configuring IGMP**

This chapter describes how to configure the Internet Group Management Protocol (IGMP) on Cisco NX-OS devices for IPv4 networks.

- About IGMP, on page 13
- Prerequisites for IGMP, on page 16
- Guidelines and Limitations for IGMP, on page 16
- Default Settings for IGMP, on page 17
- Configuring IGMP Parameters, on page 17
- Configuring IGMP Host Proxy, on page 25
- Restarting the IGMP Process, on page 27
- Verifying the IGMP Configuration, on page 28
- Configuration Examples for IGMP, on page 29

# About IGMP

IGMP is an IPv4 protocol that a host uses to request multicast data for a particular group. Using the information obtained through IGMP, the software maintains a list of multicast group or channel memberships on a per-interface basis. The systems that receive these IGMP packets send multicast data that they receive for requested groups or channels out the network segment of the known receivers.

By default, the IGMP process is running. You cannot enable IGMP manually on an interface. IGMP is automatically enabled when you perform one of the following configuration tasks on an interface:

- Enable PIM
- · Statically bind a local multicast group
- Enable link-local group reports

### **IGMP Versions**

The device supports IGMPv2 and IGMPv3, and IGMPv1 report reception.

By default, the software enables IGMPv2 when it starts the IGMP process. You can enable IGMPv3 on interfaces where you want its capabilities.

IGMPv3 includes the following key changes from IGMPv2:

- Support for Source-Specific Multicast (SSM), which builds shortest path trees from each receiver to the source, through the following features:
  - Host messages that can specify both the group and the source.
  - The multicast state that is maintained for groups and sources, not just for groups as in IGMPv2.
- Hosts no longer perform report suppression, which means that hosts always send IGMP membership reports when an IGMP query message is received.

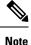

The Cisco Nexus 9000 Series switches do not support SSM until Cisco NX-OS Release 7.0(3)I2(1).

For detailed information about IGMPv2, see RFC 2236.

For detailed information about IGMPv3, see RFC 5790.

### **IGMP Basics**

This figure shows the basic IGMP process of a router that discovers multicast hosts. Hosts 1, 2, and 3 send unsolicited IGMP membership report messages to initiate receiving multicast data for a group or channel.

Figure 8: IGMPv1 and IGMPv2 Query-Response Process

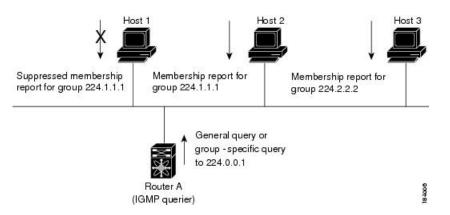

In the figure below, router A, which is the IGMP designated querier on the subnet, sends query messages to the all-hosts multicast group at 224.0.0.1 periodically to discover whether any hosts want to receive multicast data. You can configure the group membership timeout value that the router uses to determine that no members of a group or source exist on the subnet.

The software elects a router as the IGMP querier on a subnet if it has the lowest IP address. As long as a router continues to receive query messages from a router with a lower IP address, it resets a timer that is based on its querier timeout value. If the querier timer of a router expires, it becomes the designated querier. If that router later receives a host query message from a router with a lower IP address, it drops its role as the designated querier and sets its querier timer again.

In this figure, host 1's membership report is suppressed, and host 2 sends its membership report for group 224.1.1.1 first. Host 1 receives the report from host 2. Because only one membership report per group needs to be sent to the router, other hosts suppress their reports to reduce network traffic. Each host waits for a random time interval to avoid sending reports at the same time. You can configure the query maximum response time parameter to control the interval in which hosts randomize their responses.

# **Note** IGMPv1 and IGMPv2 membership report suppression occurs only on hosts that are connected to the same port.

In this figure, router A sends the IGMPv3 group-and-source-specific query to the LAN. Hosts 2 and 3 respond to the query with membership reports that indicate that they want to receive data from the advertised group and source.

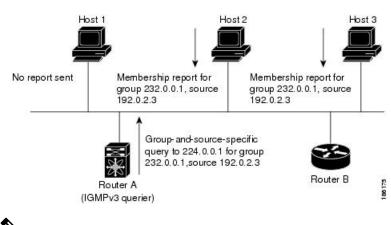

#### Figure 9: IGMPv3 Group-and-Source-Specific Query

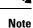

IGMPv3 hosts do not perform IGMP membership report suppression.

Messages sent by the designated querier have a time-to-live (TTL) value of 1, which means that the messages are not forwarded by the directly connected routers on the subnet. You can configure the frequency and number of query messages sent specifically for IGMP startup, and you can configure a short query interval at startup so that the group state is established as quickly as possible. Although usually unnecessary, you can tune the query interval used after startup to a value that balances the responsiveness to host group membership messages and the traffic created on the network.

∕!∖

#### Caution

Changing the query interval can severely impact multicast forwarding.

When a multicast host leaves a group, a host that runs IGMPv2 or later sends an IGMP leave message. To check if this host is the last host to leave the group, the software sends an IGMP query message and starts a timer that you can configure called the last member query response interval. If no reports are received before the timer expires, the software removes the group state. The router continues to send multicast traffic for a group until its state is removed.

You can configure a robustness value to compensate for packet loss on a congested network. The robustness value is used by the IGMP software to determine the number of times to send messages.

Link local addresses in the range 224.0.0.0/24 are reserved by the Internet Assigned Numbers Authority (IANA). Network protocols on a local network segment use these addresses; routers do not forward these addresses because they have a TTL of 1. By default, the IGMP process sends membership reports only for nonlink local addresses, but you can configure the software to send reports for link local addresses.

# **Prerequisites for IGMP**

IGMP has the following prerequisites:

- You are logged onto the device.
- For global configuration commands, you are in the correct virtual routing and forwarding (VRF) mode. The default configuration mode shown in the examples in this chapter applies to the default VRF.

# **Guidelines and Limitations for IGMP**

IGMP has the following guidelines and limitations:

- For Cisco Nexus 9200 Series switches, the S, G routes do not expire if IGMP or source traffic originates from the same IP address.
- Sometimes vPC nodes may not have reachability to the source but may need the path to the AnycastRP pair. The multicast group states are created on the vPC peers due to the S,G,R prunes that were targeted to the RP when better route to the source is available and the traffic is coming over the shared tree.

Since S,G is still available via the preferred static route to S, a (S,G,R) prune gets initiated to the other RP causing that state to be created. With no reachability to the source S on the VPC peers, a NULL RPF causes any traffic pulled via (\*,G) to be dropped via the longest prefix match with the (S,G).

This is a known issue. This issue can be avoided if the SPT infinity is not configured on the vPC peers or the Anycast RP reach ability from one of the RP pairs going down can be avoided to the other source via the vPC peers.

- Excluding or blocking a list of sources according to IGMPv3 (RFC 5790) is not supported.
- Beginning with Cisco NX-OS Release 9.2(2) IGMP is supported on Cisco Nexus 9500 platform switches with -R line cards.
- Configuration of nondefault IGMP related timers can be done on L3 physical interface and SVI, or in VLAN configuration mode if querier IP is configured in VLAN configuration mode. It is not recommended to configure querier IP in VLAN configuration mode if there is PIM enabled SVI for that VLAN.

When query maximum response time (query-max-response-time) and IGMP query-interval are modified on the L3 physical interface or SVI, IGMP querier, timeout gets adjusted automatically to 2 times query interval plus MRT. To modify further, use **ip igmp querier-timeout** command for L3 physical interface.

However, for SVI the value must be set according to the value shown in **show ip igmp interface vlan X** command output via **ip igmp snooping querier-timeout** command in VLAN configuration mode for querier election to happen as expected shell current querier become unavailable.

For L3 physical interface, use **show ip igmp interface** <**intf**> command . For SVI, use **show ip igmp snooping querier** <**vlan>** to display relevant igmp snooping querier information. Both configuration commands should show same querier timeout for correct configuration.

PIM hello interval determines how fast a PIM neighbor determines its peer availability. If the unavailable PIM neighbor happens to also be IGMP querier, new querier election happens at the same time as neighbor expiry (90 seconds - 3 x 30 seconds PIM hello interval). At the same time though L2 snooping querier timer dictates when new querier election is to happen (default 2 x query interval plus MRT).

L

# **Default Settings for IGMP**

This table lists the default settings for IGMP parameters.

#### Table 2: Default IGMP Parameters

| Parameters                          | Default     |
|-------------------------------------|-------------|
| IGMP version                        | 2           |
| Startup query interval              | 30 seconds  |
| Startup query count                 | 2           |
| Robustness value                    | 2           |
| Querier timeout                     | 255 seconds |
| Query timeout                       | 255 seconds |
| Query max response time             | 10 seconds  |
| Query interval                      | 125 seconds |
| Last member query response interval | 1 second    |
| Last member query count             | 2           |
| Group membership timeout            | 260 seconds |
| Report link local multicast groups  | Disabled    |
| Enforce router alert                | Disabled    |
| Immediate leave                     | Disabled    |

# **Configuring IGMP Parameters**

You can configure the IGMP global and interface parameters to affect the operation of the IGMP process.

**Note** If you are familiar with the Cisco IOS CLI, be aware that the Cisco NX-OS commands for this feature might differ from the Cisco IOS commands that you would use.

# **Configuring IGMP Interface Parameters**

You can configure the optional IGMP interface parameters described in the table below.

### Table 3: IGMP Interface Parameters

| Parameter                      | Description                                                                                                    |  |
|--------------------------------|----------------------------------------------------------------------------------------------------|--|
| IGMP version                   | IGMP version that is enabled on the interface. The IGMP version can be 2 or 3. The default is 2.                                                                                                    |  |
| Static multicast groups        | Multicast groups that are statically bound to the interface. You can configure the groups to join the interface with the (*, G) state or specify a source IP to join with the (S, G) state. You can specify a route-map policy name that lists the group prefixes, group ranges, and source prefixes to use with the <b>match ip multicast</b> command.               |  |
|                                | <b>Note</b> Although you can configure the (S, G) state, the source tree is built only if you enable IGMPv3.                                                                                                    |  |
|                                | You can configure a multicast group on all the multicast-capable routers on<br>the network so that pinging the group causes all the routers to respond.                                                                                                    |  |
| Static multicast groups on OIF | Multicast groups that are statically bound to the output interface. You can configure the groups to join the output interface with the (*, G) state or specify a source IP to join with the (S, G) state. You can specify a route-map policy name that lists the group prefixes, group ranges, and source prefixes to use with the <b>match ip multicast</b> command. |  |
|                                | <b>Note</b> Although you can configure the (S, G) state, the source tree is built only if you enable IGMPv3.                                                                                                    |  |
| Startup query interval         | Startup query interval. By default, this interval is shorter than the query interval so that the software can establish the group state as quickly as possible. Values range from 1 to 18,000 seconds. The default is 31 seconds.                                                                                                    |  |
| Startup query count            | Number of queries sent at startup that are separated by the startup query interval. Values range from 1 to 10. The default is 2.                                                                                                    |  |
| Robustness value               | Robustness variable that you can tune to reflect expected packet loss on a congested network. You can increase the robustness variable to increase the number of times that packets are resent. Values range from 1 to 7. The default is 2.                                                                                                    |  |
| Querier timeout                | Number of seconds that the software waits after the previous querier has<br>stopped querying and before it takes over as the querier. Values range from<br>1 to 65,535 seconds. The default is 255 seconds.                                                                                                    |  |
| Query max response time        | Maximum response time advertised in IGMP queries. You can tune the IGMP messages on the network by setting a larger value so that host responses are spread out over a longer time. This value must be less than the query interval. Values range from 1 to 25 seconds. The default is 10 seconds.                                                                    |  |
| Query interval                 | Frequency at which the software sends IGMP host query messages. You can tune the number of IGMP messages on the network by setting a larger value so that the software sends IGMP queries less often. Values range from 1 to 18,000 seconds. The default is 125 seconds.                                                                                              |  |

| Parameter                              | Description                                                                                                    |  |
|----------------------------------------|----------------------------------------------------------------------------------------------------|--|
| Last member query response<br>interval | Interval in which the software sends a response to an IGMP query after<br>receiving a host leave message from the last known active host on the subnet.<br>If no reports are received in the interval, the group state is deleted. You can<br>use this value to tune how quickly the software stops transmitting on the<br>subnet. The software can detect the loss of the last member of a group or<br>source more quickly when the values are smaller. Values range from 1 to<br>25 seconds. The default is 1 second. |  |
| Last member query count                | Number of times that the software sends an IGMP query, separated by the last member query response interval, in response to a host leave message from the last known active host on the subnet. Values range from 1 to 5. The default is 2.                                                                                                    |  |
|                                        | Setting this value to 1 means that a missed packet in either direction causes<br>the software to remove the multicast state from the queried group or channel.<br>The software may wait until the next query interval before the group is added<br>again.                                                                                                    |  |
| Group membership timeout               | Group membership interval that must pass before the router decides that no members of a group or source exist on the network. Values range from 3 to 65,535 seconds. The default is 260 seconds.                                                                                                    |  |
| Report link local multicast groups     | Option that enables sending reports for groups in 224.0.0.0/24. Link local addresses are used only by protocols on the local network. Reports are always sent for nonlink local groups. The default is disabled.                                                                                                    |  |
| Report policy                          | Access policy for IGMP reports that is based on a route-map policy. $\frac{1}{2}$                                                                                                    |  |
| Access groups                          | Option that configures a route-map policy to control the multicast groups that hosts on the subnet serviced by an interface can join.                                                                                                    |  |
|                                        | <b>Note</b> Only the <b>match ip multicast group</b> command is supported in this route map policy. The <b>match ip address</b> command for matching an ACL is not supported.                                                                                                    |  |
| Immediate leave                        | Option that minimizes the leave latency of IGMPv2 group memberships on<br>a given IGMP interface because the device does not send group-specific<br>queries. When immediate leave is enabled, the device removes the group<br>entry from the multicast routing table immediately upon receiving a leave<br>message for the group. The default is disabled.                                                                                                    |  |
|                                        | <b>Note</b> Use this command only when there is one receiver behind the interface for a given group.                                                                                                    |  |
|                                        |                                                                                                    |  |

<sup>1</sup> To configure route-map policies, see the *Cisco Nexus 9000 Series NX-OS Unicast Routing Configuration Guide*.

#### **SUMMARY STEPS**

- **1.** configure terminal
- **2. interface** *interface*
- **3. ip igmp version** *value*
- 4. **ip igmp join-group** {**group** [**source** *source*] | **route-map** *policy-name*}
- 5. **ip igmp static-oif** {*group* [**source** *source*] | **route-map** *policy-name*}
- 6. ip igmp startup-query-interval seconds
- 7. ip igmp startup-query-count count
- 8. ip igmp robustness-variable value
- 9. ip igmp querier-timeout seconds
- **10.** ip igmp query-timeout seconds
- 11. ip igmp query-max-response-time seconds
- 12. ip igmp query-interval interval
- 13. ip igmp last-member-query-response-time seconds
- 14. ip igmp last-member-query-count count
- **15.** ip igmp group-timeout seconds
- 16. ip igmp report-link-local-groups
- **17.** ip igmp report-policy *policy*
- **18.** ip igmp access-group *policy*
- **19**. ip igmp immediate-leave
- **20.** (Optional) show ip igmp interface [*interface*] [vrf *vrf-name* | all] [brief]
- 21. (Optional) copy running-config startup-config

### **DETAILED STEPS**

|          | Command or Action                                                                 | Purpose                                                                                                    |  |
|----------|-----------------------------------------------------------------------------------|----------------------------------------------------------------------------------------------------|--|
| Step 1   | configure terminal                                                                | Enters global configuration mode.                                                                                                    |  |
|          | Example:                                                                          |                                                                                                    |  |
|          | <pre>switch# configure terminal switch(config)#</pre>                             |                                                                                                    |  |
| Step 2   | interface interface                                                               | Enters interface configuration mode.                                                                                                    |  |
|          | Example:                                                                          | Note Use the commands listed from step-3 to                                                                                                    |  |
|          | <pre>switch(config)# interface ethernet 2/1 switch(config-if)#</pre>              | configure the IGMP interface parameters.                                                                                                    |  |
| Step 3   | ip igmp version value                                                             | Sets the IGMP version to the value specified. Values can                                                                                            |  |
| Example: | Example:                                                                          | be 2 or 3. The default is 2.                                                                                                    |  |
|          | The <b>no</b> form of the command sets the version to 2.                          |                                                                                                    |  |
| Step 4   | <pre>ip igmp join-group {group [source source]   route-map<br/>policy-name}</pre> | Configures an interface on the device to join the specific<br>group or channel. The device accepts the multicast packe<br>for CPU consumption only. |  |
|          | Example:                                                                          |                                                                                                    |  |

|         | Command or Action                                                                                                    | Purpose                                                                                                    |
|---------|----------------------------------------------------------------------------------------------------|----------------------------------------------------------------------------------------------------|
|         | <pre>switch(config-if)# ip igmp join-group 230.0.0.0</pre>                                                                                         | CautionThe device CPU must be able to handle the<br>traffic generated by using this command.<br>Because of CPU load constraints, using this<br>command, especially in any form of scale, is<br>not recommended. Consider using the ip<br>igmp static-oif command instead.                                                                                                    |
| Step 5  | <pre>ip igmp static-oif {group [source source]   route-map<br/>policy-name}<br/>Example:<br/>switch(config-if)# ip igmp static-oif 230.0.0.0</pre> | Statically binds a multicast group to the outgoing interface, which is handled by the device hardware. If you specify only the group address, the (*, G) state is created. If you specify the source address, the (S, G) state is created. You can specify a route-map policy name that lists the group prefixes, group ranges, and source prefixes to use with the <b>match ip multicast</b> command. |
|         |                                                                                                    | <b>Note</b> A source tree is built for the (S, G) state only if you enable IGMPv3.                                                                                                    |
| Step 6  | <pre>ip igmp startup-query-interval seconds Example: switch(config-if)# ip igmp startup-query-interval 25</pre>                                    | Sets the query interval used when the software starts up.<br>Values can range from 1 to 18,000 seconds. The default<br>is 31 seconds.                                                                                                    |
| Step 7  | <pre>ip igmp startup-query-count count Example: switch(config-if)# ip igmp startup-query-count 3</pre>                                             | Sets the query count used when the software starts up.<br>Values can range from 1 to 10. The default is 2.                                                                                                    |
| Step 8  | <pre>ip igmp robustness-variable value Example: switch(config-if)# ip igmp robustness-variable 3</pre>                                             | Sets the robustness variable. Values can range from 1 to 7. The default is 2.                                                                                                    |
| Step 9  | <pre>ip igmp querier-timeout seconds Example: switch(config-if)# ip igmp querier-timeout 300</pre>                                                 | Sets the querier timeout that the software uses when<br>deciding to take over as the querier. Values can range from<br>1 to 65,535 seconds. The default is 255 seconds.                                                                                                    |
| Step 10 | <pre>ip igmp query-timeout seconds Example: switch(config-if) # ip igmp query-timeout 300</pre>                                                    | Sets the query timeout that the software uses when deciding<br>to take over as the querier. Values can range from 1 to<br>65,535 seconds. The default is 255 seconds.NoteThis command has the same functionality as<br>the ip igmp querier-timeout command.                                                                                                    |
| Step 11 | <pre>ip igmp query-max-response-time seconds Example: switch(config-if)# ip igmp query-max-response-time 15</pre>                                  | Sets the response time advertised in IGMP queries. Values can range from 1 to 25 seconds. The default is 10 seconds.                                                                                                    |

I

|         | Command or Action                                                                                                    | Purpose                                                                                                    |
|---------|----------------------------------------------------------------------------------------------------|----------------------------------------------------------------------------------------------------|
| Step 12 | <pre>ip igmp query-interval interval Example: switch(config-if)# ip igmp query-interval 100</pre>                                | Sets the frequency at which the software sends IGMP host<br>query messages. Values can range from 1 to 18,000<br>seconds. The default is 125 seconds.                                                                                                    |
| Step 13 | <pre>ip igmp last-member-query-response-time seconds Example: switch(config-if)# ip igmp last-member-query-response-time 3</pre> | Sets the query interval waited after sending membership<br>reports before the software deletes the group state. Values<br>can range from 1 to 25 seconds. The default is 1 second.                                                                                                    |
| Step 14 | <pre>ip igmp last-member-query-count count Example: switch(config-if)# ip igmp last-member-query-count 3</pre>                   | Sets the number of times that the software sends an IGMP query in response to a host leave message. Values can range from 1 to 5. The default is 2.                                                                                                    |
| Step 15 | <pre>ip igmp group-timeout seconds Example: switch(config-if)# ip igmp group-timeout 300</pre>                                   | Sets the group membership timeout for IGMPv2. Values can range from 3 to 65,535 seconds. The default is 260 seconds.                                                                                                    |
| Step 16 | <pre>ip igmp report-link-local-groups Example: switch(config-if)# ip igmp report-link-local-groups</pre>                         | Enables sending reports for groups in 224.0.0.0/24. Reports are always sent for nonlink local groups. By default, reports are not sent for link local groups.                                                                                                    |
| Step 17 | <pre>ip igmp report-policy policy Example: switch(config-if)# ip igmp report-policy my_report_policy</pre>                       | Configures an access policy for IGMP reports that is based<br>on a route-map policy.                                                                                                    |
| Step 18 | <pre>ip igmp access-group policy Example: switch(config-if)# ip igmp access-group my_access_policy</pre>                         | Configures a route-map policy to control the multicast<br>groups that hosts on the subnet serviced by an interface<br>can join.NoteOnly the match ip multicast group<br>command is supported in this route map<br>policy. The match ip address command for<br>matching an ACL is not supported.                                                                                                    |
| Step 19 | <pre>ip igmp immediate-leave Example: switch(config-if)# ip igmp immediate-leave</pre>                                           | <ul> <li>Enables the device to remove the group entry from the multicast routing table immediately upon receiving a leave message for the group. Use this command to minimize the leave latency of IGMPv2 group memberships on a given IGMP interface because the device does not send group-specific queries. The default is disabled.</li> <li>Note Use this command only when there is one receiver behind the interface for a given group.</li> </ul> |

|         | Command or Action                                                                                                    | Purpose                                         |
|---------|----------------------------------------------------------------------------------------------------|-------------------------------------------------|
| Step 20 | (Optional) <b>show ip igmp interface</b> [ <i>interface</i> ] [ <b>vrf</b><br><i>vrf-name</i>   <b>all</b> ] [ <b>brief</b> ] | Displays IGMP information about the interface.  |
|         | Example:                                                                                                    |                                                 |
|         | <pre>switch(config)# show ip igmp interface</pre>                                                                             |                                                 |
| Step 21 | (Optional) copy running-config startup-config                                                                                 | Copies the running configuration to the startup |
|         | Example:                                                                                                    | configuration.                                  |
|         | <pre>switch(config)# copy running-config startup-config</pre>                                                                 | 3                                               |

## **Configuring an IGMP SSM Translation**

You can configure an SSM translation to provide SSM support when the router receives IGMPv1 or IGMPv2 membership reports. Only IGMPv3 provides the capability to specify group and source addresses in membership reports. By default, the group prefix range is 232.0.0/8.

The IGMP SSM translation feature enables an SSM-based multicast core network to be deployed when the multicast host does not support IGMPv3 or is forced to send group joins instead of (S,G) reports to interoperate with Layer 2 switches. The IGMP SSM translation feature provides the functionality to configure multiple sources for the same SSM group. Protocol Independent Multicast (PIM) must be configured on the device before configuring the SSM translation.

This table lists the example SSM translations.

| Group Prefix | Source Address |
|--------------|----------------|
| 232.0.0.0/8  | 10.1.1.1       |
| 232.0.0.0/8  | 10.2.2.2       |
| 232.1.0.0/16 | 10.3.3.3       |
| 232.1.1.0/24 | 10.4.4.4       |

#### Table 4: Example SSM Translations

This table shows the resulting MRIB routes that the IGMP process creates when it applies an SSM translation to the IGMP membership report. If more than one translation applies, the router creates the (S, G) state for each translation.

#### Table 5: Example Result of Applying SSM Translations

| IGMPv2 Membership Report | Resulting MRIB Route                        |
|--------------------------|---------------------------------------------|
| 232.1.1.1                | (10.4.4.4, 232.1.1.1)                       |
| 232.2.2.2                | (10.1.1.1, 232.2.2.2) (10.2.2.2, 232.2.2.2) |

#### **SUMMARY STEPS**

- **1**. configure terminal
- 2. ip igmp ssm-translate group-prefix source-addr
- 3. (Optional) show running-configuration igmp
- 4. (Optional) copy running-config startup-config

#### **DETAILED STEPS**

|        | Command or Action                                                                                                   | Purpose                                                |  |
|--------|----------------------------------------------------------------------------------------------------|--------------------------------------------------------|--|
| Step 1 | configure terminal                                                                                                  | Enters global configuration mode.                      |  |
|        | Example:                                                                                                    |                                                        |  |
|        | <pre>switch# configure terminal switch(config)#</pre>                                                               |                                                        |  |
| Step 2 | ip igmp ssm-translate group-prefix source-addr                                                                      | Configures the translation of IGMPv1 or IGMPv2         |  |
|        | membership reports by the IGMP process to create the (S,G) state as if the router had received an IGMPv3 membership |                                                        |  |
|        | <pre>switch(config)# ip igmp ssm-translate 232.0.0.0/8 10.1.1.1</pre>                                               |                                                        |  |
| Step 3 | (Optional) show running-configuration igmp                                                                          | Shows the running-configuration information, including |  |
|        | Example:                                                                                                    | ssm-translate command lines.                           |  |
|        | <pre>switch(config)# show running-configuration igmp</pre>                                                          |                                                        |  |
| Step 4 | (Optional) copy running-config startup-config                                                                       | Copies the running configuration to the startup        |  |
|        | Example:                                                                                                    | configuration.                                         |  |
|        | switch(config)# copy running-config startup-config                                                                  |                                                        |  |

## **Configuring the Enforce Router Alert Option Check**

You can configure the enforce router alert option check for IGMPv2 and IGMPv3 packets.

#### **SUMMARY STEPS**

- **1**. configure terminal
- 2. [no] ip igmp enforce-router-alert
- 3. (Optional) show running-configuration igmp
- 4. (Optional) copy running-config startup-config

#### **DETAILED STEPS**

|        | Command or Action                                     | Purpose                           |
|--------|-------------------------------------------------------|-----------------------------------|
| Step 1 | configure terminal                                    | Enters global configuration mode. |
|        | Example:                                              |                                   |
|        | <pre>switch# configure terminal switch(config)#</pre> |                                   |

|        | Command or Action                                             | Purpose                                                                                      |
|--------|---------------------------------------------------------------|----------------------------------------------------------------------------------------------|
| Step 2 | [no] ip igmp enforce-router-alert                             | Enables or disables the enforce router alert option check                                    |
|        | Example:                                                      | for IGMPv2 and IGMPv3 packets. By default, the enforce router alert option check is enabled. |
|        | <pre>switch(config)# ip igmp enforce-router-alert</pre>       | Touter alert option check is chaoled.                                                        |
| Step 3 | (Optional) show running-configuration igmp                    | Shows the running-configuration information.                                                 |
|        | Example:                                                      |                                                                                              |
|        | <pre>switch(config)# show running-configuration igmp</pre>    |                                                                                              |
| Step 4 | (Optional) copy running-config startup-config                 | Copies the running configuration to the startup                                              |
|        | Example:                                                      | configuration.                                                                               |
|        | <pre>switch(config)# copy running-config startup-config</pre> | ſ                                                                                            |

# **Configuring IGMP Host Proxy**

This section contains the following information:

## **Overview of IGMP Host Proxy**

The IGMP host proxy support is provided for underlay multicast on Cisco Nexus 9300 EX/FX/FX2/FX3/GX/GX2 switches with port-channel (L3) uplink. This feature is introduced in Cisco NX-OS Release 9.3(4). The IGMP host proxy feature helps to connect PIM enabled multicast network domain to a domain that does not understand PIM. This feature configures an interface as a proxy interface that proxies PIM joins/prunes that are received on the internal PIM network to IGMP joins/leaves.

#### **IGMP Join Process**

When a host wants to join a multicast group, the host sends one or more unsolicited Membership Reports for the multicast group that it wants to join. Further, IGMP joins are by default sent on receipt of an IGMP query. Unsolicited mode can be configured to periodically send the reports. Only IGMPv2 reports are sent upstream.

### **IGMP Leave Process**

IGMPv2 leaves are sent when the last host in the multicast network leaves. Therefore on receipt of the PIM prune from the last host, IGMPv2 leaves are sent upstream to indicate no more interest.

## **Guidelines and Limitations for IGMP**

IGMP has the following guidelines and limitations:

- The IGMP host SG proxy is not supported with vPC.
- Excluding or blocking a list of sources according to IGMPv3 (RFC 5790) is not supported.
- For Cisco Nexus 9200 Series switches, the S, G routes do not expire if IGMP or source traffic originates from the same IP address.
- IGMP is supported on Cisco Nexus 9300-FX platform switches.

• Configuring the route-map in **igmp static-oif** is limited to 255 range. When the route-map is configured with a range larger than /24 such as /8 or /4, the following log will be displayed:

2020 May 13 10:10:58 LO5S-NSWDDNGEF01B %IGMP-3-GROUP\_RANGE\_IGNORE: igmp [29534] Too many Groups in Group Range 224.4.1.0 - 224.4.13.255 2020 May 13 12:26:13 LO5S-NSWDDNGEF01B %IGMP-3-GROUP\_RANGE\_IGNORE: igmp [29534] Too many Groups in Group Range 224.4.1.0 - 224.4.13.255 2020 May 13 12:47:01 LO5S-NSWDDNGEF01B %IGMP-3-GROUP\_RANGE\_IGNORE: igmp [29534] Too many Groups in Group Range 224.4.0.64 - 224.4.3.64

The work around for this limitation is to split the required range to multiple 255 ranges or smaller and use the multiple route-map sequences for each range.

 Configuration of nondefault IGMP related timers can be done on L3 physical interface and SVI, or in VLAN configuration mode if querier IP is configured in VLAN configuration mode. It is not recommended to configure querier IP in VLAN configuration mode if there is PIM enabled SVI for that VLAN.

When query maximum response time (query-max-response-time) and IGMP query-interval are modified on the L3 physical interface or SVI, IGMP querier, timeout gets adjusted automatically to 2 times query interval plus MRT. To modify further, use **ip igmp querier-timeout** command for L3 physical interface.

However, for SVI the value must be set according to the value shown in **show ip igmp interface vlan X** command output via **ip igmp snooping querier-timeout** command in VLAN configuration mode for querier election to happen as expected shell current querier become unavailable.

For L3 physical interface, use **show ip igmp interface** <**intf**> command . For SVI, use **show ip igmp snooping querier** <**vlan>** to display relevant igmp snooping querier information. Both configuration commands should show same querier timeout for correct configuration.

PIM hello interval determines how fast a PIM neighbor determines its peer availability. If the unavailable PIM neighbor happens to also be IGMP querier, new querier election happens at the same time as neighbor expiry (90 seconds - 3 x 30 seconds PIM hello interval). At the same time though L2 snooping querier timer dictates when new querier election is to happen (default 2 x query interval plus MRT).

## How to Configure IGMP Host Proxy

Perform the following steps to configure IGMP host proxy:

| Table 6 | Configuring | IGMP | Host Proxy |
|---------|-------------|------|------------|
|---------|-------------|------|------------|

| Step   | Command                                             | Purpose                        |
|--------|-----------------------------------------------------|--------------------------------|
| Step 1 | configure terminal                                  | Enters configuration mode.     |
|        | Example:                                            |                                |
|        | switch# configure terminal                          |                                |
|        | <pre>switch(config)#</pre>                          |                                |
| Step 2 | interface interface-name                            | Enters interface configuration |
|        | Example:                                            | mode.                          |
|        | <pre>switch(config)# interface port-channel 1</pre> |                                |

| Step                        | Command                                                                                                    | Purpose                                                    |  |
|-----------------------------|----------------------------------------------------------------------------------------------------|------------------------------------------------------------|--|
| Step 3                      | no shutdown                                                                                                    | Configures the interface in no                             |  |
|                             | Example:                                                                                                    | shutdown mode.                                             |  |
|                             | switch(config-if)# no shutdown                                                                                                    |                                                            |  |
| Step 4                      | ip address ip address                                                                                                    | Configures the IP address.                                 |  |
|                             | Example:                                                                                                    |                                                            |  |
|                             | <pre>switch(config-if)# ip address 10.1.1.1</pre>                                                                                                    |                                                            |  |
| Step 5                      | [no] ip igmp host-proxy [unsolicited <i>time</i>  <br>route-map <i>route-map-name</i> [unsolicited <i>time</i> ]  <br>prefix-list <i>prefix-list-name</i> [unsolicited <i>time</i> ]] | Configures the IGMP host proxy for the route-map.          |  |
|                             | Example:                                                                                                    |                                                            |  |
|                             | <pre>switch(config-if)# ip igmp host-proxy unsolicited 6</pre>                                                                                                    |                                                            |  |
| (Optional) <b>Step</b><br>6 | [no] ip igmp host-proxy [sg-proxy] [unsolicited time<br>  route-map route-map-name [unsolicited time]  <br>prefix-list prefix-list-name [unsolicited time]]                           | Configures the IGMP SG proxy.                              |  |
|                             | Example:                                                                                                    |                                                            |  |
|                             | <pre>switch(config-if)# ip igmp host-proxy sg-proxy 4</pre>                                                                                                    |                                                            |  |
| Step 7                      | show ip igmp groups                                                                                                    | Displays only IGMPv2 host-prox                             |  |
|                             | Example:                                                                                                    | groups (and not IGMPv3).                                   |  |
|                             | switch(config)# show ip igmp groups                                                                                                    |                                                            |  |
| Step 8                      | show ip igmp interface-name interface-number                                                                                                    | Displays the IGMP interfaces for                           |  |
|                             | Example:                                                                                                    | VRF.                                                       |  |
|                             | <pre>switch(config)# show ip igmp port-channel 1</pre>                                                                                                    |                                                            |  |
| Step 9                      | show ip igmp local-groups interface-name interface-number                                                                                                    | Displays the IGMP locally joined group membership for VRF. |  |
|                             | Example:                                                                                                    |                                                            |  |
|                             | switch(config)# show ip igmp local-groups<br>port-channel 1                                                                                                    |                                                            |  |
| Step 10                     | show ip pim host-proxy                                                                                                    | Displays the PIM host proxy                                |  |
|                             | Exanple:                                                                                                    | interfaces.                                                |  |
|                             | switch(config)# show ip pim host-proxy                                                                                                    |                                                            |  |

# **Restarting the IGMP Process**

You can restart the IGMP process and optionally flush all routes.

I

#### **SUMMARY STEPS**

- 1. restart igmp
- **2**. configure terminal
- **3**. ip igmp flush-routes
- 4. (Optional) show running-configuration igmp
- 5. (Optional) copy running-config startup-config

#### **DETAILED STEPS**

|        | Command or Action                                             | Purpose                                               |  |
|--------|---------------------------------------------------------------|-------------------------------------------------------|--|
| Step 1 | restart igmp                                                  | Restarts the IGMP process.                            |  |
|        | Example:                                                      |                                                       |  |
|        | switch# restart igmp                                          |                                                       |  |
| Step 2 | configure terminal                                            | Enters global configuration mode.                     |  |
|        | Example:                                                      |                                                       |  |
|        | <pre>switch# configure terminal switch(config)#</pre>         |                                                       |  |
| Step 3 | ip igmp flush-routes                                          | Removes routes when the IGMP process is restarted. By |  |
|        | Example:                                                      | default, routes are not flushed.                      |  |
|        | <pre>switch(config)# ip igmp flush-routes</pre>               |                                                       |  |
| Step 4 | (Optional) show running-configuration igmp                    | Shows the running-configuration information.          |  |
|        | Example:                                                      |                                                       |  |
|        | <pre>switch(config)# show running-configuration igmp</pre>    |                                                       |  |
| Step 5 | (Optional) copy running-config startup-config                 | Copies the running configuration to the startup       |  |
|        | Example:                                                      | configuration.                                        |  |
|        | <pre>switch(config)# copy running-config startup-config</pre> | 3                                                     |  |

# **Verifying the IGMP Configuration**

To display the IGMP configuration information, perform one of the following tasks:

| Command                                                                                                    | Description                                                                                                    |
|----------------------------------------------------------------------------------------------------|----------------------------------------------------------------------------------------------------|
| <pre>show ip igmp interface [interface] [vrf vrf-name   all] [brief]</pre>                                       | Displays IGMP information about all interfaces or a selected interface, the default VRF, a selected VRF, or all VRFs. If IGMP is in vPC mode, use this command to display vPC statistics. |
| <pre>show ip igmp groups [{source [group]}]   {group [source]}] [interface] [summary] [vrf vrf-name   all]</pre> | Displays the IGMP attached group membership for<br>a group or interface, the default VRF, a selected VRF,<br>or all VRFs.                                                                 |

| Command                                                                                                    | Description                                                                                                    |
|----------------------------------------------------------------------------------------------------|----------------------------------------------------------------------------------------------------|
| <pre>show ip igmp route [{source [group]}]   {group [source]}] [interface] [summary] [vrf vrf-name   all]</pre> | Displays the IGMP attached group membership for<br>a group or interface, the default VRF, a selected VRF,<br>or all VRFs. |
| show ip igmp local-groups                                                                                       | Displays the IGMP local group membership.                                                                                 |
| show running-configuration igmp                                                                                 | Displays the IGMP running-configuration information.                                                                      |
| show startup-configuration igmp                                                                                 | Displays the IGMP startup-configuration information.                                                                      |

# **Configuration Examples for IGMP**

The following example shows how to configure the IGMP parameters:

```
configure terminal
 interface ethernet 2/1
   ip igmp version 3
    ip igmp join-group 230.0.0.0
   ip igmp startup-query-interval 25
   ip igmp startup-query-count 3
   ip igmp robustness-variable 3
   ip igmp querier-timeout 300
   ip igmp query-timeout 300
   ip igmp query-max-response-time 15
   ip igmp query-interval 100
   ip igmp last-member-query-response-time 3
   ip igmp last-member-query-count 3
   ip igmp group-timeout 300
    ip igmp report-link-local-groups
    ip igmp report-policy my report policy
   ip igmp access-group my_access_policy
```

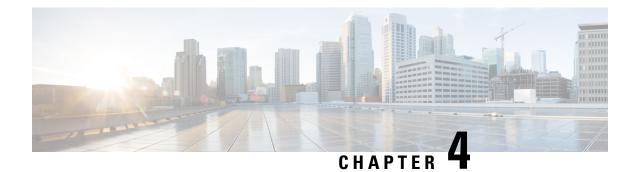

# **Configuring MLD**

This chapter describes how to configure Multicast Listener Discovery (MLD) on Cisco NX-OS devices for IPv6 networks.

- About MLD, on page 31
- Prerequisites for MLD, on page 34
- Guidelines and Limitations for MLD, on page 34
- Default Settings for MLD, on page 35
- Configuring MLD Snooping, on page 36
- Configuring MLD Parameters, on page 39
- Verifying the MLD Configuration, on page 45
- Verifying the MLD Snooping Configuration, on page 45
- Configuration Example for MLD, on page 46

## About MLD

MLD is an IPv6 protocol that a host uses to request multicast data for a particular group. Using the information obtained through MLD, the software maintains a list of multicast group or channel memberships on a per-interface basis. The devices that receive MLD packets send the multicast data that they receive for requested groups or channels out the network segment of the known receivers.

MLDv1 is derived from IGMPv2, and MLDv2 is derived from IGMPv3. IGMP uses IP Protocol 2 message types while MLD uses IP Protocol 58 message types, which is a subset of the ICMPv6 messages.

The MLD process is started automatically on the device. You cannot enable MLD manually on an interface. MLD is enabled automatically when you perform one of the following configuration tasks on an interface:

- Enable PIM6
- Statically bind a local multicast group
- Enable link-local group reports

## **MLD Versions**

The device supports MLDv1 and MLDv2. MLDv2 supports MLDv1 listener reports.

By default, the software enables MLDv2 when it starts the MLD process. You can enable MLDv1 on interfaces where you want only its capabilities.

MLDv2 includes the following key changes from MLDv1:

- Support for Source-Specific Multicast (SSM), which builds shortest path trees from each receiver to the source, through the following features:
  - Host messages that can specify both the group and the source.
  - The multicast state that is maintained for groups and sources, not just for groups as in MLDv1.
- Hosts no longer perform report suppression, which means that hosts always send MLD listener reports when an MLD query message is received.

For detailed information about MLDv1, see RFC 2710. For detailed information about MLDv2, see RFC 3810.

### **MLD Basics**

The basic MLD process of a router that discovers multicast hosts is shown in the figure below.

Figure 10: MLD Query-Response Process

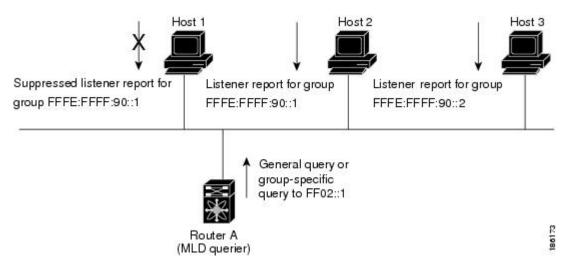

Hosts 1, 2, and 3 send unsolicited MLD listener report messages to initiate receiving multicast data for a group or channel. Router A, which is the MLD designated querier on the subnet, sends a general query message to the link-scope all-nodes multicast address FF02::1 periodically to discover which multicast groups hosts want to receive. The group-specific query is used to discover whether a specific group is requested by any hosts. You can configure the group membership timeout value that the router uses to determine if any members of a group or source exist on the subnet.

Host 1's listener report is suppressed, and host 2 sends its listener report for group FFFE:FFFF:90::1 first. Host 1 receives the report from host 2. Because only one listener report per group needs to be sent to the router, other hosts suppress their reports to reduce network traffic. Each host waits for a random time interval to avoid sending reports at the same time. You can configure the query maximum response time parameter to control the interval at which hosts randomize their responses.

**Note** MLDv1 membership report suppression occurs only on hosts that are connected to the same port.

Router A sends the MLDv2 group-and-source-specific query to the LAN. Hosts 2 and 3 respond to the query with listener reports to indicate that they want to receive data from the advertised group and source. This MLDv2 feature supports SSM.

Note In MLDv2, all hosts respond to queries.

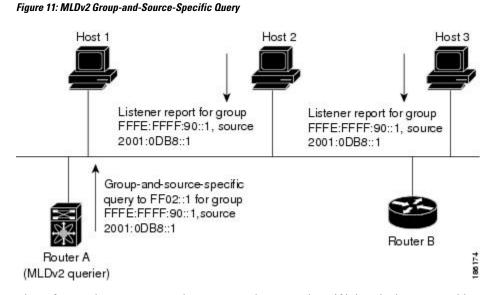

The software elects a router as the MLD querier on a subnet if it has the lowest IP address. As long as a router continues to receive query messages from a router with a lower IP address, it remains a nonquerier and resets a timer that is based on its querier timeout value. If the querier timer of a router expires, it becomes the designated querier. If that router later receives a host query message from a router with a lower IP address, it drops its role as the designated querier and sets its querier timer again.

Messages sent by the designated querier have a time-to-live (TTL) value of 1, which means that the messages are not forwarded by the directly connected routers on the subnet, and you can configure the frequency and number of query messages sent specifically for MLD startup. You can configure a short query interval at startup so that the group state is established as quickly as possible. Although usually unnecessary, you can tune the query interval used after startup to a value that balances responsiveness to host group membership and the traffic created on the network.

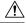

Caution I

If you change the query interval, you can severely impact multicast forwarding in your network.

When a multicast host leaves a group, it should send a done message for MLDv1 or a listener report that excludes the group to the link-scope all-routers multicast address FF02::2. To check if this host is the last host to leave the group, the software sends an MLD query message and starts a timer that you can configure called the last member query response interval. If no reports are received before the timer expires, the software removes the group state. The router continues to send multicast traffic for a group until its state is removed.

You can configure a robustness value to compensate for the packet loss on a congested network. The robustness value is used by the MLD software to determine the number of times to send messages.

Link local addresses in the range FF02::0/16 have link scope, as defined by the Internet Assigned Numbers Authority (IANA). Network protocols on a local network segment use these addresses; routers do not forward these addresses because they have a TTL of 1. By default, the MLD process sends listener reports only for nonlink local addresses, but you can configure the software to send reports for link local addresses.

## MLD Snooping

Multicast Listener Discovery (MLD) snooping enables the efficient distribution of IPv6 multicast traffic between hosts and routers. It is a Layer 2 feature that restricts IPv6 multicast traffic within a bridge-domain to a subset of ports that have transmitted or received MLD queries or reports. In this way, MLD snooping provides the benefit of conserving the bandwidth on those segments of the network where no node has expressed interest in receiving the multicast traffic. This reduces the bandwidth usage instead of flooding the bridge-domain, and also helps hosts and routers save unwanted packet processing.

The MLD snooping functionality is similar to Internet Group Management Protocol (IGMP) snooping, except that the MLD snooping feature snoops for IPv6 multicast traffic and operates on MLDv1 (RFC 2710) and MLDv2 (RFC 3810) control plane packets. MLD is a sub-protocol of Internet Control Message Protocol version 6 (ICMPv6), so MLD message types are a subset of ICMPv6 messages and MLD messages are identified in IPv6 packets by a preceding next header value of 58. Message types in MLDv1 include listener queries, multicast address-specific (MAS) queries, listener reports, and done messages. MLDv2 is designed to be interoperable with MLDv1 except that it has an extra query type, the multicast address and source-specific (MASS) query. The protocol level timers available in MLD are similar to those available in IGMP.

When MLD snooping is disabled, then all the multicast traffic is flooded to all the ports, whether they have an interest or not. When MLD snooping is enabled, the fabric will forward IPv6 multicast traffic based on MLD interest. Unknown IPv6 multicast traffic will be flooded based on the bridge-domain's IPv6 L3 unknown multicast flood setting.

Flooding mode is used for forwarding unknown IPv6 multicast packets. In the flooding mode all endpoint groups (EPGs) and all ports under the bridge-domain will get the flooded packets.

# **Prerequisites for MLD**

MLD has the following prerequisites:

- You are logged into the device.
- For global configuration commands, you are in the correct virtual routing and forwarding (VRF) mode. The default configuration mode shown in the examples in this chapter applies to the default VRF.

## **Guidelines and Limitations for MLD**

MLD has the following guidelines and limitations:

- The Cisco Nexus 9200, 9300, and 9300-EX Series switches support MLD.
- Excluding or blocking a list of sources according to MLDv2 (RFC 3810) is not supported.

- When you modify the route-map to deny the multicast group, which is statically bound to the interface; the subsequent MLD reports are rejected by the local groups and the groups start aging. The MLD leave message for the groups is allowed without any impact. This is a known and expected behaviour.
- MLD snooping is supported only on new generation ToR switches with vPC and without vPC, which are switch models with "EX", "FX" or "FX2" at the end of the switch name; and on EoR switches with "EX" and "FX" line cards.
- Beginning with Cisco NX-OS Release 9.3(5), IPv6 MLD snooping is supported on Cisco Nexus 9500 platform switches.
- MLD snooping is also supported on the following T2 line cards in a EOR switch: N9K-X9636PQ, N9K-X9408PC-CFP2, N9K-X9432PQ, N9K-X9464PX, N9K-X9464TX, N9K-X9464TX2.
- MLD snooping is supported on all Cisco Nexus 9000 and Cisco Nexus 3000 platforms with T2, T2P, T3, TH, TH2 and T2 EORs. It is not supported on the Cisco Nexus 9000 T2 TORs — N9K-C9372PX, N9K-C9372PX-E, N9K-C9372TX, N9K-C9372TX-E, N9K-C9332PQ, N9K-C93128TX, N9K-C9396PX, N9K-C9396TX.
- MLD snooping is not supported on the FEX ports and on Network Load Balancing (NLB). It is also not supported when VLAN is in MAC mode.
- If the below commands are configured, the MLD snooping configuration will be denied at the global level:
  - ip pim cpu-punt dr-only
  - ipv6 pim cpu-punt dr-only
  - ip pim non-dr flood
  - ipv6 pim non-dr flood
- Beginning with Cisco NX-OS Release 9.3(5), MLD snooping is supported on Cisco Nexus 9300-FX3 platform switches.

# **Default Settings for MLD**

#### Table 7: Default MLD Parameters

| Parameters             | Default     |
|------------------------|-------------|
| MLD version            | 2           |
| Startup query interval | 30 seconds  |
| Startup query count    | 2           |
| Robustness value       | 2           |
| Querier timeout        | 255 seconds |
| Query timeout          | 255 seconds |

| Parameters                          | Default     |
|-------------------------------------|-------------|
| Query max response time             | 10 seconds  |
| Query interval                      | 125 seconds |
| Last member query response interval | 1 second    |
| Last member query count             | 2           |
| Group membership timeout            | 260 seconds |
| Report link local multicast groups  | Disabled    |
| Immediate leave                     | Disabled    |

# **Configuring MLD Snooping**

MLD snooping can be enabled and disabled in the global configuration mode as well as in the VLAN configuration mode. Snooping is disabled by default in the global configuration mode and enabled per VLAN. Snooping is operational on a VLAN only if it is enabled both on the VLAN as well is in the global configuration mode.

| Procedure | e |
|-----------|---|
|-----------|---|

|        | Command or Action                                                                        | Purpose                                                                                                    |  |
|--------|------------------------------------------------------------------------------------------|----------------------------------------------------------------------------------------------------|--|
| Step 1 | configure terminal                                                                       | Enters global configuration mode.                                                                                                    |  |
|        | <pre>Example:     switch# configure terminal     switch(config)#</pre>                   |                                                                                                    |  |
| Step 2 | ipv6 mld snooping                                                                        | Enables the admin state of the MLD snooping.                                                                                                    |  |
|        | <pre>Example: switch(config)# ipv6 mld snooping</pre>                                    |                                                                                                    |  |
| Step 3 | <pre>system mld snooping Example: switch(config)# system mld snooping</pre>              | This is an additional requirement to enable the MLD<br>snooping on the Cisco Nexus 9000 Series platform. Both<br>step 2 and step 3 are required to completely enable<br>snooping on the Cisco Nexus 9000 Series platform.<br>Reload the switch after configuring this command. |  |
| Step 4 | hardware access-list tcam region ing-sup tcam-size                                       | Configures the TCAM region ing-sup to be 768 or more.                                                                                                    |  |
|        | <pre>Example:<br/>switch(config)# hardware access-list tcam region<br/>ing-sup 768</pre> | Note After performing steps 3 and 4, you will be prompted to save the configuration and reboot the system for carving out the ACL and enable different hardware programming for v6 and v4 routerg.                                                                             |  |

|         | Command or Action                                                                                                    | Purpose                                                                                                    |
|---------|----------------------------------------------------------------------------------------------------|----------------------------------------------------------------------------------------------------|
| Step 5  | <pre>ipv6 mld snooping explicit-tracking Example: switch(config)# ipv6 mld snooping explicit-tracking</pre>                                                                                                 | Enables or disables Explicit Host Tracking on a per VLAN basis. This command is enabled by default for both the MLD versions (v1 and v2).                                                                                                    |
| Step 6  | <pre>ipv6 mld snooping report-suppression Example: switch(config)# ipv6 mld snooping report-suppression</pre>                                                                                               | Enables or disables the report suppression. Every MLDv1<br>membership report received from the host is forwarded to<br>all multicast router ports. When the report suppression is<br>disabled, proxy reporting does not happen as all the MLD<br>membership reports are forwarded to the router as is. This<br>command is enabled by default. |
| Step 7  | <pre>ipv6 mld snooping v2-report-suppression Example: switch(config)# ipv6 mld snooping v2-report-suppression</pre>                                                                                         | Enables MLDv2 report suppression. MLDv2 report suppression is disabled by default.                                                                                                    |
| Step 8  | <pre>ipv6 mld snooping link-local-groups-suppression Example: switch(config)# ipv6 mld snooping link-local-groups-suppression</pre>                                                                         | Configures link-local-groups-suppression.                                                                                                    |
| Step 9  | <pre>ipv6 mld snooping event-history vlan size {disabled  large  medium  small} Example: switch(config) # ipv6 mld snooping event-history vlan size medium</pre>                                            | Configures event history buffers for VLANs. Default value is medium.                                                                                                    |
| Step 10 | <pre>ipv6 mld snooping event-history vlan-events {disabled<br/> large  medium  small}<br/>Example:<br/>switch(config) # ipv6 mld snooping event-history<br/>vlan-events medium</pre>                        | Configures event history buffers for VLAN events. Default value is medium.                                                                                                    |
| Step 11 | <pre>ipv6 mld snooping event-history MLD-snoop-internal<br/>size {disabled  large  medium  small}<br/>Example:<br/>switch(config) # ipv6 mld snooping event-history<br/>MLD-snoop-internal size small</pre> | Configures event history buffers for MLD-snoop internal events. Default value is small.                                                                                                    |
| Step 12 | <pre>ipv6 mld snooping event-history mfdm size {disabled<br/> large  medium  small}<br/>Example:<br/>switch(config) # ipv6 mld snooping event-history<br/>mfdm size small</pre>                             | Configures event history buffers for MLD-snoop MFDM events. Default value is small.                                                                                                    |

I

|         | Command or Action                                                                                                    | Purpose                                                                                                    |  |  |
|---------|----------------------------------------------------------------------------------------------------|----------------------------------------------------------------------------------------------------|--|--|
| Step 13 | ipv6 mld snooping event-history mfdm-sum {disabled<br> large  medium  small}                                                    | Configures event history buffers for MLD-snoop MFDM event summary. Default value is small.                                                                                  |  |  |
|         | Example:                                                                                                    |                                                                                                    |  |  |
|         | <pre>switch(config)# ipv6 mld snooping event-history mfdm-sum size small</pre>                                                  |                                                                                                    |  |  |
| Step 14 | ipv6 mld snooping event-history vpc size {disabled<br> large  medium  small}                                                    | Configures event history buffers for MLD-snoop vPC events. Default value is small.                                                                                          |  |  |
|         | Example:                                                                                                    |                                                                                                    |  |  |
|         | <pre>switch(config)# ipv6 mld snooping event-history vpc size small</pre>                                                       |                                                                                                    |  |  |
| Step 15 | vlan configuration vlan-id                                                                                                    | Enters VLAN configuration mode.                                                                                                    |  |  |
|         | Example:                                                                                                    |                                                                                                    |  |  |
|         | <pre>switch(config) # vlan configuration 6</pre>                                                                                |                                                                                                    |  |  |
| Step 16 | [no] ipv6 mld snooping                                                                                                    | Disables or enables MLD snooping per VLAN. Once                                                                                                    |  |  |
|         | Example:                                                                                                    | disabled, PIM6 will not work on the corresponding "interface vlan".                                                                                                    |  |  |
|         | <pre>switch(config-vlan)# no ipv6 mld snooping</pre>                                                                            |                                                                                                    |  |  |
| Step 17 | ipv6 mld snooping fast-leave                                                                                                    | Allows you to turn on or off the fast-leave feature on a<br>per-VLAN basis. This applies to MLDv2 hosts and is us<br>on ports that are known to have only one host doing ML |  |  |
|         | Example:                                                                                                    |                                                                                                    |  |  |
|         | <pre>switch(config-vlan)# ipv6 mld snooping fast-leave</pre>                                                                    | behind that port. This command is disabled by default.<br>This is a VLAN mode command.                                                                                      |  |  |
| Step 18 | ipv6 mld snooping mrouter interface interface-identifier                                                                        | Specifies a static connection to a multicast router. The                                                                                                    |  |  |
|         | Example:                                                                                                    | interface to the router must be in the VLAN where the command is entered and must be administratively up along                                                              |  |  |
|         | <pre>switch(config-vlan)# ipv6 mld snooping mrouter interface port-channel 1</pre>                                              | with the line protocol. This is a VLAN mode command.                                                                                                    |  |  |
| Step 19 | <b>ipv6 mld snooping static-group</b> <i>group</i> [ <b>source</b> <i>source</i> ] <b>interface</b> <i>interface-identifier</i> | Configures a Layer2 port on a specific VLAN as a member of a multicast group statically. This is a VLAN mode                                                                |  |  |
|         | Example:                                                                                                    | command.                                                                                                    |  |  |
|         | <pre>switch(config-vlan)# ipv6 mld snooping static-group ffle::abcd interface port-channel 2</pre>                              |                                                                                                    |  |  |
| Step 20 | ipv6 mld snooping last-member-query-interval                                                                                    | Configures the interval for which the switch waits after                                                                                                    |  |  |
|         | [interval]                                                                                                    | sending a group-specific query to determine if hosts are<br>still interested in a specific multicast group. It configures                                                   |  |  |
|         | Example:                                                                                                    | the interval for the MLD queries sent by the switch. Default                                                                                                    |  |  |
|         | <pre>switch(config-vlan)# ipv6 mld snooping last-member-query-interval 9</pre>                                                  | is 1 second. Valid range is 1 to 25 seconds. This is a VLAN mode command.                                                                                                   |  |  |
|         |                                                                                                    | When both MLD fast-leave processing and the MLD query<br>interval are configured, fast-leave processing is considered<br>as the priority.                                   |  |  |

|  | Command or Action                                                    | Purpose                                                                                        |
|--|----------------------------------------------------------------------|------------------------------------------------------------------------------------------------|
|  | ipv6 mld snooping querier link-local address                         | Enables or disables IPv6 MLD snooping querier                                                  |
|  | Example:                                                             | processing. MLD snooping querier supports the MLD snooping in a VLAN where PIM and MLD are not |
|  | <pre>switch(config-vlan)# ipv6 mld snooping querier aaaa::abcd</pre> | configured because the multicast traffic does not need to be routed.                           |

# **Configuring MLD Parameters**

You can configure the MLD global and interface parameters to affect the operation of the MLD process.

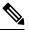

**Note** Before you can configure MLD snooping, enable the MLD feature using the **ipv6 mld snooping** and **system mld snooping** commands.

## **Configuring MLD Interface Parameters**

Table 8: MLD Interface Parameters

| Parameter                      | Description                                                                                                    |  |  |
|--------------------------------|----------------------------------------------------------------------------------------------------|--|--|
| MLD version                    | The MLD version that is enabled on the interface. MLDv2 supports MLDv1.<br>The MLD version can be 1 or 2. The default is 2.                                                                                                    |  |  |
| Static multicast groups        | Multicast groups that are statically bound to the interface. You can configure the groups to join the interface with the (*, G) state or specify a source IP to join with the (S, G) state. You can specify a route-map policy name that lists the group prefixes, group ranges, and source prefixes to use with the <b>match ip multicast</b> command.                 |  |  |
|                                | <b>Note</b> Although you can configure the (S, G) state, the source tree is built only if you enable MLDv2.                                                                                                    |  |  |
|                                | You can configure a multicast group on all the multicast-capable routers on<br>the network so that pinging the group causes all the routers to respond.                                                                                                    |  |  |
| Static multicast groups on OIF | F Multicast groups that are statically bound to the output interface. You can configure the groups to join the output interface with the (*, G) state or specify a source IP to join with the (S, G) state. You can specify a route-map policy name that lists the group prefixes, group ranges, and source prefixes to use with the <b>match ip multicast</b> command. |  |  |
|                                | Although you can configure the (S, G) state, the source tree is built only if you enable MLDv2.                                                                                                    |  |  |
|                                | <b>Note</b> Group prefixes in the route map must have a mask of 120 or longer.                                                                                                    |  |  |

I

| Parameter                              | Description                                                                                                    |  |
|----------------------------------------|----------------------------------------------------------------------------------------------------|--|
| Startup query interval                 | Startup query interval. By default, this interval is shorter than the query interval so that the software can establish the group state as quickly as possible. Values range from 1 to 18,000 seconds. The default is 30 seconds.                                                                                                    |  |
| Startup query count                    | The number of queries sent at startup that are separated by the startup query interval. Values range from 1 to 10. The default is 2.                                                                                                    |  |
| Robustness value                       | A robustness variable that you can tune to reflect expected packet loss on a congested network. You can increase the robustness variable to increase the number of times that packets are resent. Values range from 1 to 7. The default is 2.                                                                                                    |  |
| Querier timeout                        | The number of seconds that the software waits after the previous querier has stopped querying and before it takes over as the querier. Values range from 1 to 65,535 seconds. The default is 255 seconds.                                                                                                    |  |
| Query max response time                | The maximum response time advertised in MLD queries. You can tune the burstiness of MLD messages on the network by setting a larger value so that host responses are spread out over a longer time. This value must be less than the query interval. Values range from 1 to 25 seconds. The default is 10 seconds.                                                                                                    |  |
| Query interval                         | The frequency at which the software sends MLD host query messages. You can tune the number of MLD messages on the network by setting a larger value so that the software sends MLD queries less often. Values range from 1 to 18,000 seconds. The default is 125 seconds.                                                                                                    |  |
| Last member query response<br>interval | The query interval for response to an MLD query that the software sends<br>after receiving a host leave message from the last known active host on the<br>subnet. If no reports are received in the interval, the group state is deleted.<br>You can use this value to tune how quickly the software stops transmitting<br>on the subnet. The software can detect the loss of the last member of a group<br>or source more quickly when the values are smaller. Values range from 1<br>to 25 seconds. The default is 1 second. |  |
| Last member query count                | The number of times that the software sends an MLD query, separated by the last member query response interval, in response to a host leave message from the last known active host on the subnet. Values range from 1 to 5. The default is 2.                                                                                                    |  |
|                                        | <b>Caution</b> Setting this value to 1 means that a missed packet in either direction causes the software to remove the multicast state from the queried group or channel. The software can wait until the next query interval before the group is added again.                                                                                                    |  |
| Group membership timeout               | The group membership interval that must pass before the router decides that<br>no members of a group or source exist on the network. Values range from<br>3 to 65,535 seconds. The default is 260 seconds.                                                                                                    |  |

| Parameter                          | Description                                                                                                    |  |  |
|------------------------------------|----------------------------------------------------------------------------------------------------|--|--|
| Report link local multicast groups | An option that enables sending reports for groups in FF02::0/16. Link local addresses are used only by protocols on the local network. Reports are always sent for nonlink local groups. The default is disabled.                                                                                                    |  |  |
| Report policy                      | An access policy for MLD reports that is based on a route-map policy.                                                                                                    |  |  |
| Access groups                      | An option that configures a route-map policy to control the multicast groups that hosts on the subnet serviced by an interface can join.                                                                                                    |  |  |
|                                    | Note Only the match ip multicast group command is supported in this route map policy. The match ip address command for matching an ACL is not supported.                                                                                                    |  |  |
| Immediate leave                    | An option that minimizes the leave latency of MLDv1 group memberships<br>on a given MLD interface because the device does not send group-specific<br>queries. When immediate leave is enabled, the device will remove the group<br>entry from the multicast routing table immediately upon receiving a leave<br>message for the group. The default is disabled. |  |  |
|                                    | <b>Note</b> Use this command only when there is one receiver behind the interface for a given group.                                                                                                    |  |  |

<sup>2</sup> To configure route-map policies, see the *Cisco Nexus 9000 Series NX-OS Unicast Routing Configuration Guide*.

|        | Command or Action                                                    | Purpose                                                                                                    |  |
|--------|----------------------------------------------------------------------|----------------------------------------------------------------------------------------------------|--|
| Step 1 | configure terminal                                                   | Enters global configuration mode.                                                                                        |  |
|        | Example:                                                             |                                                                                                    |  |
|        | <pre>switch# configure terminal switch(config)#</pre>                |                                                                                                    |  |
| Step 2 | interface interface                                                  | Enters interface configuration mode.                                                                                     |  |
|        | Example:                                                             | <b>Note</b> Use the commands listed from step-3 to                                                                       |  |
|        | <pre>switch(config)# interface ethernet 2/1 switch(config-if)#</pre> | configure the MLD interface parameters.                                                                                  |  |
| •      | ipv6 mld version value                                               | Sets the MLD version that is enabled on the interface.<br>MLDv2 supports MLDv1. Values can be 1 or 2. The default is 2.  |  |
|        | Example:                                                             |                                                                                                    |  |
|        | <pre>switch(config-if)# ipv6 mld version 2</pre>                     | The <i>no</i> form of the command sets the version to 2.                                                                 |  |
|        |                                                                      | Statically binds a multicast group to the interface. If you specify only the group address, the (*, G) state is created  |  |
|        | Example:                                                             | If you specify the source address, the (S, G) state is created<br>You can specify a route-map policy name that lists the |  |
|        | <pre>switch(config-if)# ipv6 mld join-group FFFE::1</pre>            |                                                                                                    |  |

#### Procedure

I

|         | Command or Action                                                                                                    | Purpose           group prefixes, group ranges, and source prefixes to use with the match ip multicast command.                                                                                                    |                                                                           |
|---------|----------------------------------------------------------------------------------------------------|----------------------------------------------------------------------------------------------------|---------------------------------------------------------------------------|
|         |                                                                                                    |                                                                                                    |                                                                           |
|         |                                                                                                    | Note                                                                                                    | A source tree is built for the (S, G) state only if you enable MLDv2.     |
|         |                                                                                                    | Caution                                                                                                    | The device CPU must handle the traffic generated by using this command.   |
| Step 5  | <pre>ipv6 mld static-oif {group [source source]   route-map<br/>policy-name}<br/>Example:<br/>switch(config-if)# ipv6 mld static-oif FFFE::1</pre> | <ul> <li>Statically binds a multicast group to the outgoing interface, which is handled by the device hardware. If you specify only the group address, the (*, G) state is created. If you specify the source address, the (S, G) state is created. You can specify a route-map policy name that lists the group prefixes, group ranges, and source prefixes to use with the match ip multicast command.</li> </ul> |                                                                           |
|         |                                                                                                    | Note                                                                                                    | A source tree is built for the (S, G) state only if you enable MLDv2.     |
|         |                                                                                                    | Note                                                                                                    | The maximum number of groups supported per entry in the route map is 256. |
| Step 6  | <pre>ipv6 mld startup-query-interval seconds Example: switch(config-if)# ipv6 mld startup-query-interval 25</pre>                                  | Sets the query interval used when the software starts up.<br>Values can range from 1 to 18,000 seconds. The default<br>is 31 seconds.                                                                                                    |                                                                           |
| Step 7  | <pre>ipv6 mld startup-query-count count Example: switch(config-if)# ipv6 mld startup-query-count 3</pre>                                           | Sets the query count used when the software starts up.<br>Values can range from 1 to 10. The default is 2.                                                                                                    |                                                                           |
| Step 8  | <pre>ipv6 mld robustness-variable value Example: switch(config-if)# ipv6 mld robustness-variable 3</pre>                                           | Sets the robustness variable. You can use a larger value<br>for a network prone to packet loss. Values can range from<br>1 to 7. The default is 2.                                                                                                    |                                                                           |
| Step 9  | <pre>ipv6 mld querier-timeout seconds Example: switch(config-if) # ipv6 mld querier-timeout 300</pre>                                              | Sets the querier timeout that the software uses when<br>deciding to take over as the querier. Values can range from<br>1 to 65,535 seconds. The default is 255 seconds.                                                                                                    |                                                                           |
| Step 10 | <pre>ipv6 mld query-timeout seconds Example: switch(config-if)# ipv6 mld query-timeout 300</pre>                                                   | Sets the query timeout that the software uses when deciding to take over as the querier. Values can range from 1 to 65,535 seconds. The default is 255 seconds.         Note       This command has the same functionality as the ipv6 mld querier-timeout command.                                                                                                    |                                                                           |

I

|         | Command or Action                                                                                                    | Purpose                                                                                                    |
|---------|----------------------------------------------------------------------------------------------------|----------------------------------------------------------------------------------------------------|
| Step 11 | <pre>ipv6 mld query-max-response-time seconds Example: switch(config-if) # ipv6 mld query-max-response-time 15</pre>                | Sets the response time advertised in MLD queries. Values can range from 1 to 25 seconds. The default is 10 seconds.                                                                                                    |
| Step 12 | <pre>ipv6 mld query-interval interval Example: switch(config-if)# ipv6 mld query-interval 100</pre>                                 | Sets the frequency at which the software sends MLD host query messages. Values can range from 1 to 18,000 seconds. The default is 125 seconds.                                                                                                    |
| Step 13 | <pre>ipv6 mld last-member-query-response-time seconds Example: switch(config-if) # ipv6 mld last-member-query-response-time 3</pre> | Sets the query response time after sending membership<br>reports before the software deletes the group state. Values<br>can range from 1 to 25 seconds. The default is 1 second.                                                                                                    |
| Step 14 | <pre>ipv6 mld last-member-query-count count Example: switch(config-if) # ipv6 mld last-member-query-count 3</pre>                   | Sets the number of times that the software sends an MLD query in response to a host leave message. Values can range from 1 to 5. The default is 2.                                                                                                    |
| Step 15 | <pre>ipv6 mld group-timeout seconds Example: switch(config-if)# ipv6 mld group-timeout 300</pre>                                    | Sets the group membership timeout for MLDv2. Values can range from 3 to 65,535 seconds. The default is 260 seconds.                                                                                                    |
| Step 16 | <pre>ipv6 mld report-link-local-groups Example: switch(config-if) # ipv6 mld report-link-local-groups</pre>                         | Enables sending reports for groups in 224.0.0.0/24. Reports<br>are always sent for nonlink local groups. By default, reports<br>are not sent for link local groups.                                                                                                    |
| Step 17 | <pre>ipv6 mld report-policy policy Example: switch(config-if) # ipv6 mld report-policy my_report_policy</pre>                       | Configures an access policy for MLD reports that is based<br>on a route-map policy.                                                                                                    |
| Step 18 | <pre>ipv6 mld access-group policy Example: switch(config-if) # ipv6 mld access-group my_access_policy</pre>                         | Configures a route-map policy to control the multicast groups that hosts on the subnet serviced by an interface can join.         Note       Only the match ip multicast group command is supported in this route map policy. The match ip address command for matching an ACL is not supported.                            |
| Step 19 | <pre>ipv6 mld immediate-leave Example: switch(config-if)# ipv6 mld immediate-leave</pre>                                            | Enables the device to remove the group entry from the multicast routing table immediately upon receiving a leave message for the group. Use this command to mnimize the leave latency of MLDv1 group memberships on a given MLD interface because the device does not send group-specific queries. The default is disabled. |

|         | Command or Action                                           |          | Purpose                                                                                  |  |
|---------|-------------------------------------------------------------|----------|------------------------------------------------------------------------------------------|--|
|         |                                                             | Note     | Use this command only when there is one receiver behind the interface for a given group. |  |
| Step 20 | (Optional) copy running-config startup-config               | -        | the running configuration to the startup                                                 |  |
|         | Example:                                                    | configur | ration.                                                                                  |  |
|         | <pre>switch(config)# copy running-config startup-conf</pre> | ig       |                                                                                          |  |

## **Configuring an MLD SSM Translation**

You can configure an SSM translation to provide SSM support when the router receives MLDv1 listener reports. Only MLDv2 provides the capability to specify group and source addresses in listener reports. By default, the group prefix range is FF3x/96.

#### Table 9: Example SSM Translations

| Group Prefix  | Source Address      |
|---------------|---------------------|
| FF30::0/16    | 2001:0DB8:0:ABCD::1 |
| FF30::0/16    | 2001:0DB8:0:ABCD::2 |
| FF30:30::0/24 | 2001:0DB8:0:ABCD::3 |
| FF32:40::0/24 | 2001:0DB8:0:ABCD::4 |

The following table shows the resulting M6RIB routes that the MLD process creates when it applies an SSM translation to the MLD v1 listener report. If more than one translation applies, the router creates the (S, G) state for each translation.

#### Table 10: Example Result of Applying SSM Translations

| MLDv1 Listener Report | Resulting M6RIB Route                                                 |
|-----------------------|-----------------------------------------------------------------------|
| FF32:40::40           | (2001:0DB8:0:ABCD::4, FF32:40::40)                                    |
| FF30:10::10           | (2001:0DB8:0:ABCD::1, FF30:10::10) (2001:0DB8:0:ABCD::2, FF30:10::10) |

#### Procedure

|        | Command or Action                                     | Purpose                           |
|--------|-------------------------------------------------------|-----------------------------------|
| Step 1 | configure terminal                                    | Enters global configuration mode. |
|        | Example:                                              |                                   |
|        | <pre>switch# configure terminal switch(config)#</pre> |                                   |

|        | Command or Action                                                                | Purpose                                                                                                    |
|--------|----------------------------------------------------------------------------------|----------------------------------------------------------------------------------------------------|
| Step 2 | ipv6 [icmp] mld ssm-translate group-prefix source-addr                           | Configures the translation of MLDv1 listener reports by<br>the MLD process to create the (S, G) state as if the router<br>had received an MLDv2 listener report. |
|        | Example:                                                                         |                                                                                                    |
|        | <pre>switch(config)# ipv6 mld ssm-translate FF30::0/16 2001:0DB8:0:ABCD::1</pre> |                                                                                                    |
| Step 3 | (Optional) show running-configuration ssm-translate                              | Shows <i>ssm-translate</i> configuration lines in the running configuration.                                                                                     |
|        | Example:                                                                         |                                                                                                    |
|        | <pre>switch(config)# show running-configuration ssm-translate</pre>              |                                                                                                    |
| Step 4 | (Optional) copy running-config startup-config                                    | Copies the running configuration to the startup                                                                                                    |
|        | Example:                                                                         | configuration.                                                                                                    |
|        | <pre>switch(config)# copy running-config startup-config</pre>                    |                                                                                                    |

# **Verifying the MLD Configuration**

To display the MLD configuration information, perform one of the following tasks:

| show ipv6 mld groups [group   interface] [vrf vrf-name   all] | Displays the MLD attached group<br>membership for a group or interface<br>or for the default VRF, a selected<br>VRF, or all VRFs. |
|---------------------------------------------------------------|----------------------------------------------------------------------------------------------------|
| show ipv6 mld local-groups                                    | Displays the MLD local group membership.                                                                                          |

The following example displays the **show ipv6 mld groups** command output. This output shows ten interfaces are sending MLD joins to group ff03:0:0:1::1 out of which nine interfaces are sending MLDv1 joins and the tenth interface is sending MLDv2 join with source 2005:0:0:1::2. There are nine entries for the group and tenth entry is appended as the source entry.

```
switch# show ipv6 mld groups vrf vrf1
MLD Connected Group Membership for VRF "VRF1" - 52 total entries
Type: S - Static, D - Dynamic, L - Local, T - SSM Translated, H - Host Proxy
 * - Cache Only
Group Address Type Interface Uptime Expires Last Reporter
ff03:0:0:1::1 D Ethernet3/25.1 00:02:13 00:03:47 fe80::1
ff03:0:0:1::1 D Ethernet3/25.3 00:02:13 00:04:12 fe80::2:0:0:1
ff03:0:0:1::1 D Ethernet3/25.5 00:02:13 00:02:26 fe80::4:0:0:1
ff03:0:0:1::1 D Ethernet3/25.4 00:02:13 00:03:31 fe80::3:0:0:1
ff03:0:0:1::1 D Ethernet3/25.6 00:02:13 00:02:47 fe80::5:0:0:1
ff03:0:0:1::1 D Ethernet3/25.7 00:02:13 00:03:10 fe80::6:0:0:1
ff03:0:0:1::1 D Ethernet3/25.8 00:02:13 00:03:56 fe80::7:0:0:1
ff03:0:0:1::1 D Ethernet3/25.9 00:02:13 00:03:28 fe80::8:0:0:1
2005:0:0:1::2 D Ethernet3/25.10 2d15h 00:03:37 fe80::9:0:0:1
```

# Verifying the MLD Snooping Configuration

To display the MLD snooping configuration information, perform one of the following tasks:

| show ipv6 mld snooping [vlan vlan-id]                          | Displays the MLD snooping status<br>and details for a given VLAN or all<br>VLANs.                                                                                                    |
|----------------------------------------------------------------|----------------------------------------------------------------------------------------------------|
| show ipv6 mld snooping mrouter [vlan vlan-id]                  | Displays the multicast router ports in each VLAN.                                                                                                    |
| show ipv6 mld snooping querier [vlan vlan-id ]                 | Displays details on the MLD<br>Querier for the VLAN in which<br>MLD Snooping is enabled.                                                                                                    |
| show ipv6 mld snooping explicit-tracking vlan vlan-id          | Displays the MLD snooping explicit tracking information.                                                                                                    |
| show ipv6 mld snooping statistics global                       | Displays the global MLD snooping statistics.                                                                                                    |
| show ipv6 mld snooping groups [vlan <i>vlan-id</i> ] [ detail] | Displays groups, the type of reports<br>that are received for the group (host<br>type) and the list of ports on which<br>reports are received. The list of<br>ports does not include the multicast<br>router ports. This represents the list<br>of ports on which the reports have<br>been received and not the complete<br>forwarding port set for the group.<br>Displays the router ports by the */*<br>entry in the non-detailed output. |

# **Configuration Example for MLD**

The following example shows how to configure MLD:

```
configure terminal
 ipv6 mld ssm-translate FF30::0/16 2001:0DB8:0:ABCD::1
  interface ethernet 2/1
   ipv6 mld version 2
   ipv6 mld join-group FFFE::1
   ipv6 mld startup-query-interval 25
   ipv6 mld startup-query-count 3
   ipv6 mld robustness-variable 3
    ipv6 mld querier-timeout 300
   ipv6 mld query-timeout 300
   ipv6 mld query-max-response-time 15
    ipv6 mld query-interval 100
   ipv6 mld last-member-query-response-time 3
   ipv6 mld last-member-query-count 3
    ipv6 mld group-timeout 300
   ipv6 mld report-link-local-groups
   ipv6 mld report-policy my report policy
    ipv6 mld access-group my access policy
```

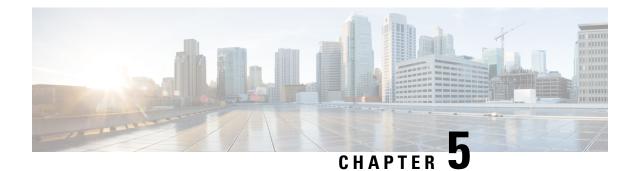

# **Configuring PIM and PIM6**

This chapter describes how to configure the Protocol Independent Multicast (PIM) and PIM6 features on Cisco NX-OS devices in your IPv4 and IPv6 networks.

- About PIM, on page 47
- Prerequisites for PIM, on page 57
- Guidelines and Limitations for PIM and PIM6, on page 57
- Default Settings, on page 62
- Configuring PIM, on page 63
- Verifying the PIM Configuration, on page 103
- Displaying Statistics, on page 104
- Configuring Multicast Service Reflection, on page 105
- Configuration Examples for PIM, on page 113
- Related Documents, on page 123
- Standards, on page 123
- MIBs, on page 123

## **About PIM**

PIM, which is used between multicast-capable routers, advertises group membership across a routing domain by constructing multicast distribution trees. PIM builds shared distribution trees on which packets from multiple sources are forwarded, as well as source distribution trees on which packets from a single source are forwarded.

Cisco NX-OS supports PIM sparse mode for IPv4 networks (PIM). In PIM sparse mode, multicast traffic is sent only to locations of the network that specifically request it. You can configure PIM to run simultaneously on a router. You can use PIM global parameters to configure rendezvous points (RPs), message packet filtering, and statistics. You can use PIM interface parameters to enable multicast, identify PIM borders, set the PIM hello message interval, and set the designated router (DR) priority.

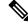

Note Cisco NX-OS does not support PIM dense mode.

In Cisco NX-OS, multicast is enabled only after you enable the PIM feature on each router and then enable PIM sparse mode on each interface that you want to participate in multicast. You can configure PIM for an

IPv4 network . In an IPv4 network, if you have not already enabled IGMP on the router, PIM enables it automatically.

You use the PIM global configuration parameters to configure the range of multicast group addresses to be handled by these distribution modes:

• Any Source Multicast (ASM) provides discovery of multicast sources. It builds a shared tree between sources and receivers of a multicast group and supports switching over to a source tree when a new receiver is added to a group. ASM mode requires that you configure an RP.

For more information about PIM sparse mode and shared distribution trees used by the ASM mode, see RFC 4601.

## PIM SSM with vPC

Beginning with Cisco NX-OS Release 7.0(3)I4(1), you can enable PIM SSM on Cisco Nexus 9000 Series switches with an upstream Layer 3 cloud along with the vPC feature.

A PIM adjacency between a Switched Virtual Interface (SVI) on a vPC VLAN (a VLAN that is carried on a vPC Peer-Link) and a downstream device is not supported; this configuration can result in dropped multicast packets. If a PIM neighbor relationship is required with a downstream device, a physical Layer 3 interface must be used on the Nexus switches instead of a vPC SVI.

For SVIs on vPC VLANs, only one PIM adjacency is supported, which is with the vPC peer switch. PIM adjacencies over the vPC peer-link with devices other than the vPC peer switch for the vPC-SVI are not supported.

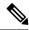

Note

Cisco Nexus 9508 switches with the N9K-X9636C-R and N9K-X9636Q-R line cards support PIM SSM beginning with Cisco NX-OS Release 7.0(3)F2(1) but do not support PIM SSM on vPCs until Cisco NX-OS Release 7.0(3)F3(1). The N9K-X9636C-RX line card supports PIM SSM with and without vPCs beginning with Cisco NX-OS Release 7.0(3)F3(1).

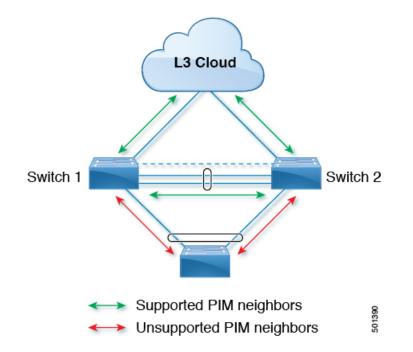

## **Hello Messages**

The PIM process begins when the router establishes PIM neighbor adjacencies by sending PIM hello messages to the multicast IPv4 address 224.0.0.13 or IPv6 address ff02::d. Hello messages are sent periodically at the interval of 30 seconds. When all neighbors have replied, the PIM software chooses the router with the highest priority in each LAN segment as the designated router (DR). The DR priority is based on a DR priority value in the PIM hello message. If the DR priority value is not supplied by all routers, or the priorities match, the highest IP address is used to elect the DR.

The hello message also contains a hold-time value, which is typically 3.5 times the hello interval. If this hold time expires without a subsequent hello message from its neighbor, the device detects a PIM failure on that link.

The configured hold-time changes may not take effect on first two hellos sent after enabling or disabling PIM on an interface. For the first two hellos sent on the interface, thereafter, the configured hold times will be used. This may cause the PIM neighbor to set the incorrect neighbor timeout value for the initial neighbor setup until a hello with the correct hold time is received.

For added security, you can configure an MD5 hash value that the PIM software uses to authenticate PIM hello messages with PIM neighbors.

## **Join-Prune Messages**

When the DR receives an IGMP membership report message from a receiver for a new group or source, the DR creates a tree to connect the receiver to the source by sending a PIM join message out the interface toward the rendezvous point (ASM mode). The rendezvous point (RP) is the root of a shared tree, which is used by all sources and hosts in the PIM domain in the ASM mode.

When the DR determines that the last host has left a group or source, it sends a PIM prune message to remove the path from the distribution tree.

The routers forward the join or prune action hop by hop up the multicast distribution tree to create (join) or tear down (prune) the path.

**Note** In this publication, the terms "PIM join message" and "PIM prune message" are used to simplify the action taken when referring to the PIM join-prune message with only a join or prune action.

Join-prune messages are sent as quickly as possible by the software. You can filter the join-prune messages by defining a routing policy.

### **State Refreshes**

PIM requires that multicast entries are refreshed within a 3.5-minute timeout interval. The state refresh ensures that traffic is delivered only to active listeners, and it keeps routers from using unnecessary resources.

To maintain the PIM state, the last-hop DR sends join-prune messages once per minute. State creation applies to both (\*, G) and (S, G) states as follows:

- (\*, G) state creation example—An IGMP (\*, G) report triggers the DR to send a (\*, G) PIM join message toward the RP.
- (S, G) state creation example—An IGMP (S, G) report triggers the DR to send an (S, G) PIM join message toward the source.

If the state is not refreshed, the PIM software tears down the distribution tree by removing the forwarding paths in the multicast outgoing interface list of the upstream routers.

### **Rendezvous Points**

A rendezvous point (RP) is a router that you select in a multicast network domain that acts as a shared root for a multicast shared tree. You can configure as many RPs as you like, and you can configure them to cover different group ranges.

### **Static RP**

You can statically configure an RP for a multicast group range. You must configure the address of the RP on every router in the domain.

You can define static RPs for the following reasons:

- To configure routers with the Anycast-RP address
- To manually configure an RP on a device

### BSRs

The bootstrap router (BSR) ensures that all routers in the PIM domain have the same RP cache as the BSR. You can configure the BSR to help you select an RP set from BSR candidate RPs. The function of the BSR is to broadcast the RP set to all routers in the domain. You select one or more candidate BSRs to manage the RPs in the domain. Only one candidate BSR is elected as the BSR for the domain.

BSR is supported on Cisco Nexus 9300-FX, Cisco Nexus 9300-FX2, and Cisco Nexus 9300-FX3S platform switches.

BSR is supported on Cisco Nexus 9300-EX/FX/FX2/FX3/GX/C and 9500-EX/FX/GX platform switches.

This figure shows the BSR mechanism. Router A, the software-elected BSR, sends BSR messages out all enabled interfaces (shown by the solid lines in the figure). The messages, which contain the RP set, are flooded hop by hop to all routers in the network. Routers B and C are candidate RPs that send their candidate-RP advertisements directly to the elected BSR (shown by the dashed lines in the figure).

The elected BSR receives candidate-RP messages from all the candidate RPs in the domain. The bootstrap message sent by the BSR includes information about all of the candidate RPs. Each router uses a common algorithm to select the same RP address for a given multicast group.

Figure 12: BSR Mechanism

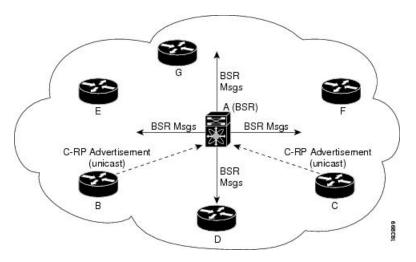

In the RP selection process, the RP address with the best priority is determined by the software. If the priorities match for two or more RP addresses, the software might use the RP hash in the selection process. Only one RP address is assigned to a group.

By default, routers are not enabled to listen or forward BSR messages. You must enable the BSR listening and forwarding feature so that the BSR mechanism can dynamically inform all routers in the PIM domain of the RP set assigned to multicast group ranges.

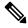

**Note** The BSR mechanism is a nonproprietary method of defining RPs that can be used with third-party routers.

### Auto-RP

Auto-RP is a Cisco protocol that was introduced prior to the Internet standard bootstrap router mechanism. You configure Auto-RP by selecting candidate mapping agents and RPs. Candidate RPs send their supported group range in RP-Announce messages to the Cisco RP-Announce multicast group 224.0.1.39. An Auto-RP mapping agent listens for RP-Announce messages from candidate RPs and forms a Group-to-RP mapping table. The mapping agent multicasts the Group-to-RP mapping table in RP-Discovery messages to the Cisco RP-Discovery multicast group 224.0.1.40.

This figure shows the Auto-RP mechanism. Periodically, the RP mapping agent multicasts the RP information that it receives to the Cisco-RP-Discovery group 224.0.1.40 (shown by the solid lines in the figure).

Figure 13: Auto-RP Mechanism

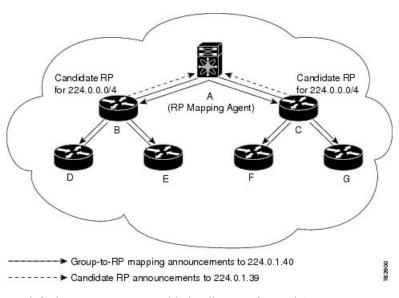

By default, routers are not enabled to listen or forward Auto-RP messages. You must enable the Auto-RP listening and forwarding feature so that the Auto-RP mechanism can dynamically inform routers in the PIM domain of the group-to-RP mapping.

Caution

on Do not configure both Auto-RP and BSR protocols in the same network.

#### Multiple RPs Configured in a PIM Domain

This section describes the election process rules when multiple RPs are configured in a PIM domain.

#### Anycast-RP

Anycast-RP has two implementations: one uses Multicast Source Discovery Protocol (MSDP) and the other is based on *RFC 4610, Anycast-RP Using Protocol Independent Multicast (PIM)*. This section describes how to configure PIM Anycast-RP.

You can use PIM Anycast-RP to assign a group of routers, called the Anycast-RP set, to a single RP address that is configured on multiple routers. The set of routers that you configure as Anycast-RPs is called the Anycast-RP set. This method is the only RP method that supports more than one RP per multicast group, which allows you to load balance across all RPs in the set. The Anycast RP supports all multicast groups.

PIM register messages are sent to the closest RP, and PIM join-prune messages are sent in the direction of the closest RP as determined by the unicast routing protocols. If one of the RPs goes down, unicast routing ensures these messages will be sent in the direction of the next-closest RP.

You must configure PIM on the loopback interface that is used for the PIM Anycast RP and the PIM Bidir RP.

For more information about PIM Anycast-RP, see RFC 4610.

### **PIM Register Messages**

PIM register messages are unicast to the RP by designated routers (DRs) that are directly connected to multicast sources. The PIM register message has the following functions:

- To notify the RP that a source is actively sending to a multicast group.
- To deliver multicast packets sent by the source to the RP for delivery down the shared tree.

The DR continues to send PIM register messages to the RP until it receives a Register-Stop message from the RP. The RP sends a Register-Stop message in either of the following cases:

- The RP has no receivers for the multicast group being transmitted.
- The RP has joined the SPT to the source but has not started receiving traffic from the source.

The PIM triggered register is enabled by default.

You can use the **ip pim register-source** command to configure the IP source address of register messages when the IP source address of a register message is not a uniquely routed address to which the RP can send packets. This situation might occur if the source address is filtered so that the packets sent to it are not forwarded or if the source address is not unique to the network. In these cases, the replies sent from the RP to the source address will fail to reach the DR, resulting in Protocol Independent Multicast sparse mode (PIM-SM) protocol failures.

The following example shows how to configure the IP source address of the register message to the loopback 3 interface of a DR:

```
ip pim register-source loopback 3
```

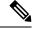

Note

In Cisco NX-OS, PIM register messages are rate limited to avoid overwhelming the RP.

You can filter PIM register messages by defining a routing policy.

### **Designated Routers**

In PIM ASM mode, the software chooses a designated router (DR) from the routers on each network segment. The DR is responsible for forwarding multicast data for specified groups and sources on that segment.

The DR for each LAN segment is determined as described in the Hello messages.

In ASM mode, the DR is responsible for unicasting PIM register packets to the RP. When a DR receives an IGMP membership report from a directly connected receiver, the shortest path is formed to the RP, which may or may not go through the DR. The result is a shared tree that connects all sources transmitting on the same multicast group to all receivers of that group.

## **Designated Forwarders**

In PIM Bidir mode, the software chooses a designated forwarder (DF) at RP discovery time from the routers on each network segment. The DF is responsible for forwarding multicast data for specified groups on that segment. The DF is elected based on the best metric from the network segment to the RP. If the router receives a packet on the RPF interface toward the RP, the router forwards the packet out all interfaces in the OIF-list. If a router receives a packet on an interface on which the router is the elected DF for that LAN segment, the packet is forwarded out all interfaces in the OIF-list except the interface that it was received on and also out the RPF interface toward the RP.

Note Cisco NX-OS puts the RPF interface into the OIF-list of the MRIB but not in the OIF-list of the MFIB.

## **ASM Switchover from Shared Tree to Source Tree**

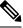

Note Cisco NX-OS puts the RPF interface into the OIF-list of the MRIB but not into the OIF-list of the MFIB.

In ASM mode, the DR that is connected to a receiver switches over from the shared tree to the shortest-path tree (SPT) to a source unless you configure the PIM parameter to use shared trees only.

During the switchover, messages on the SPT and shared tree might overlap. These messages are different. The shared tree messages are propagated upstream toward the RP, while SPT messages go toward the source.

For information about SPT switchovers, see the "Last-Hop Switchover to the SPT" section in RFC 4601.

### Administratively Scoped IP Multicast

The administratively scoped IP multicast method allows you to set boundaries on the delivery of multicast data. For more information, see RFC 2365.

You can configure an interface as a PIM boundary so that PIM messages are not sent out on that interface.

You can use the Auto-RP scope parameter to set a time-to-live (TTL) value.

## **Multicast Counters**

Multicast flow counters collection can be enabled in two different ways.

- Enable multicast heavy template as described in the Enabling the Multicast Heavy and Extended Heavy Templatesection.
- Configure the hardware profile multicast flex-stats-enable command in the default template.

Only Cisco Nexus 9300-EX, X9700-FX, 9300-FX, and 9300-FX2 Series switches support multicast counters. These counters provide more granularity and visibility about multicast traffic. Specifically, they show an absolute multicast packet count (bytes and rate for every multicast S,G route). These counters are valid only for S,G routes and not for \*,G routes. Multicast counters appear in the output of the **show ip mroute detail**and **show ip mroute summary** commands when the multicast heavy template is enabled.

### **Multicast Heavy Template**

You can enable the multicast heavy template in order to support significantly more multicast routes and to display multicast counters in the output of the **show ip mroute** command.

The multicast heavy template is supported for the following devices and releases:

- Cisco Nexus N9K-X9732C-EX, N9K-X9736C-E, and N9K-X97160YC-EX line cards, beginning with Cisco NX-OS Release 7.0(3)I3(2), but only for increased scalability
- Cisco Nexus 9300-EX Series switches, beginning with Cisco NX-OS Release 7.0(3)I6(1), for both increased scalability and multicast counters
- Cisco Nexus 9300-FX Series switches, beginning with Cisco NX-OS Release 7.0(3)I7(1), for both increased scalability and multicast counters

### Multicast VRF-Lite Route Leaking

Beginning with Cisco NX-OS Release 7.0(3)I7(1), multicast receivers can forward IPv4 traffic across VRFs. In previous releases, multicast traffic can flow only within the same VRF.

With multicast VRF-lite route leaking, Reverse Path Forwarding (RPF) lookup for multicast routes in the receiver VRF can be performed in the source VRF. Therefore, traffic originating from the source VRF can be forwarded to the receiver VRF.

## **PIM Graceful Restart**

Protocol Independent Multicast (PIM) graceful restart is a multicast high availability (HA) enhancement that improves the convergence of multicast routes (mroutes) after a route processor (RP) switchover. In the event of an RP switchover, the PIM graceful restart feature utilizes the generation ID (GenID) value (defined in RFC 4601) as a mechanism to trigger adjacent PIM neighbors on an interface to send PIM join messages for all (\*, G) and (S, G) states that use that interface as a reverse path forwarding (RPF) interface. This mechanism enables PIM neighbors to immediately reestablish those states on the newly active RP.

#### **Generation IDs**

A generation ID (GenID) is a randomly generated 32-bit value that is regenerated each time Protocol Independent Multicast (PIM) forwarding is started or restarted on an interface. In order to process the GenID value in PIM hello messages, PIM neighbors must be running Cisco software with an implementation of PIM that is compliant with RFC 4601.

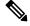

Note

PIM neighbors that are not compliant with RFC 4601 and are unable to process GenID differences in PIM hello messages will ignore the GenIDs.

### **PIM Graceful Restart Operations**

This figure illustrates the operations that occur after a route processor (RP) switchover on devices that support the PIM graceful restart feature.

Figure 14: PIM Graceful Restart Operations During an RP Switchover

The PIM graceful restart operations are as follows:

- In steady state, PIM neighbors exchange periodic PIM hello messages.
- An active RP receives PIM joins periodically to refresh multicast route (mroute) states.
- When an active RP fails, the standby RP takes over to become the new active RP.
- The new active RP then modifies the generation ID (GenID) value and sends the new GenID in PIM hello messages to adjacent PIM neighbors.
- Adjacent PIM neighbors that receive PIM hello messages on an interface with a new GenID send PIM graceful restart for all (\*, G) and (S, G) mroutes that use that interface as an RPF interface.
- Those mroute states are then immediately reestablished on the newly active RP.

### **PIM Graceful Restart and Multicast Traffic Flow**

Multicast traffic flow on PIM neighbors is not affected if the multicast traffic detects support for PIM graceful restart PIM or PIM hello messages from a node with the failing RP within the default PIM hello hold-time interval. Multicast traffic flow on a failing RP is not affected if it is non-stop forwarding (NSF) capable.

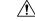

Caution

The default PIM hello hold-time interval is 3.5 times the PIM hello period. Multicast high availability (HA) operations might not function as per design if you configure the PIM hello interval with a value lower than the default value of 30 seconds.

## **High Availability**

When a route processor reloads, multicast traffic across VRFs behaves the same as traffic forwarded within the same VRF.

For information about high availability, see the Cisco Nexus 9000 Series NX-OS High Availability and Redundancy Guide.

# **Prerequisites for PIM**

- You are logged onto the device.
- For global commands, you are in the correct virtual routing and forwarding (VRF) mode. The default configuration mode shown in the examples in this chapter applies to the default VRF.

## **Guidelines and Limitations for PIM and PIM6**

PIM and PIM6 have the following guidelines and limitations:

- Cisco NX-OS PIM and PIM6 are supported on Cisco Nexus 9300-EX, Cisco Nexus 9300-FX, Cisco Nexus 9300-FX2, and Cisco Nexus 9300-FX3S platform switches.
- Configuring a secondary IP address as an RP address is not supported.

- For most Cisco Nexus devices, RPF failure traffic is dropped and sent to the CPU at a very low rate to trigger PIM asserts. For the Cisco Nexus 9000 Series switches, RPF failure traffic is always copied to the CPU in order to learn multicast sources.
- For first-hop source detection in most Cisco Nexus devices, traffic coming from the first hop is detected based on the source subnet check, and multicast packets are copied to the CPU only if the source belongs to the local subnet. The Cisco Nexus 9000 Series switches cannot detect the local source, so multicast packets are sent to the supervisor to learn the local multicast source.
- Cisco NX-OS PIM and PIM6 do not interoperate with any version of PIM dense mode or PIM Sparse Mode version 1.
- PIM SSM and PIM ASM is supported on all Cisco Nexus 9000 Series switches.
- Cisco Nexus 9000 Series switches support PIM SSM on vPCs.
- It is recommended to configure a snooping querier on a L2 device with lower IP address to force the L2 device as the querier. This will be useful in handling the scenario where multi chassis EtherChannel trunk (MCT) is down.
- When the Rendezvous Point receives a PIM Data Register, it is expected for the register to be punted up to the CPU for processing. During this operation, the register will be decapsulated and the data portion of it will be software forwarded if there are any relevant OIFs for the group.
- If the NAT flows are established before the service interface is created as shown below, use the **clear ip mroute** *group source* command to manually clear the affected routes:

```
2024 Jan 30 15:26:17.127933 MFX2-4
%IPFIB-SLOT1-2-MFIB_EGR_NAT_INVALID_INTF: Service Intf Ethernet1/31.100
not available, Impacted translation flow:
(118.4.0.1,2.1.13.153)->(228.4.11.49,204.0.1.59)L4(0,0)2024 Jan 30
15:26:23.039119 MFX2-4 %ETHPORT-5-IF_UP: Interface Ethernet1/31.100
is up in Layer3
```

- Beginning with Cisco NX-OS Release 9.2(3):
  - PIM6 on TOR is supported in multicast heavy, ext-heavy, and default templates.
  - PIM6 on the Cisco Nexus 9500 boxes with EX/FX/GX line cards is only supported in multicast heavy, ext-heavy, dual-stack-multicast templates.
- Beginning with Cisco NX-OS Release 9.3(3), PIM6 support for SVI is introduced on TOR with or without vPC for switches ending with "EX", "FX", "FX2" and on EOR for switches ending with "EX", "FX".
- PIM6 support on SVI is possible only after the MLD snooping is enabled.
- Beginning with Cisco NX-OS Release 9.3(5), PIM6 support for SVI is introduced on Cisco Nexus 9300-GX platform switches and Cisco Nexus 9500 platform switches.
- Cisco Nexus 9000 Series switches support PIM ASM and SSM on vPCs.
- Cisco Nexus 9000 Series switches do not support PIM adjacency with a vPC leg or with a router behind a vPC.
- PIM Snooping is not supported on Cisco Nexus 9000 Series switches.
- Cisco Nexus 9000 Series switches support PIM6 ASM and SSM.

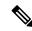

**Note** Only Cisco Nexus 9500 Series switches with N9K-X9400 or N9K-X9500 line cards and/or N9K-C9504-FM, N9K-C9508-FM, and N9K-C9516-FM fabric modules support PIM6 ASM and SSM. Cisco Nexus 9500 Series switches with other line cards or fabric modules do not support PIM6.

- PIM bidirectional multicast source VLAN bridging is not supported on FEX ports.
- PIM6 Bidirectional is not supported.
- PIM6 is not supported on SVIs prior to Cisco NX-OS Release 9.3(3).
- PIM6 is not supported on any FEX ports (Layer 2 and Layer 3).
- PIM Bidirectional is supported for Cisco Nexus 9300-EX, Cisco Nexus 9300-FX/FX2/FX3 and Cisco Nexus 9300-GX platform switches.
- Cisco Nexus 9000 Series switches do not support PIM Bidir on vPCs or PIM6 ASM, SSM, and Bidirectional on vPCs.
- The following devices support PIM and PIM6 sparse mode on Layer 3 port-channel subinterfaces:
  - Cisco Nexus 9300 Series switches
  - Cisco Nexus 9300-EX Series switches and Cisco Nexus 3232C and 3264Q switches
  - Cisco Nexus 9500 Series switches with N9K-X9400 or N9K-X9500 line cards and/or N9K-C9504-FM, N9K-C9508-FM, and N9K-C9516-FM fabric modules.
- The multicast heavy template supports real-time packets and byte statistics but does not support VXLAN and tunnel egress or ingress statistics.
- Real-time/flex statistics is supported in:
  - Default template with configuration of hardware profile multicast flex-stats-enable command.
  - Heavy template without any configuration.

Real-time statistics does not support ext-heavy template.

- GRE tunnels over IPv4 support multicast. GRE tunnels over IPv6 do not support multicast.
- Only Cisco Nexus 9300-EX and 9300-FX/FX2/FX3 platform switches support multicast on GRE tunnels.
- GRE tunnels does not support host connectivity.
- Because the IGMP functionality is not supported as part of the host connectivity, IGMP CLI is not available on GRE tunnels.
- You may not be able to add static tunnel OIFs to multicast routes, because IGMP CLI is not available on GRE tunnels, and it requires to statically bind a multicast group to the outgoing interface (OIF).
- Do not use SVI IP address as tunnel source or tunnel destination.
- Tunnel destination must be reachable via L3 physical interface or L3 subinterface.

- The L3 physical interface or subinterface via which the tunnel destination is reachable must be PIM enabled.
- Multiple GRE tunnels on the same device should not use the same source or the same destination.
- ECMP load sharing of GRE-encapsulated multicast traffic is not supported. If the tunnel destination is reachable across several links, the traffic is sent to only one of them.
- The multicast consistency checker is not supported on GRE tunnels.
- GRE tunnel can be a member of a VRF only if the source or destination interfaces are members of the same VRF.
- Multicast VRF-Lite Route Leaking is not supported for GRE.
- PIM Bidir is not supported with GRE.
- The Cisco Nexus 3232C and 3264Q switches do not support PIM6.
- When there is no PIM/PIM6 neighbor on an interface, the interface could be selected as an RPF interface based on the shortest/ECMP paths. Make sure to enable PIM/PIM6 on both the sides of the link when there are multiple ECMPs between the source and the receiver.
- Beginning with Cisco NX-OS Release 9.3(6), Multicast over GRE is supported on Cisco Nexus 9300-GX platform switches.
- Beginning with Cisco NX-OS Release 9.3(6), the following is supported:
  - Incoming RPF interface in Switch-1 is under default VRF and in Switch-2 on the other VRF.
  - Tunnel interface in Switch-1 is under default VRF and in Switch-2 on the other VRF.
  - Outgoing interface in Switch-1 is on the other VRF and in Switch-2 under default VRF.
- The presence of any GRE tunnel on the Cisco Nexus 9000 switches cannot co-exist with a sub-interface (multicast forwarding to a subinterface may be missing the dot1q tag). This impacts the receiving of multicast traffic on sub-interface. Traffic will be received at the parent interface and not at the sub-interface. This impact is only for regular/native multicast packets and not for Multicast GRE (encapsulation and decapsulation) packets. This limitation is applicable only to Cisco Nexus 9300-GX platform switches.
- In case GRE tunnel's sources or destinations were misconfigured (such as having incompatible sources/ destinations) they will be automatically shut down, and stay shut down even after the configuration has been recovered. The workaround is to manually shut/unshut such tunnels.
- In PIM-SM, some duplication or drops of packets are expected behavior when there are changes in the forwarding path. This behavior results in the following undesirable conditions:
  - When switching from receiving on the shared tree to shortest path tree (SPT), there is typically a small window when packets get dropped. The SPT feature may prevent this, but it may cause duplication sometimes.
  - The RP which initially forward packets that it may have received via PIM registers or MSDP will next join the SPT for native forwarding, and there is a small window where the RP may forward the same data packet twice, once as a native packet and once after PIM register or MSDP decap.

To resolve these issues, ensure that the forwarding path does not change by configuring a long (S,G) expiration time or by using SSM/PIM Bidir.

- PIM must be configured on all L3 interfaces between sources, receivers, and rendezvous points (RPs).
- HSRP-aware PIM is not supported in Cisco NX-OS.

## **Guidelines and Limitations for Hello Messages**

The following guidelines and limitations apply to Hello Messages:

• Default values for the PIM hello interval are recommended and should not be modified.

## **Guidelines and Limitations for Rendezvous Points**

The following guidelines and limitations apply to Rendezvous Points (RP):

- Configure candidate RP intervals to a minimum of 15 seconds.
- Do not configure both Auto-RP and BSR protocols in the same network.
- PIM6 does not support BSRs and Auto-RP.
- You must configure PIM on the loopback interface that is used for the PIM Anycast RP and the PIM Bidir RP.
- The interface that is used to configure a PIM RP (whether static, BSR or Auto-RP) must have **ip** [v6] **pim** sparse-mode.
- To avoid excessive punts of the RPF failed packets, the Cisco Nexus 9000 Series switches may create S, G entries for active sources in ASM, although there is no rendezvous point (RP) for such group, or in situation when a reverse path forwarding (RPF) fails for the source.

This behavior does not apply to Nexus 9200, 9300-EX platform switches, and N9K-X9700-EX LC platforms.

- If a device is configured with a BSR policy that should prevent it from being elected as the BSR, the device ignores the policy. This behavior results in the following undesirable conditions:
  - If a device receives a BSM that is permitted by the policy, the device, which incorrectly elected itself as the BSR, drops that BSM so that routers downstream fail to receive it. Downstream devices correctly filter the BSM from the incorrect BSR so that these devices do not receive RP information.
  - A BSM received by a BSR from a different device sends a new BSM but ensures that downstream devices do not receive the correct BSM.
- If the source VRF forwards multicast traffic across to a non-forwarder vPC peer which happens to be RP, then the S,G entries are not created on the forwarder vPC peer. This can lead to a drop in the multicast traffic for these sources. In order to avoid this, you must configure a anycast RP in the topology wherever the vPC peer is also a RP.

## **Guidelines and Limitations for Multicast VRF-lite Route Leaking**

The following guidelines and limitations apply to multicast VRF-lite route leaking:

• Multicast VRF-lite route leaking is not supported on Cisco Nexus 9500 platform switches with -R line cards.

# **Default Settings**

This table lists the default settings for PIM parameters.

#### Table 11: Default PIM Parameters

| Parameters                   | Default                                |
|------------------------------|----------------------------------------|
| Use shared trees only        | Disabled                               |
| Flush routes on restart      | Disabled                               |
| Log neighbor changes         | Disabled                               |
| Auto-RP message action       | Disabled                               |
| BSR message action           | Disabled                               |
| PIM sparse mode              | Disabled                               |
| Designated router priority   | 1                                      |
| Hello authentication mode    | Disabled                               |
| Domain border                | Disabled                               |
| RP address policy            | No message filtering                   |
| PIM register message policy  | No message filtering                   |
| BSR candidate RP policy      | No message filtering                   |
| BSR policy                   | No message filtering                   |
| Auto-RP mapping agent policy | No message filtering                   |
| Auto-RP RP candidate policy  | No message filtering                   |
| Join-prune policy            | No message filtering                   |
| Neighbor adjacency policy    | Become adjacent with all PIM neighbors |
| BFD                          | Disabled                               |

## **Configuring PIM**

Note Cisco NX-OS supports only PIM sparse mode version 2. In this publication, "PIM" refers to PIM sparse mode version 2.

You can configure separate ranges of addresses in the PIM domain using the multicast distribution modes described in the table below.

| Multicast Distribution Mode | Requires RP<br>Configuration | Description              |
|-----------------------------|------------------------------|--------------------------|
| ASM                         | Yes                          | Any source multicast     |
| RPF routes for multicast    | No                           | RPF routes for multicast |

## **PIM Configuration Tasks**

The following steps configure PIM .

- 1. Select the range of multicast groups that you want to configure in each multicast distribution mode.
- 2. Enable PIM .
- 3. Follow the configuration steps for the multicast distribution modes that you selected in Step 1.
  - For ASM mode, see Configuring ASM.
  - For RPF routes for multicast, see Configuring RPF Routes for Multicast.
- 4. Configure message filtering.

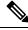

Note The CLI commands used to configure PIM are as follows:

- Configuration commands begin with ip pim.
- · Show commands begin with show ip pim.

## **Enabling the PIM Feature**

Before you can access the PIM commands, you must enable the PIM feature.

#### Before you begin

Ensure that you have installed the Enterprise Services license.

<sup>-----</sup>

#### **SUMMARY STEPS**

- 1. configure terminal
- 2. feature pim
- 3. (Optional) show running-configuration pim
- 4. (Optional) copy running-config startup-config

#### **DETAILED STEPS**

|        | Command or Action                                             | Purpose                                              |
|--------|---------------------------------------------------------------|------------------------------------------------------|
| Step 1 | configure terminal                                            | Enters global configuration mode.                    |
|        | Example:                                                      |                                                      |
|        | <pre>switch# configure terminal switch(config)#</pre>         |                                                      |
| Step 2 | feature pim                                                   | Enables PIM. By default, PIM is disabled.            |
|        | Example:                                                      |                                                      |
|        | <pre>switch(config)# feature pim</pre>                        |                                                      |
| Step 3 | (Optional) show running-configuration pim                     | Shows the running-configuration information for PIM. |
|        | Example:                                                      |                                                      |
|        | <pre>switch(config)# show running-configuration pim</pre>     |                                                      |
| Step 4 | (Optional) copy running-config startup-config                 | Copies the running configuration to the startup      |
|        | Example:                                                      | configuration.                                       |
|        | <pre>switch(config)# copy running-config startup-config</pre> |                                                      |

## **Configuring PIM Sparse Mode Parameters**

You configure PIM sparse mode on every device interface that you want to participate in a sparse mode domain. You can configure the sparse mode parameters described in the table below.

#### Table 12: PIM Sparse Mode Parameters

| Parameter                                                                                                    | Description                                                                                                    |  |
|----------------------------------------------------------------------------------------------------|----------------------------------------------------------------------------------------------------|--|
| Global to the device                                                                                                    |                                                                                                    |  |
| Auto-RP message action Enables listening for and forwarding of Auto-RP messages. The defau disabled, which means that the router does not listen for or forward Au messages unless it is configured as a candidate RP or mapping agent. |                                                                                                    |  |
| BSR message action                                                                                                    | Enables listening for and forwarding of BSR messages. The default is disabled, which means that the router does not listen for or forward BSR messages unless it is configured as a candidate RP or BSR candidate. |  |
| Register rate limit                                                                                                    | Configures the IPv4 register rate limit in packets per second. The range is from 1 to 65,535. The default is no limit.                                                                                             |  |

| Parameter                  | Description                                                                                                    |  |
|----------------------------|----------------------------------------------------------------------------------------------------|--|
| Initial holddown period    | Configures the IPv4 initial holddown period in seconds. This holddown period is the time it takes for the MRIB to come up initially. If you want faster convergence, enter a lower value. The range is from 90 to 210. Specify 0 to disable the holddown period. The default is 210.                                                                                                    |  |
| Per device interface       |                                                                                                    |  |
| PIM sparse mode            | Enables PIM on an interface.                                                                                                    |  |
| Designated router priority | Sets the designated router (DR) priority that is advertised in PIM hello messages<br>on this interface. On a multi-access network with multiple PIM-enabled routers<br>the router with the highest DR priority is elected as the DR router. If the<br>priorities match, the software elects the DR with the highest IP address. The<br>DR originates PIM register messages for the directly connected multicast<br>sources and sends PIM join messages toward the rendezvous point (RP) for<br>directly connected receivers. Values range from 1 to 4294967295. The defaul<br>is 1. |  |
| Designated router delay    | er delay Delays participation in the designated router (DR) election by setting the I<br>priority that is advertised in PIM hello messages to 0 for a specified period<br>During this delay, no DR changes occur, and the current switch is given ti<br>to learn all of the multicast states on that interface. After the delay period<br>expires, the correct DR priority is sent in the hello packets, which retrigge<br>the DR election. Values range from 3 to 0xffff seconds.                                                                                                  |  |
| Hello authentication mode  | Enables an MD5 hash authentication key, or password, in PIM hello messages<br>on the interface so that directly connected neighbors can authenticate each<br>other. The PIM hello messages are IPsec encoded using the Authentication<br>Header (AH) option. You can enter an unencrypted (cleartext) key or one of<br>these values followed by a space and the MD5 authentication key:<br>• 0—Specifies an unencrypted (cleartext) key                                                                                                    |  |
|                            | • 3—Specifies a 3-DES encrypted key                                                                                                    |  |
|                            | • 7—Specifies a Cisco Type 7 encrypted key                                                                                                    |  |
|                            | The authentication key can be up to 16 characters. The default is disabled.                                                                                                    |  |
| Hello interval             | Configures the interval at which hello messages are sent in milliseconds. The range is from 1000 to 18724286. The default is 30000.                                                                                                    |  |
|                            | <b>Note</b> See the <i>Cisco Nexus 9000 Series NX-OS Verified Scalability</i><br><i>Guide</i> for the verified range of this parameter and associated PIM neighbor scale.                                                                                                    |  |
| Domain border              | Enables the interface to be on the border of a PIM domain so that no bootstrap, candidate-RP, or Auto-RP messages are sent or received on the interface. The default is disabled.                                                                                                    |  |

| Parameter       | Descript                       | Description                                                                                                    |  |
|-----------------|--------------------------------|----------------------------------------------------------------------------------------------------|--|
| Neighbor policy | policy. <sup>3</sup> a policy, | Configures which PIM neighbors to become adjacent to based on a prefix policy. <sup>3</sup> If the policy name does not exist or no prefix lists are configured a policy, adjacency is established with all neighbors. The default is to be adjacent with all PIM neighbors. |  |
|                 | Note                           | We recommend that you should configure this feature only if<br>you are an experienced network administrator.                                                                                                    |  |
|                 | Note                           | The PIM neighbor policy supports only prefix lists. It does not support ACLs used inside a route map.                                                                                                    |  |

<sup>3</sup> To configure prefix-list policies, see the *Cisco Nexus 9000 Series NX-OS Unicast Routing Configuration Guide*.

### **Configuring PIM Sparse Mode Parameters**

#### **SUMMARY STEPS**

- 1. configure terminal
- 2. (Optional) ip pim auto-rp {listen [forward] | forward [listen]}
- **3**. (Optional) **ip pim bsr** {**listen** [**forward**] | **forward** [**listen**]}
- 4. (Optional) ip pim register-rate-limit rate
- 5. (Optional) ip pim spt-threshold infinity group-list *route-map-name*
- 6. (Optional) [ip | ipv4] routing multicast holddown holddown-period
- 7. (Optional) show running-configuration pim
- 8. interface interface
- 9. ip pim sparse-mode
- **10.** (Optional) **ip pim dr-priority** *priority*
- 11. (Optional) ip pim dr-delay delay
- 12. (Optional) ip pim hello-authentication ah-md5 auth-key
- **13.** (Optional) **ip pim hello-interval** *interval*
- **14.** (Optional) **ip pim border**
- 15. (Optional) ip pim neighbor-policy prefix-list prefix-list
- **16.** (Optional) **show ip pim interface** [*interface* | **brief**] [**vrf** *vrf-name* | **all**]
- **17.** (Optional) **copy running-config startup-config**

|        | Command or Action                                     | Purpose                           |
|--------|-------------------------------------------------------|-----------------------------------|
| Step 1 | configure terminal                                    | Enters global configuration mode. |
|        | Example:                                              |                                   |
|        | <pre>switch# configure terminal switch(config)#</pre> |                                   |

|        | Command or Action                                                                                          | Purpose                                                                                                    |  |
|--------|----------------------------------------------------------------------------------------------------|----------------------------------------------------------------------------------------------------|--|
| Step 2 | (Optional) <b>ip pim auto-rp</b> { <b>listen</b> [ <b>forward</b> ]   <b>forward</b><br>[ <b>listen</b> ]} | Enables listening for or forwarding of Auto-RP messages.<br>The default is disabled, which means that the software                                                                                                   |  |
|        | Example:                                                                                                   | does not listen for or forward Auto-RP messages.                                                                                                    |  |
|        | <pre>switch(config)# ip pim auto-rp listen</pre>                                                           |                                                                                                    |  |
| Step 3 | (Optional) <b>ip pim bsr</b> { <b>listen</b> [ <b>forward</b> ]   <b>forward</b><br>[ <b>listen</b> ]}     | Enables listening for or forwarding of BSR messages. The default is disabled, which means that the software does                                                                                                    |  |
|        | Example:                                                                                                   | not listen for or forward BSR messages.                                                                                                    |  |
|        | <pre>switch(config)# ip pim bsr forward</pre>                                                              |                                                                                                    |  |
| Step 4 | (Optional) <b>ip pim register-rate-limit</b> <i>rate</i>                                                   | Configures the rate limit in packets per second. The range                                                                                                    |  |
|        | Example:                                                                                                   | is from 1 to 65,535. The default is no limit.                                                                                                    |  |
|        | <pre>switch(config)# ip pim register-rate-limit 1000</pre>                                                 |                                                                                                    |  |
| Step 5 | (Optional) <b>ip pim spt-threshold infinity group-list</b><br><i>route-map-name</i>                        | Creates the IPv4 PIM (*, G) state only, for the group<br>prefixes defined in the specified route map. Cisco NX-OS                                                                                                    |  |
|        | Example:                                                                                                   | Release 3.1 supports up to 1000 route-map entries, and Cisco NX-OS releases prior to 3.1 support up to 500                                                                                                    |  |
|        | <pre>switch(config)# ip pim spt-threshold infinity group-list my_route-map-name</pre>                      | route-map entries.                                                                                                    |  |
|        |                                                                                                    | Note The ip pim use-shared-tree-only group-list<br>command performs the same function as the<br>ip pim spt-threshold infinity group-list<br>command. You can choose to use either<br>command to implement this step. |  |
|        |                                                                                                    | Both the commands ( <b>ip pim spt-threshold infinity</b><br><b>group-list</b> and <b>ip pim use-shared-tree-only group-list</b><br>has the following limitations:                                                    |  |
|        |                                                                                                    | • It is only supported for virtual port channels (vPC) on the Cisco Nexus 9000 Cloud Scale Switches.                                                                                                    |  |
|        |                                                                                                    | • It is supported in NX-OS (non-vPC) Last Hop Router (LHR) configurations.                                                                                                    |  |
| Step 6 | (Optional) [ <b>ip</b>   <b>ipv4</b> ] <b>routing multicast holddown</b><br><i>holddown-period</i>         | Configures the initial holddown period in seconds. The range is from 90 to 210. Specify 0 to disable the holddown period. The default is 210.                                                                        |  |
|        | Example:                                                                                                   |                                                                                                    |  |
|        | <pre>switch(config)# ip routing multicast holddown 100</pre>                                               |                                                                                                    |  |
| Step 7 | (Optional) show running-configuration pim                                                                  | Displays PIM running-configuration information.                                                                                                    |  |
|        | Example:                                                                                                   |                                                                                                    |  |
|        | <pre>switch(config)# show running-configuration pim</pre>                                                  |                                                                                                    |  |
| Step 8 | interface interface                                                                                        | Enters interface configuration mode.                                                                                                    |  |
|        | Example:                                                                                                   |                                                                                                    |  |

I

|         | Command or Action                                                                                                    | Purpose                                                                                                    |
|---------|----------------------------------------------------------------------------------------------------|----------------------------------------------------------------------------------------------------|
|         | <pre>switch(config)# interface ethernet 2/1 switch(config-if)#</pre>                                                                    |                                                                                                    |
| Step 9  | <pre>ip pim sparse-mode Example: switch(config-if)# ip pim sparse-mode</pre>                                                            | Enables PIM sparse mode on this interface. The default is disabled.                                                                                                    |
| Step 10 | (Optional) <b>ip pim dr-priority</b><br><b>Example:</b><br>switch(config-if) # ip pim dr-priority 192                                   | Sets the designated router (DR) priority that is advertised<br>in PIM hello messages. Values range from 1 to<br>4294967295. The default is 1.                                                                                                    |
| Step 11 | <pre>(Optional) ip pim dr-delay delay Example: switch(config-if)# ip pim dr-delay 3</pre>                                               | <ul> <li>Delays participation in the designated router (DR) election by setting the DR priority that is advertised in PIM hello messages to 0 for a specified period. During this delay, no DR changes occur, and the current switch is given time to learn all of the multicast states on that interface. After the delay period expires, the correct DR priority is sent in the hello packets, which retriggers the DR election. Values range from 3 to 0xffff seconds.</li> <li>Note This command delays participation in the DR election only upon bootup or following an IP address or interface state change. It is intended for use with multicast-access non-vPC Layer 3 interfaces only.</li> </ul> |
| Step 12 | <pre>(Optional) ip pim hello-authentication ah-md5 auth-key Example: switch(config-if)# ip pim hello-authentication ah-md5 my_key</pre> | Enables an MD5 hash authentication key in PIM hello<br>messages. You can enter an unencrypted (cleartext) key<br>or one of these values followed by a space and the MD5<br>authentication key:<br>• 0—Specifies an unencrypted (cleartext) key<br>• 3—Specifies a 3-DES encrypted key<br>• 7—Specifies a Cisco Type 7 encrypted key<br>The key can be up to 16 characters. The default is disabled.                                                                                                    |
| Step 13 | (Optional) <b>ip pim hello-interval</b><br><b>Example:</b><br>switch(config-if)# ip pim hello-interval 25000                            | Configures the interval at which hello messages are sent<br>in milliseconds. The range is from 1000 to 18724286. The<br>default is 30000.<br>Note The minimum value is 1 millisecond.                                                                                                    |
| Step 14 | (Optional) <b>ip pim border</b><br><b>Example:</b><br>switch(config-if)# ip pim border                                                  | Enables the interface to be on the border of a PIM domain<br>so that no bootstrap, candidate-RP, or Auto-RP messages<br>are sent or received on the interface. The default is<br>disabled.                                                                                                    |

|         | Command or Action                                                                                                    | Purpose                                                                                                    |
|---------|----------------------------------------------------------------------------------------------------|----------------------------------------------------------------------------------------------------|
| Step 15 | (Optional) ip pim neighbor-policy prefix-list prefix-list<br>Example:<br>switch(config-if)# ip pim neighbor-policy<br>prefix-list AllowPrefix | <ul> <li>Enables the interface to be on the border of a PIM domain so that no bootstrap, candidate-RP, or Auto-RP messages are sent or received on the interface. The default is disabled.</li> <li>Also configures which PIM neighbors to become adjacent to based on a prefix-list policy with the <b>ip prefix-list</b> <i>prefix-list</i> command. The prefix list can be up to 63 characters. The default is to become adjacent with all PIM neighbors.</li> <li>Note We recommend that you configure this</li> </ul> |
| Step 16 | (Optional) <b>show ip pim interface</b> [ <i>interface</i>   <b>brief</b> ] [ <b>vrf</b> <i>vrf-name</i>   <b>all</b> ]                       | feature only if you are an experienced<br>network administrator.<br>Displays PIM interface information.                                                                                                    |
|         | <pre>Example:     switch(config-if)# show ip pim interface</pre>                                                                              |                                                                                                    |
| Step 17 | <pre>(Optional) copy running-config startup-config Example:   switch(config-if)# copy running-config   startup-config</pre>                   | Copies the running configuration to the startup configuration.                                                                                                    |

### **Configuring PIM6 Sparse Mode Parameters**

#### **SUMMARY STEPS**

- **1.** configure terminal
- 2. (Optional) ipv6 pim register-rate-limit rate
- 3. (Optional) ipv6 routing multicast holddown holddown-period
- 4. (Optional) show running-configuration pim6
- **5. interface** *interface*
- 6. ipv6 pim sparse-mode
- 7. (Optional) **ipv6 pim dr-priority** *priority*
- 8. (Optional) ipv6 pim hello-interval interval
- **9.** (Optional) **ipv6 pim border**
- **10.** (Optional) **ipv6 pim neighbor-policy prefix-list** *prefix-list*
- **11.** show ipv6 pim interface [interface | brief] [vrf vrf-name | all]
- **12**. copy running-config startup-config

#### **DETAILED STEPS**

|                                    | Command or Action                                               | Purpose                                                                                                    |  |
|------------------------------------|-----------------------------------------------------------------|----------------------------------------------------------------------------------------------------|--|
| Step 1                             | configure terminal                                              | Enters global configuration mode.                                                                                                    |  |
|                                    | Example:                                                        |                                                                                                    |  |
|                                    | <pre>switch# configure terminal switch(config)#</pre>           |                                                                                                    |  |
| Step 2                             | (Optional) ipv6 pim register-rate-limit rate                    | Configures the rate limit in packets per second. The range                                                                                     |  |
|                                    | Example:                                                        | is from 1 to 65,535. The default is no limit.                                                                                                  |  |
|                                    | <pre>switch(config)# ipv6 pim register-rate-limit 1000</pre>    |                                                                                                    |  |
| Step 3                             | (Optional) ipv6 routing multicast holddown                      | Configures the initial holddown period in seconds. The                                                                                         |  |
|                                    | holddown-period                                                 | range is from 90 to 210. Specify 0 to disable the holddown                                                                                     |  |
|                                    | Example:                                                        | period. The default is 210.                                                                                                    |  |
|                                    | <pre>switch(config)# ipv6 routing multicast holddown 100</pre>  |                                                                                                    |  |
| Step 4                             | (Optional) show running-configuration pim6                      | Displays PIM6 running-configuration information,                                                                                               |  |
|                                    | Example:                                                        | including the register rate limit.                                                                                                    |  |
|                                    | <pre>switch(config)# show running-configuration pim6</pre>      |                                                                                                    |  |
| Step 5                             | interface interface                                             | Enters interface configuration mode on the specified                                                                                           |  |
| •                                  | Example:                                                        | interface.                                                                                                    |  |
|                                    | <pre>switch(config)# interface vlan 10 switch(config-if)#</pre> |                                                                                                    |  |
| Step 6                             | ipv6 pim sparse-mode                                            | Enables PIM sparse mode on this interface. The default is                                                                                      |  |
|                                    | Example:                                                        | disabled.                                                                                                    |  |
|                                    | <pre>switch(config-if)# ipv6 pim sparse-mode</pre>              | Beginning with Cisco NX-OS Release 9.3(5) you can<br>configure this command on a SVI interface in<br>Broadcom-based switches.                  |  |
| Step 7                             | (Optional) ipv6 pim dr-priority priority                        | Sets the designated router (DR) priority that is advertised<br>in PIM6 hello messages. Values range from 1 to<br>4294967295. The default is 1. |  |
|                                    | Example:                                                        |                                                                                                    |  |
|                                    | <pre>switch(config-if)# ipv6 pim dr-priority 192</pre>          |                                                                                                    |  |
| Step 8                             | (Optional) ipv6 pim hello-interval interval                     | Configures the interval at which hello messages are sent                                                                                       |  |
|                                    | Example:                                                        | in milliseconds. The range is from 1000 to 18724286. The                                                                                       |  |
|                                    | switch(config-if)# ipv6 pim hello-interval 25000                | default is 30000.                                                                                                    |  |
| Step 9                             | (Optional) <b>ipv6 pim border</b>                               | Enables the interface to be on the border of a PIM6 domain                                                                                     |  |
|                                    | Example:                                                        | so that no bootstrap, candidate-RP, or Auto-RP messages                                                                                        |  |
| switch(config-if)# ipv6 pim border | -                                                               | are sent or received on the interface. The default is disabled.                                                                                |  |
| Step 10                            | (Optional) ipv6 pim neighbor-policy prefix-list prefix-list     | Configures which PIM6 neighbors to become adjacent to                                                                                          |  |
| •                                  | Example:                                                        | based on a prefix-list policy with the <b>ipv6 prefix-list</b>                                                                                 |  |

|         | Command or Action                                                | Purpose                                                                                                    |
|---------|------------------------------------------------------------------|----------------------------------------------------------------------------------------------------|
|         | prefix-list AllowPrefix                                          | <i>prefix-list</i> command. The prefix list can be up to 63 characters. The default is to become adjacent with all PIM neighbors. |
|         |                                                                  | <b>Note</b> We recommend that you configure this feature only if you are an experienced network administrator.                    |
| Step 11 | show ipv6 pim interface [interface   brief] [vrf vrf-name   all] | Displays PIM6 interface information.                                                                                              |
|         | Example:                                                         |                                                                                                    |
|         | <pre>switch(config-if)# show ipv6 pim interface</pre>            |                                                                                                    |
| Step 12 | copy running-config startup-config                               | (Optional) Saves configuration changes.                                                                                           |
|         | Example:                                                         |                                                                                                    |
|         | <pre>switch(config-if)# copy running-config startup-config</pre> |                                                                                                    |

## **Configuring ASM**

To configure ASM mode, you configure sparse mode and the RP selection method, where you indicate the distribution mode and assign the range of multicast groups.

### **Configuring Static RPs**

You can configure an RP statically by configuring the RP address on every router that will participate in the PIM domain.

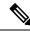

**Note** We recommend that the RP address uses the loopback interface and also the interface with the RP address must have **ip pim sparse-mode** enabled.

You can specify a route-map policy name that lists the group prefixes to use with the **match ip multicast** command or specify a prefix-list method of configuration.

Ø

**Note** Cisco NX-OS always uses the longest-match prefix to find the RP, so the behavior is the same irrespective of the position of the group prefix in the route map or in the prefix list.

The following example configuration produces the same output using Cisco NX-OS (231.1.1.0/24 is always denied irrespective of the sequence number):

ip prefix-list plist seq 10 deny 231.1.1.0/24 ip prefix-list plist seq 20 permit 231.1.0.0/16 ip prefix-list plist seq 10 permit 231.1.0.0/16 ip prefix-list plist seq 20 deny 231.1.1.0/24

#### **Configuring Static RPs**

#### Before you begin

Ensure that you have installed the Enterprise Services license and enabled PIM.

#### **SUMMARY STEPS**

- 1. configure terminal
- 2. ip pim rp-address *rp-address* [group-list *ip-prefix* | prefix-list *name* |override |route-map *policy-name*] [bidir]
- **3.** (Optional) **show ip pim group-range** [*ip-prefix* | **vrf** *vrf-name*]
- 4. (Optional) copy running-config startup-config

|        | Command or Action                                                                                                    | Purpose                                                                                                    |
|--------|----------------------------------------------------------------------------------------------------|----------------------------------------------------------------------------------------------------|
| Step 1 | configure terminal                                                                                                    | Enters global configuration mode.                                                                                                    |
|        | Example:                                                                                                    |                                                                                                    |
|        | <pre>switch# configure terminal switch(config)#</pre>                                                                                                    |                                                                                                    |
| Step 2 | <b>ip pim rp-address</b> <i>rp-address</i> [ <b>group-list</b> <i>ip-prefix</i>  <br><b>prefix-list</b> <i>name</i>   <b>override</b>   <b>route-map</b> <i>policy-name</i> ] [ <b>bidir</b> ] | Configures a PIM static RP address for a multicast group range.                                                                      |
|        | Example:                                                                                                    | You can specify a prefix-list policy name for the static RP                                                                          |
|        | <pre>switch(config)# ip pim rp-address 192.0.2.33 group-list 224.0.0.0/9</pre>                                                                                                    | address or a route-map policy name that lists the group prefixes to use with the <b>match ip multicast</b> command.                  |
|        |                                                                                                    | The mode is ASM.                                                                                                    |
|        |                                                                                                    | The <b>override</b> option causes the RP address to override the dynamically learned RP addresses for specified groups in route-map. |
|        |                                                                                                    | The example configures PIM ASM mode for the specified group range.                                                                   |
| Step 3 | (Optional) <b>show ip pim group-range</b> [ <i>ip-prefix</i>   <b>vrf</b> <i>vrf-name</i> ]                                                                                                    | Displays PIM RP information, including BSR listen and forward states.                                                                |
|        | Example:                                                                                                    |                                                                                                    |
|        | <pre>switch(config)# show ip pim group-range</pre>                                                                                                    |                                                                                                    |
| Step 4 | (Optional) copy running-config startup-config                                                                                                    | Copies the running configuration to the startup                                                                                      |
|        | Example:                                                                                                    | configuration.                                                                                                    |
|        | switch(config)# copy running-config startup-config                                                                                                    | r                                                                                                    |

L

#### Configuring Static RPs (PIM6)

#### Before you begin

Ensure that you have installed the Enterprise Services license and enabled PIM6.

#### **SUMMARY STEPS**

- 1. configure terminal
- 2. ipv6 pim rp-address rp-address [group-list ipv6-prefix | route-map policy-nsmr]
- **3.** (Optional) **show ipv6 pim group-range** [*ipv6-prefix* | **vrf** *vrf-name*]
- 4. (Optional) copy running-config startup-config

#### **DETAILED STEPS**

|        | Command or Action                                                                                                    | Purpose                                                                                                    |
|--------|----------------------------------------------------------------------------------------------------|----------------------------------------------------------------------------------------------------|
| Step 1 | configure terminal                                                                                                    | Enters global configuration mode.                                                                                   |
|        | Example:                                                                                                    |                                                                                                    |
|        | <pre>switch# configure terminal switch(config)#</pre>                                                                          |                                                                                                    |
| Step 2 | <b>ipv6 pim rp-address</b> <i>rp-address</i> [ <b>group-list</b> <i>ipv6-prefix</i>  <br><b>route-map</b> <i>policy-nsmr</i> ] | Configures a PIM6 static RP address for a multicast group range. You can specify a route-map policy name that lists |
|        | Example:                                                                                                    | the group prefixes to use with the <b>match ip multicast</b> command. The mode is ASM. The default group range is   |
|        | <pre>switch(config)# ipv6 pim rp-address 2001:0db8:0:abcd::1 group-list ffle:abcd:def1::0/24</pre>                             | ff000/8                                                                                                    |
|        | 2001.0000.0.abcd1 group 1150 1110.abcd.de110/2                                                                                 | The example configures PIM6 ASM mode for the specified group range.                                                 |
| Step 3 | (Optional) <b>show ipv6 pim group-range</b> [ <i>ipv6-prefix</i>   <b>vrf</b><br><i>vrf-name</i> ]                             | Displays PIM6 modes and group ranges.                                                                               |
|        | Example:                                                                                                    |                                                                                                    |
|        | <pre>switch(config)# show ipv6 pim group-range</pre>                                                                           |                                                                                                    |
| Step 4 | (Optional) copy running-config startup-config                                                                                  | Copies the running configuration to the startup                                                                     |
|        | Example:                                                                                                    | configuration.                                                                                                    |
|        | <pre>switch(config)# copy running-config startup-config</pre>                                                                  |                                                                                                    |

### **Configuring BSRs**

You configure BSRs by selecting candidate BSRs and RPs.

Â

Caution

**n** Do not configure both Auto-RP and BSR protocols in the same network.

You can configure a candidate BSR with the arguments described in the table below.

#### Table 13: Candidate BSR Arguments

| Argument                                                                                              | Description                                                                                                    |  |
|----------------------------------------------------------------------------------------------------|----------------------------------------------------------------------------------------------------|--|
| <i>interface</i> Interface type and number used to derive the BSR source IP address used in messages. |                                                                                                    |  |
| hash-length                                                                                           | Number of high order 1s used to form a mask that is ANDed with group address ranges of candidate RPs to form a hash value. The mask determines the number of consecutive addresses to assign across RPs with the same group range. For PIM, this value ranges from 0 to 32 and has a default of 30. |  |
| priority                                                                                              | Priority assigned to this BSR. The software elects the BSR with the highest priority, or if the BSR priorities match, the software elects the BSR with the highest IP address. This value ranges from 0, the lowest priority, to 255 and has a default of 64.                                       |  |

#### **Configuring BSRs Candidate RP Arguments and Keywords**

You can configure a candidate RP with the arguments and keywords described in this table.

#### Table 14: BSR Candidate RP Arguments and Keywords

| Argument or Keyword   | Description                                                                                                    |  |
|-----------------------|----------------------------------------------------------------------------------------------------|--|
| interface             | Interface type and number used to derive the BSR source IP address used in bootstra<br>messages.                                                                                                    |  |
| group-list ip-prefix  | Multicast groups handled by this RP specified in a prefix format.                                                                                                    |  |
| interval              | Number of seconds between sending candidate-RP messages. This value ranges fron 1 to 65,535 and has a default of 60 seconds.                                                                                                    |  |
|                       | <b>Note</b> We recommend that you configure the candidate RP interval to a minimum of 15 seconds.                                                                                                    |  |
| priority              | Priority assigned to this RP. The software elects the RP with the highest priority for<br>a range of groups or, if the priorities match, the highest IP address. (The highest<br>priority is the lowest numerical value.) This value ranges from 0, the highest priority<br>to 255 and has a default of 192. |  |
|                       | <b>Note</b> This priority differs from the BSR BSR-candidate priority, which prefers the highest value between 0 and 255.                                                                                                    |  |
| route-map policy-name | Route-map policy name that defines the group prefixes where this feature is applied                                                                                                    |  |

#### $\mathcal{O}$

Tip You should choose the candidate BSRs and candidate RPs that have good connectivity to all parts of the PIM domain.

You can configure the same router to be both a BSR and a candidate RP. In a domain with many routers, you can select multiple candidate BSRs and RPs to automatically fail over to alternates if a BSR or an RP fails.

To configure candidate BSRs and RPs, follow these steps:

- 1. Configure whether each router in the PIM domain should listen for and forward BSR messages. A router configured as either a candidate RP or a candidate BSR will automatically listen for and forward all bootstrap router protocol messages, unless an interface is configured with the domain border feature.
- 2. Select the routers to act as candidate BSRs and RPs.
- 3. Configure each candidate BSR and candidate RP as described in this section.
- 4. Configure BSR message filtering.

#### **Configuring BSRs**

#### Before you begin

Ensure that you have installed the Enterprise Services license and enabled PIM.

#### **SUMMARY STEPS**

- 1. configure terminal
- 2. ip pim bsr {forward [listen] | listen [forward]}
- 3. ip pim [bsr] bsr-candidate interface [hash-len hash-length] [priority priority]
- 4. ip pim sparse-mode
- **5.** (Optional) **ip pim [bsr] rp-candidate** *interface* **group-list** *ip-prefix* **route-map** *policy-name* **priority** *priority* **interval** *interval*
- 6. (Optional) show ip pim group-range [*ip-prefix* | vrf vrf-name]
- 7. (Optional) copy running-config startup-config

|        | Command or Action                                                        | Purpose                                                                                                    |
|--------|--------------------------------------------------------------------------|----------------------------------------------------------------------------------------------------|
| Step 1 | configure terminal                                                       | Enters global configuration mode.                                                                                        |
|        | Example:                                                                 |                                                                                                    |
|        | <pre>switch# configure terminal switch(config)#</pre>                    |                                                                                                    |
| Step 2 | ip pim bsr {forward [listen]   listen [forward]}                         | Configures listen and forward.                                                                                           |
|        | Example:                                                                 | Ensure that you have entered this command in each VRF                                                                    |
|        | <pre>switch(config)# ip pim bsr listen forward</pre>                     | on the remote PE.                                                                                                    |
| Step 3 | ip pim [bsr] bsr-candidate interface [hash-len                           | Configures a candidate bootstrap router (BSR). The source                                                                |
|        | hash-length] [priority priority]                                         | IP address used in a bootstrap message is the IP address of<br>the interface. The hash length ranges from 0 to 32 and ha |
|        | Example:                                                                 | a default of 30. The priority ranges from 0 to 255 and has                                                               |
|        | <pre>switch(config)# ip pim bsr-candidate ethernet 2/1 hash-len 24</pre> |                                                                                                    |
| Step 4 | ip pim sparse-mode                                                       | Enables PIM sparse mode on this interface. The default is                                                                |
|        | Example:                                                                 | disabled.                                                                                                    |
|        | <pre>switch(config-if)# ip pim sparse-mode</pre>                         |                                                                                                    |

|        | Command or Action                                                                                                    | Purpose                                                                                                    |
|--------|----------------------------------------------------------------------------------------------------|----------------------------------------------------------------------------------------------------|
| Step 5 | <pre>(Optional) ip pim [bsr] rp-candidate interface group-list<br/>ip-prefix route-map policy-name priority priority interval<br/>interval<br/>Example:<br/>switch(config)# ip pim rp-candidate ethernet 2/1<br/>group-list 239.0.0/24</pre> | Configures a candidate RP for BSR. The priority ranges<br>from 0, the highest priority, to 65,535 and has a default of<br>192. The interval ranges from 1 to 65,535 seconds and has<br>a default of 60.NoteWe recommend that you configure the<br>candidate RP interval to a minimum of 15<br>seconds.The example configures an ASM candidate RP. |
| Step 6 | (Optional) <b>show ip pim group-range</b> [ <i>ip-prefix</i>   <b>vrf</b><br><i>vrf-name</i> ]                                                                                                    | Displays PIM modes and group ranges.                                                                                                    |
|        | <pre>Example:<br/>switch(config)# show ip pim group-range</pre>                                                                                                    |                                                                                                    |
| Step 7 | <pre>(Optional) copy running-config startup-config Example:   switch(config)# copy running-config startup-config</pre>                                                                                                    | Copies the running configuration to the startup configuration.                                                                                                    |

### **Configuring Auto-RP**

You can configure Auto-RP by selecting candidate mapping agents and RPs. You can configure the same router to be both a mapping agent and a candidate RP.

∕!∖

**Caution** Do not configure both Auto-RP and BSR protocols in the same network.

You can configure an Auto-RP mapping agent with the arguments described in this table.

#### Table 15: Auto-RP Mapping Agent Arguments

| Argument         | Description                                                                                                    |  |
|------------------|----------------------------------------------------------------------------------------------------|--|
| interface        | Interface type and number used to derive the IP address of the Auto-RP mapping agen used in bootstrap messages.                                                           |  |
| scope <i>ttl</i> | Time-to-Live (TTL) value that represents the maximum number of hops that RP-Discovery messages are forwarded. This value can range from 1 to 255 and has a default of 32. |  |

If you configure multiple Auto-RP mapping agents, only one is elected as the mapping agent for the domain. The elected mapping agent ensures that all candidate RP messages are sent out. All mapping agents receive the candidate RP messages and advertise the same RP cache in their RP-discovery messages.

You can configure a candidate RP with the arguments and keywords described in this table.

#### Table 16: Auto-RP Candidate RP Arguments and Keywords

| Argument or Keyword   | Description                                                                                                    |
|-----------------------|----------------------------------------------------------------------------------------------------|
| interface             | Interface type and number used to derive the IP address of the candidate RP used in bootstrap messages.                                                                   |
| group-list ip-prefix  | Multicast groups handled by this RP. It is specified in a prefix format.                                                                                                  |
| scope ttl             | Time-to-Live (TTL) value that represents the maximum number of hops that RP-Discovery messages are forwarded. This value can range from 1 to 255 and has a default of 32. |
| interval              | Number of seconds between sending RP-Announce messages. This valu<br>can range from 1 to 65,535 and has a default of 60.                                                  |
|                       | <b>Note</b> We recommend that you configure the candidate RP intervator a minimum of 15 seconds.                                                                          |
| route-map policy-name | Route-map policy name that defines the group prefixes where this feature is applied.                                                                                      |

### $\mathcal{P}$

Tip You should choose mapping agents and candidate RPs that have good connectivity to all parts of the PIM domain.

To configure Auto-RP mapping agents and candidate RPs, follow these steps:

- 1. For each router in the PIM domain, configure whether that router should listen for and forward Auto-RP messages. A router configured as either a candidate RP or an Auto-RP mapping agent will automatically listen for and forward all Auto-RP protocol messages, unless an interface is configured with the domain border feature.
- 2. Select the routers to act as mapping agents and candidate RPs.
- 3. Configure each mapping agent and candidate RP as described in this section.
- 4. Configure Auto-RP message filtering.

Ensure that you have installed the Enterprise Services license and enabled PIM.

#### **Configuring Auto RP (PIM)**

#### Before you begin

Ensure that you have installed the Enterprise Services license and enabled PIM.

#### **SUMMARY STEPS**

- 1. configure terminal
- **2.** ip pim {send-rp-discovery | auto-rp mapping-agent} *interface* [scope *ttl*]
- **3.** ip pim {send-rp-announce | auto-rp rp-candidate} *interface* {group-list *ip-prefix* | prefix-list *name* | route-map *policy-name*} [scope *ttl*] interval *interval*] [bidir]

- 4. ip pim sparse-mode
- 5. (Optional) show ip pim group-range [*ip-prefix* | vrf vrf-name]
- 6. (Optional) copy running-config startup-config

#### **DETAILED STEPS**

|        | Command or Action                                                                                                    | Purpose                                                                                                    |  |
|--------|----------------------------------------------------------------------------------------------------|----------------------------------------------------------------------------------------------------|--|
| Step 1 | configure terminal                                                                                                    | Enters global configuration mode.                                                                                                    |  |
|        | Example:                                                                                                    |                                                                                                    |  |
|        | <pre>switch# configure terminal switch(config)#</pre>                                                                                                    |                                                                                                    |  |
| Step 2 | ip pim {send-rp-discovery   auto-rp mapping-agent}<br>interface [scope ttl]                                                                                                    | Configures an Auto-RP mapping agent. The source IP<br>address used in Auto-RP Discovery messages is the IP                                                                                                    |  |
|        | Example:                                                                                                    | address of the interface. The default scope is 32.                                                                                                    |  |
|        | <pre>switch(config)# ip pim auto-rp mapping-agent ethernet 2/1</pre>                                                                                                    |                                                                                                    |  |
| Step 3 | <pre>ip pim {send-rp-announce   auto-rp rp-candidate}<br/>interface {group-list ip-prefix   prefix-list name  <br/>route-map policy-name} [scope ttl] interval interval]<br/>[bidir]</pre> | Configures an Auto-RP candidate RP. The default scope is 32. The default interval is 60 seconds. By default, the command creates an ASM candidate RP. Use the <b>bidir</b> option to create a Bidir candidate RP. |  |
|        | <pre>Example:<br/>switch(config)# ip pim auto-rp rp-candidate<br/>ethernet 2/1 group-list 239.0.0.0/24</pre>                                                                               | <b>Note</b> We recommend that you configure the candidate RP interval to a minimum of 15 seconds.                                                                                                    |  |
|        |                                                                                                    | The example configures an ASM candidate RP.                                                                                                    |  |
| Step 4 | ip pim sparse-mode                                                                                                    | Enables PIM sparse mode on this interface. The default is                                                                                                    |  |
|        | Example:                                                                                                    | disabled.                                                                                                    |  |
|        | <pre>switch(config-if)# ip pim sparse-mode</pre>                                                                                                    |                                                                                                    |  |
| Step 5 | (Optional) <b>show ip pim group-range</b> [ <i>ip-prefix</i>   <b>vrf</b><br><i>vrf-name</i> ]                                                                                             | Displays PIM modes and group ranges.                                                                                                    |  |
|        | Example:                                                                                                    |                                                                                                    |  |
|        | <pre>switch(config)# show ip pim group-range</pre>                                                                                                    |                                                                                                    |  |
| Step 6 | (Optional) copy running-config startup-config                                                                                                    | Copies the running configuration to the startup                                                                                                    |  |
|        | Example:                                                                                                    | configuration.                                                                                                    |  |
|        | switch(config)# copy running-config startup-config                                                                                                    | J                                                                                                    |  |

### **Configuring a PIM Anycast-RP Set**

To configure a PIM Anycast-RP set, follow these steps:

- 1. Select the routers in the PIM Anycast-RP set.
- 2. Select an IP address for the PIM Anycast-RP set.

3. Configure each peer RP in the PIM Anycast-RP set as described in this section.

#### **Configuring a PIM Anycast RP Set**

#### Before you begin

Ensure that you have installed the Enterprise Services license and enabled PIM.

#### **SUMMARY STEPS**

- 1. configure terminal
- 2. interface loopback number
- **3.** ip address *ip-prefix*
- 4. ip pim sparse-mode
- 5. **ip router** *routing-protocol-configuration*
- 6. exit
- 7. interface loopback number
- 8. ip address *ip-prefix*
- 9. ip pim sparse-mode
- **10.** ip router routing-protocol-configuration
- 11. exit
- **12.** ip pim rp-address anycast-rp-address [group-list ip-address]
- 13. ip pim anycast-rp anycast-rp-address anycast-rp-set-router-address
- **14.** Repeat Step 13 using the same Anycast-RP address for each peer router in the RP set (including the local router).
- **15.** (Optional) **show ip pim rp**
- **16.** (Optional) **show ip mroute** *ip-address*
- **17.** (Optional) **show ip pim group-range** [*ip-prefix* | **vrf** *vrf-name*]
- **18.** (Optional) copy running-config startup-config

|        | Command or Action                                                  | Purpose                                                     |
|--------|--------------------------------------------------------------------|-------------------------------------------------------------|
| Step 1 | configure terminal                                                 | Enters global configuration mode.                           |
|        | Example:                                                           |                                                             |
|        | <pre>switch# configure terminal switch(config)#</pre>              |                                                             |
| Step 2 | interface loopback number                                          | Configures an interface loopback.                           |
|        | Example:                                                           | This example configures interface loopback 0.               |
|        | <pre>switch(config)# interface loopback 0 switch(config-if)#</pre> |                                                             |
| Step 3 | ip address ip-prefix                                               | Configures an IP address for this interface. It should be a |
|        | Example:                                                           | unique IP address that helps to identify this router.       |
|        | <pre>switch(config-if)# ip address 192.168.1.1/32</pre>            |                                                             |
|        |                                                                    |                                                             |

|         | Command or Action                                                                          | Purpose                                                                                              |
|---------|--------------------------------------------------------------------------------------------|----------------------------------------------------------------------------------------------------|
| Step 4  | ip pim sparse-mode                                                                         | Enables PIM sparse mode.                                                                             |
|         | Example:                                                                                   |                                                                                                    |
|         | <pre>switch(config-if)# ip pim sparse-mode</pre>                                           |                                                                                                    |
| Step 5  | ip router routing-protocol-configuration                                                   | Enables the interface to be reachable by other routers in                                            |
|         | Example:                                                                                   | the Anycast RP set.                                                                                  |
|         | <pre>switch(config-if)# ip router ospf 1 area 0.0.0.0</pre>                                |                                                                                                    |
| Step 6  | exit                                                                                       | Exits interface configuration mode.                                                                  |
|         | Example:                                                                                   |                                                                                                    |
|         | <pre>switch(config-if)# exit switch(config)#</pre>                                         |                                                                                                    |
| Step 7  | interface loopback number                                                                  | Configures an interface loopback.                                                                    |
|         | Example:                                                                                   | This example configures interface loopback 1.                                                        |
|         | <pre>switch(config)# interface loopback 1 switch(config-if)#</pre>                         |                                                                                                    |
| Step 8  | ip address ip-prefix                                                                       | Configures an IP address for this interface. It should be a                                          |
|         | Example:                                                                                   | common IP address that acts as the Anycast RP address.                                               |
|         | <pre>switch(config-if)# ip address 10.1.1.1/32</pre>                                       |                                                                                                    |
| Step 9  | ip pim sparse-mode                                                                         | Enables PIM sparse mode on this interface. The default is                                            |
|         | Example:                                                                                   | disabled.                                                                                            |
|         | <pre>switch(config-if)# ip pim sparse-mode</pre>                                           |                                                                                                    |
| Step 10 | ip router routing-protocol-configuration                                                   | Enables the interface to be reachable by other routers in                                            |
|         | Example:                                                                                   | the Anycast RP set.                                                                                  |
|         | <pre>switch(config-if)# ip router ospf 1 area 0.0.0.0</pre>                                |                                                                                                    |
| Step 11 | exit                                                                                       | Exits interface configuration mode.                                                                  |
|         | Example:                                                                                   |                                                                                                    |
|         | <pre>switch(config-if)# exit switch(config)#</pre>                                         |                                                                                                    |
| Step 12 | <b>ip pim rp-address</b> <i>anycast-rp-address</i> [ <b>group-list</b> <i>ip-address</i> ] | Configures the PIM Anycast RP address.                                                               |
|         | Example:                                                                                   |                                                                                                    |
|         | <pre>switch(config)# ip pim rp-address 10.1.1.1 group-list 224.0.0.0/4</pre>               |                                                                                                    |
| Step 13 | <b>ip pim anycast-rp</b> anycast-rp-address<br>anycast-rp-set-router-address               | Configures a PIM Anycast-RP peer address for the specified Anycast-RP address. Each command with the |
|         | Example:                                                                                   | same Anycast-RP address forms an Anycast-RP set. The                                                 |
|         | switch(config)# ip pim anycast-rp 10.1.1.1<br>192.168.1.1                                  | IP addresses of RPs are used for communication with I in the set.                                    |

|         | Command or Action                                                                                                    | Purpose                                         |
|---------|----------------------------------------------------------------------------------------------------|-------------------------------------------------|
| Step 14 | Repeat Step 13 using the same Anycast-RP address for<br>each peer router in the RP set (including the local router). |                                                 |
| Step 15 | (Optional) show ip pim rp                                                                                            | Displays the PIM RP mapping.                    |
|         | Example:                                                                                                    |                                                 |
|         | <pre>switch(config)# show ip pim rp</pre>                                                                            |                                                 |
| Step 16 | (Optional) show ip mroute <i>ip-address</i>                                                                          | Displays the mroute entries.                    |
|         | Example:                                                                                                    |                                                 |
|         | <pre>switch(config)# show ip mroute 239.1.1.1</pre>                                                                  |                                                 |
| Step 17 | (Optional) <b>show ip pim group-range</b> [ <i>ip-prefix</i>   <b>vrf</b><br><i>vrf-name</i> ]                       | Displays PIM modes and group ranges.            |
|         | Example:                                                                                                    |                                                 |
|         | <pre>switch(config)# show ip pim group-range</pre>                                                                   |                                                 |
| Step 18 | (Optional) copy running-config startup-config                                                                        | Copies the running configuration to the startup |
|         | Example:                                                                                                    | configuration.                                  |
|         | <pre>switch(config)# copy running-config startup-config</pre>                                                        |                                                 |
|         | 1                                                                                                    | 1                                               |

#### Configuring a PIM Anycast RP Set (PIM6)

#### Before you begin

Ensure that you have installed the Enterprise Services license and enabled PIM6.

#### **SUMMARY STEPS**

- 1. configure terminal
- 2. interface loopback number
- **3. ipv6** address *ipv6-prefix*
- 4. ipv6 pim sparse-mode
- 5. ipv6 router routing-protocol-configuration
- 6. exit
- 7. interface loopback number
- 8. ipv6 address *ipv6-prefix*
- 9. ipv6 router routing-protocol-configuration
- 10. exit
- 11. ipv6 pim rp-address anycast-rp-address [group-list ip-address]
- 12. ipv6 pim anycast-rp anycast-rp-address anycast-rp-set-router-address
- **13.** Repeat Step 13 using the same Anycast-RP address for each peer router in the RP set (including the local router).
- 14. (Optional) show ipv6 pim rp
- 15. (Optional) show ipv6 mroute ipv6-address
- **16.** (Optional) **show ipv6 pim group-range** [*ipv6-prefix*] [**vrf** *vrf-name* | **all**]
- **17.** (Optional) copy running-config startup-config

#### **DETAILED STEPS**

|        | Command or Action                                                    | Purpose                                                                      |
|--------|----------------------------------------------------------------------|------------------------------------------------------------------------------|
| Step 1 | configure terminal                                                   | Enters global configuration mode.                                            |
|        | Example:                                                             |                                                                              |
|        | <pre>switch# configure terminal switch(config)#</pre>                |                                                                              |
| Step 2 | interface loopback number                                            | Configures an interface loopback.                                            |
|        | Example:                                                             | This example configures interface loopback 0.                                |
|        | <pre>switch(config)# interface loopback 0 switch(config-if)#</pre>   |                                                                              |
| Step 3 | ipv6 address ipv6-prefix                                             | Configures an IP address for this interface. It should be a                  |
|        | Example:                                                             | unique IP address that helps to identify this router.                        |
|        | <pre>switch(config-if)# ipv6 address 2001:0db8:0:abcd::5/32</pre>    |                                                                              |
| Step 4 | ipv6 pim sparse-mode                                                 | Enable PIM6 sparse mode.                                                     |
|        | Example:                                                             |                                                                              |
|        | <pre>switch(config-if)# ipv6 pim sparse-mode</pre>                   |                                                                              |
| Step 5 | ipv6 router routing-protocol-configuration                           | Enables the interface to be reachable by other routers in                    |
|        | Example:                                                             | the Anycast RP set.                                                          |
|        | <pre>switch(config-if)# ipv6 router ospfv3 1 area 0.0.0.0</pre>      |                                                                              |
| Step 6 | exit                                                                 | Exits interface configuration mode.                                          |
|        | Example:                                                             |                                                                              |
|        | <pre>switch(config-if)# exit switch(config)#</pre>                   |                                                                              |
| Step 7 | interface loopback number                                            | Configures an interface loopback.                                            |
|        | Example:                                                             | This example configures interface loopback 1.                                |
|        | <pre>switch(config)# interface loopback 1 switch(config-if)#</pre>   |                                                                              |
| Step 8 | ipv6 address ipv6-prefix                                             | Configures an IP address for this interface. It should be                    |
|        | Example:                                                             | common IP address that acts as the Anycast RP address.                       |
|        | <pre>switch(config-if)# ipv6 address 2001:0db8:0:abcd::1111/32</pre> |                                                                              |
| Step 9 | ipv6 router routing-protocol-configuration                           | Enables the interface to be reachable by other routers in the Annaest BB set |
|        | Example:                                                             | the Anycast RP set.                                                          |
|        | <pre>switch(config-if)# ipv6 router ospfv3 1 area 0.0.0.0</pre>      |                                                                              |

|         | Command or Action                                                                                                 | Purpose                                                                                               |
|---------|----------------------------------------------------------------------------------------------------|----------------------------------------------------------------------------------------------------|
| Step 10 | exit                                                                                                    | Exits interface configuration mode.                                                                   |
|         | Example:                                                                                                    |                                                                                                    |
|         | <pre>switch(config-if)# exit switch(config)#</pre>                                                                |                                                                                                    |
| Step 11 | <b>ipv6 pim rp-address</b> <i>anycast-rp-address</i> [ <b>group-list</b> <i>ip-address</i> ]                      | Configures the PIM6 Anycast RP address.                                                               |
|         | Example:                                                                                                    |                                                                                                    |
|         | <pre>switch(config)# ipv6 pim rp-address 2001:0db8:0:abcd::1111 group-list ffle:abcd:def1::0/24</pre>             |                                                                                                    |
| Step 12 | <b>ipv6 pim anycast-rp</b> anycast-rp-address anycast-rp-set-router-address                                       | Configures a PIM6 Anycast-RP peer address for the specified Anycast-RP address. Each command with the |
|         | Example:                                                                                                    | same Anycast-RP address forms an Anycast-RP set. The                                                  |
|         | switch(config)# ipv6 pim anycast-rp                                                                               | IP addresses of RPs are used for communication with RPs in the set.                                   |
|         | 2001:0db8:0:abcd::5 2001:0db8:0:abcd::1111                                                                        | in the set.                                                                                           |
| Step 13 | Repeat Step 13 using the same Anycast-RP address for each peer router in the RP set (including the local router). | _                                                                                                    |
| Step 14 | (Optional) show ipv6 pim rp                                                                                       | Displays the PIM RP mapping.                                                                          |
|         | Example:                                                                                                    |                                                                                                    |
|         | <pre>switch(config)# show ipv6 pim rp</pre>                                                                       |                                                                                                    |
| Step 15 | (Optional) show ipv6 mroute ipv6-address                                                                          | Displays the mroute entries.                                                                          |
|         | Example:                                                                                                    |                                                                                                    |
|         | switch(config)# show ipv6 mroute                                                                                  |                                                                                                    |
|         | ffle:2222::1:1:1:1                                                                                                |                                                                                                    |
| Step 16 | (Optional) <b>show ipv6 pim group-range</b> [ <i>ipv6-prefix</i> ] [ <b>vrf</b><br><i>vrf-name</i>   <b>all</b> ] | Displays PIM6 modes and group ranges.                                                                 |
|         | Example:                                                                                                    |                                                                                                    |
|         | <pre>switch(config)# show ipv6 pim group-range</pre>                                                              |                                                                                                    |
| Step 17 | (Optional) copy running-config startup-config                                                                     | Copies the running configuration to the startup                                                       |
|         | Example:                                                                                                    | configuration.                                                                                        |
|         | switch(config)# copy running-config startup-config                                                                | 5                                                                                                    |
|         |                                                                                                    |                                                                                                    |

### **Configuring Shared Trees Only for ASM**

You can configure shared trees only on the last-hop router for Any Source Multicast (ASM) groups, which means that the router never switches over from the shared tree to the SPT when a receiver joins an active group. You can specify a group range where the use of shared trees is to be enforced with the **match ip multicast** command. This option does not affect the normal operation of the router when a source tree join-prune message is received.

 Note
 The Cisco NX-OS software does not support the shared-tree feature on vPCs. For more information about vPCs, see the Cisco Nexus 9000 Series NX-OS Interfaces Configuration Guide.

 The default is disabled, which means that the software can switch over to source trees.

 Note

 Note

 In ASM mode, only the last-hop router switches from the shared tree to the SPT.

 Configuring Shared Trees Only for ASM

 Before you begin

Ensure that you have installed the Enterprise Services license and enabled PIM.

#### **SUMMARY STEPS**

- 1. configure terminal
- 2. ip pim use-shared-tree-only group-list policy-name
- **3.** (Optional) **show ip pim group-range** [*ip-prefix* | **vrf** *vrf-name*]
- 4. (Optional) copy running-config startup-config

|        | Command or Action                                                                              | Purpose                                                                                                    |
|--------|------------------------------------------------------------------------------------------------|----------------------------------------------------------------------------------------------------|
| Step 1 | configure terminal                                                                             | Enters global configuration mode.                                                                                                    |
|        | Example:                                                                                       |                                                                                                    |
|        | <pre>switch# configure terminal switch(config)#</pre>                                          |                                                                                                    |
| Step 2 | ip pim use-shared-tree-only group-list policy-name                                             | Builds only shared trees, which means that the software                                                                                                    |
|        | Example:                                                                                       | never switches over from the shared tree to the SPT. You specify a route-map policy name that lists the groups to use                                                                                   |
|        | <pre>switch(config)# ip pim use-shared-tree-only group-list my_group_policy</pre>              | with the <b>match ip multicast</b> command. By default, the software triggers a PIM $(S, G)$ join toward the source whe it receives multicast packets for a source for which it has the $(*, G)$ state. |
|        |                                                                                                | This command has the following limitations:                                                                                                    |
|        |                                                                                                | • It is only supported for virtual port channels (vPC) on the Cisco Nexus 9000 Cloud Scale Switches.                                                                                                    |
|        |                                                                                                | • It is supported in NX-OS (non-vPC) Last Hop Router<br>(LHR) configurations.                                                                                                    |
| Step 3 | (Optional) <b>show ip pim group-range</b> [ <i>ip-prefix</i>   <b>vrf</b><br><i>vrf-name</i> ] | Displays PIM modes and group ranges.                                                                                                    |

|        | Command or Action                                                | Purpose                                         |
|--------|------------------------------------------------------------------|-------------------------------------------------|
|        | Example:                                                         |                                                 |
|        | <pre>switch(config)# show ip pim group-range</pre>               |                                                 |
| Step 4 | (Optional) copy running-config startup-config                    | Copies the running configuration to the startup |
|        | Example:                                                         | configuration.                                  |
|        | <pre>switch(config-if)# copy running-config startup-config</pre> |                                                 |

#### **Configuring Shared Trees Only for ASM (PIM6)**

#### Before you begin

Ensure that you have installed the Enterprise Services license and enabled PIM6.

#### **SUMMARY STEPS**

- 1. configure terminal
- 2. ipv6 pim use-shared-tree-only group-list policy-name
- **3.** (Optional) **show ipv6 pim group-range** [*ipv6-prefix* | **vrf** *vrf-name*]
- 4. (Optional) copy running-config startup-config

|        | Command or Action                                                                                  | Purpose                                                                                                    |
|--------|----------------------------------------------------------------------------------------------------|----------------------------------------------------------------------------------------------------|
| Step 1 | configure terminal                                                                                 | Enters global configuration mode.                                                                                                    |
|        | Example:                                                                                           |                                                                                                    |
|        | <pre>switch# configure terminal switch(config)#</pre>                                              |                                                                                                    |
| Step 2 | ipv6 pim use-shared-tree-only group-list policy-name                                               | Builds only shared trees, which means that the software                                                                                                    |
|        | Example:                                                                                           | never switches over from the shared tree to the SPT. You specify a route-map policy name that lists the groups to use                                                                                         |
|        | <pre>switch(config)# ipv6 pim use-shared-tree-only group-list my_group_policy</pre>                | with the <b>match ipv6 multicast</b> command. By default, to<br>software triggers a PIM (S, G) join toward the source whi<br>it receives multicast packets for a source for which it has<br>the (*, G) state. |
| Step 3 | (Optional) <b>show ipv6 pim group-range</b> [ <i>ipv6-prefix</i>   <b>vrf</b><br><i>vrf-name</i> ] | Displays PIM6 modes and group ranges.                                                                                                    |
|        | Example:                                                                                           |                                                                                                    |
|        | <pre>switch(config)# show ipv6 pim group-range</pre>                                               |                                                                                                    |
| Step 4 | (Optional) copy running-config startup-config                                                      | Copies the running configuration to the startup                                                                                                    |
|        | Example:                                                                                           | configuration.                                                                                                    |
|        | <pre>switch(config-if)# copy running-config startup-config</pre>                                   |                                                                                                    |

## **Configuring SSM**

SSM is a multicast distribution mode where the software on the DR connected to a receiver that is requesting data for a multicast source builds a shortest path tree (SPT) to that source.

On an IPv4 network, a host can request multicast data for a specific source only if it is running IGMPv3 and the DR for that host is running IGMPv3. You will usually enable IGMPv3 when you configure an interface for PIM in the SSM mode. For hosts running IGMPv1 or IGMPv2, you can configure group-to-source mapping using SSM translation.

You can only configure the IPv4 group range that is used by SSM.

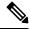

Note

If you want to use the default SSM group range, you do not need to configure the SSM group range.

#### Before you begin

Ensure that you have installed the Enterprise Services license and enabled PIM.

#### **SUMMARY STEPS**

- **1**. configure terminal
- 2. [no] ip pim ssm {prefix-list name | range {ip-prefix | none} | route-map policy-name}
- **3.** (Optional) **show ip pim group-range** [*ip-prefix* | **vrf** *vrf-name*]
- 4. (Optional) copy running-config startup-config

|        | Command or Action                                            | Purpose                                                                                                    |
|--------|--------------------------------------------------------------|----------------------------------------------------------------------------------------------------|
| Step 1 | configure terminal                                           | Enters global configuration mode.                                                                                                    |
|        | Example:                                                     |                                                                                                    |
|        | <pre>switch# configure terminal switch(config)#</pre>        |                                                                                                    |
| Step 2 | [no] ip pim ssm {prefix-list name   range {ip-prefix   none} | The following options are available:                                                                                                    |
|        | route-map <i>policy-name</i> }                               | • <b>prefix-list</b> —Specifies a prefix-list policy name for the                                                                                                    |
|        | Example:                                                     | SSM range.                                                                                                    |
|        | <pre>switch(config)# ip pim ssm range 239.128.1.0/24</pre>   | • range—Configures a group range for SSM. The                                                                                                    |
|        | Example:                                                     | default range is 232.0.0.0/8. If the keyword <b>none</b> is                                                                                                    |
|        | <pre>switch(config)# no ip pim ssm range none</pre>          | specified, all group ranges are removed.                                                                                                    |
|        |                                                              | • <b>route-map</b> —Specifies a route-map policy name that lists the group prefixes to use with the <b>match ip multicast</b> command.                                                                                                    |
|        |                                                              | The <b>no</b> option removes the specified prefix from the SSM range or removes the prefix-list or route-map policy. If the keyword <b>none</b> is specified, the <b>no</b> command resets the SSM range to the default value of 232.0.0.0/8. |

|        | Command or Action                                                                              | Purpose                                                                                                    |
|--------|------------------------------------------------------------------------------------------------|----------------------------------------------------------------------------------------------------|
|        |                                                                                                | NoteYou can configure a maximum of four ranges<br>for SSM multicast, using the prefix-list,<br>range, or route-map commands. |
| Step 3 | (Optional) <b>show ip pim group-range</b> [ <i>ip-prefix</i>   <b>vrf</b><br><i>vrf-name</i> ] | Displays PIM modes and group ranges.                                                                                         |
|        | Example:                                                                                       |                                                                                                    |
|        | <pre>switch(config)# show ip pim group-range</pre>                                             |                                                                                                    |
| Step 4 | (Optional) copy running-config startup-config                                                  | Copies the running configuration to the startup                                                                              |
|        | Example:                                                                                       | configuration.                                                                                                    |
|        | switch(config)# copy running-config startup-config                                             |                                                                                                    |

## **Configuring PIM SSM Over a vPC**

Configuring PIM SSM over a vPC enables support for IGMPv3 joins and PIM S,G joins over vPC peers in the SSM range. This configuration is supported for orphan sources or receivers in the Layer 2 or Layer 3 domain. When you configure PIM SSM over a vPC, no rendezvous point (RP) configuration is required.

(S,G) entries will have the RPF as the interface toward the source, and no \*,G states will be maintained in the MRIB.

#### Before you begin

Ensure that you have the PIM and vPC features enabled.

Ensure that you have installed the Enterprise Services license and enabled PIM.

#### **SUMMARY STEPS**

- **1**. configure terminal
- **2.** vrf context name
- **3.** (Optional) [no] ip pim ssm {prefix-list name | range {*ip-prefix* | none} | route-map *policy-name*}
- 4. (Optional) show ip pim group-range [ip-prefix] [vrf vrf-name | all]
- 5. (Optional) copy running-config startup-config

|        | Command or Action                                     | Purpose                           |
|--------|-------------------------------------------------------|-----------------------------------|
| Step 1 | configure terminal                                    | Enters global configuration mode. |
|        | Example:                                              |                                   |
|        | <pre>switch# configure terminal switch(config)#</pre> |                                   |

|        | Command or Action                                                                                                    | Purpose                                                                                                    |
|--------|----------------------------------------------------------------------------------------------------|----------------------------------------------------------------------------------------------------|
| Step 2 | <pre>vrf context name Example: switch(config) # vrf context Enterprise switch(config-vrf) #</pre>                                                                                  | Creates a new VRF and enters VRF configuration mode.<br>The <i>name</i> can be any case-sensitive, alphanumeric string<br>up to 32 characters.                                                                                                    |
| Step 3 | <pre>(Optional) [no] ip pim ssm {prefix-list name   range<br/>{ip-prefix   none}   route-map policy-name}<br/>Example:<br/>switch(config-vrf)# ip pim ssm range 234.0.0.0/24</pre> | <ul> <li>The following options are available:</li> <li>prefix-list—Specifies a prefix-list policy name for the SSM range.</li> <li>range—Configures a group range for SSM. The default range is 232.0.0.0/8. If the keyword none is specified, all group ranges are removed.</li> <li>route-map—Specifies a route-map policy name that lists the group prefixes to use with the match ip multicast command.</li> <li>By default, the SSM range is 232.0.0.0/8. PIM SSM over vPC works as long as S,G joins are received in this range. If you want to override the default with some other range, you must specify that range using this command. The command in the example overrides the default range to 234.0.0/24.</li> <li>The no option removes the specified prefix from the SSM range or removes the prefix-list or route-map policy. If the keyword none is specified, the no command resets the SSM range to the default value of 232.0.0.0/8.</li> </ul> |
| Step 4 | <pre>(Optional) show ip pim group-range [ip-prefix] [vrf vrf-name   all] Example: switch(config-vrf)# show ip pim group-range</pre>                                                | Displays PIM modes and group ranges.                                                                                                    |
| Step 5 | <pre>(Optional) copy running-config startup-config Example: switch(config-vrf)# copy running-config startup-config</pre>                                                           | Copies the running configuration to the startup configuration.                                                                                                    |

## **Configuring RPF Routes for Multicast**

You can define reverse path forwarding (RPF) routes for multicast when you want multicast data to diverge from the unicast traffic path. You can define RPF routes for multicast on border routers to enable RPF to an external network.

Multicast routes are used not to directly forward traffic but to make RPF checks. RPF routes for multicast cannot be redistributed.

 Note
 IPv6 static multicast routes are not supported.

 Note
 If the ip multicast multipath s-g-hash CLI is not configured, the multicast traffic may fail the RFP check.

#### Before you begin

Ensure that you have installed the Enterprise Services license and enabled PIM.

#### **SUMMARY STEPS**

- **1.** configure terminal
- **2.** *ip mroute* {*ip-addr mask* | *ip-prefix*} {*next-hop* | *nh-prefix* | *interface*} [*route-preference*] [*vrf vrf-name*]
- **3.** (Optional) **show ip static-route** [**multicast**] [**vrf** *vrf-name*]
- 4. (Optional) copy running-config startup-config

#### **DETAILED STEPS**

|        | Command or Action                                                                                                    | Purpose                                                        |
|--------|----------------------------------------------------------------------------------------------------|----------------------------------------------------------------|
| Step 1 | configure terminal                                                                                                    | Enters global configuration mode.                              |
|        | Example:                                                                                                    |                                                                |
|        | <pre>switch# configure terminal switch(config)#</pre>                                                                                                    |                                                                |
| Step 2 | <b>ip mroute</b> { <i>ip-addr mask</i>   <i>ip-prefix</i> } { <i>next-hop</i>   <i>nh-prefix</i>   <i>interface</i> } [ <i>route-preference</i> ] [ <b>vrf</b> <i>vrf-name</i> ] | calculations. Route preference values range from 1 to 255.     |
|        | Example:                                                                                                    | The default preference is 1.                                   |
|        | switch(config)# ip mroute 192.0.2.33/1 224.0.0.0/1                                                                                                    |                                                                |
| Step 3 | (Optional) show ip static-route [multicast] [vrf vrf-name]                                                                                                    | Displays configured static routes.                             |
|        | Example:                                                                                                    |                                                                |
|        | <pre>switch(config)# show ip static-route multicast</pre>                                                                                                    |                                                                |
| Step 4 | (Optional) copy running-config startup-config                                                                                                    | Copies the running configuration to the startup configuration. |

### **Configuring Multicast Multipath**

By default, the RPF interface for multicast is chosen automatically when multiple ECMP paths are available.

#### **SUMMARY STEPS**

- 1. configure terminal
- 2. ip multicast multipath {none | resilient | s-g-hash}
- 3. clear ip mroute \*

#### **DETAILED STEPS**

|        | Command or Action                                                   | Purpose                                                                                                    |
|--------|---------------------------------------------------------------------|----------------------------------------------------------------------------------------------------|
| Step 1 | configure terminal                                                  | Enters global configuration mode.                                                                                                    |
|        | Example:                                                            |                                                                                                    |
|        | <pre>switch# configure terminal switch(config)#</pre>               |                                                                                                    |
| Step 2 | ip multicast multipath {none   resilient   s-g-hash}                | Configure multicast multipath using the following options                                                                                                    |
|        | <pre>Example:<br/>switch(config)# ip multicast multipath none</pre> | • <b>none</b> —Disables multicast multipath by suppressing<br>hashing across multiple ECMPs in the URIB RPF<br>lookup. With this option, the highest RPF neighbor<br>(next-hop) address is used for the RPF interface.                                                                                                    |
|        |                                                                     | <b>Note</b> Use the <b>ip multicast multipath none</b> command to completely disable hashing.                                                                                                    |
|        |                                                                     | • <b>s-g-hash</b> —Initiates S, G, nexthop hashing (rather that<br>the default of S/RP, G-based hashing) to select the<br>RPF interface. This option configures the hash based<br>on source and group address. This is the default setting                                                                                                    |
|        |                                                                     | • <b>resilient</b> —If the ECMP path list changes and the old<br>RPF information is still part of the ECMP, this optio<br>uses the old RPF information instead of performing<br>rehash and potentially changing the RPF information<br>The <b>ip multicast multipath resilient</b> command is for<br>maintaining resiliency (Stickiness) to the current RP<br>if there is a path in the route reachability notification<br>from URIB. |
|        |                                                                     | <b>Note</b> The <b>no ip multicast multipath resilient</b> command disables the stickiness algorithm. This command is independent of the hashing algorithm.                                                                                                    |
| Step 3 | clear ip mroute *<br>Example:                                       | Clears multipath routes and activates multicast multipath suppression.                                                                                                    |
|        | <pre>switch(config)# clear ip mroute *</pre>                        |                                                                                                    |

## **Configuring Multicast VRF-Lite Route Leaking**

Beginning with Cisco NX-OS Release 7.0(3)I7(1), you can configure multicast VRF-lite route leaking, which allows IPv4 multicast traffic across VRFs.

#### Before you begin

Ensure that you have installed the Enterprise Services license and enabled PIM.

#### **SUMMARY STEPS**

- **1.** configure terminal
- 2. ip multicast rpf select vrf src-vrf-name group-list group-list
- 3. (Optional) copy running-config startup-config

#### **DETAILED STEPS**

|        | Command or Action                                                                   | Purpose                                                                                                  |
|--------|-------------------------------------------------------------------------------------|----------------------------------------------------------------------------------------------------|
| Step 1 | configure terminal                                                                  | Enters global configuration mode.                                                                        |
|        | Example:                                                                            |                                                                                                    |
|        | <pre>switch# configure terminal switch(config)#</pre>                               |                                                                                                    |
| Step 2 | <b>ip multicast rpf select vrf</b> src-vrf-name <b>group-list</b><br>group-list     | Specifies which VRF to use for RPF lookup for a particular multicast group.                              |
|        | Example:                                                                            | <i>src-vrf-name</i> is the name of the source VRF. It can be a                                           |
|        | <pre>switch(config)# ip multicast rpf select vrf blue group-list 236.1.0.0/16</pre> | maximum of 32 alphanumeric characters and is case sensitive.                                             |
|        |                                                                                     | <i>group-list</i> is the group range for the RPF. The format is A.B.C.D/LEN with a maximum length of 32. |
| Step 3 | (Optional) copy running-config startup-config                                       | Copies the running configuration to the startup                                                          |
|        | Example:                                                                            | configuration.                                                                                           |
|        | <pre>switch(config)# copy running-config startup-config</pre>                       | Ţ                                                                                                    |

## **Configuring Route Maps to Control RP Information Distribution**

You can configure route maps to help protect against some RP configuration errors and malicious attacks.

By configuring route maps, you can control distribution of RP information that is distributed throughout the network. You specify the BSRs or mapping agents to be listened to on each client router and the list of candidate RPs to be advertised (listened to) on each BSR and mapping agent to ensure that what is advertised is what you expect.

Note Only the match ipv6 multicast command has an effect in the route map.

Ensure that you have installed the Enterprise Services license and enabled PIM.

### **Configuring Route Maps to Control RP Information Distribution (PIM)**

#### SUMMARY STEPS

- 1. configure terminal
- 2. route-map map-name [permit | deny] [sequence-number]
- **3.** match ip multicast {rp *ip-address* [rp-type *rp-type*]} {group *ip-prefix*} {source *source-ip-address*}

- 4. (Optional) show route-map
- 5. (Optional) copy running-config startup-config

#### **DETAILED STEPS**

|        | Command or Action                                                                                      | Purpose                                                                                                    |  |
|--------|----------------------------------------------------------------------------------------------------|----------------------------------------------------------------------------------------------------|--|
| Step 1 | configure terminal                                                                                     | Enters global configuration mode.                                                                                                    |  |
|        | Example:                                                                                               |                                                                                                    |  |
|        | <pre>switch# configure terminal switch(config)#</pre>                                                  |                                                                                                    |  |
| Step 2 | route-map map-name [permit   deny] [sequence-number]                                                   | Enters route-map configuration mode.                                                                                                    |  |
|        | Example:                                                                                               |                                                                                                    |  |
|        | <pre>switch(config)# route-map ASM_only permit 10 switch(config-route-map)#</pre>                      |                                                                                                    |  |
| Step 3 | <b>match ip multicast</b> { <b>rp</b> <i>ip-address</i> [ <b>rp-type</b> <i>rp-type</i> ]}             | Matches the group, RP, and RP type specified. You can<br>specify the RP type (ASM). This configuration method<br>requires the group and RP specified as shown in the |  |
|        | {group ip-prefix} {source source-ip-address}                                                           |                                                                                                    |  |
|        | Example:                                                                                               | example.                                                                                                    |  |
|        | <pre>switch(config-route-map)# match ip multicast group<br/>224.0.0.0/4 rp 0.0.0.0/0 rp-type ASM</pre> |                                                                                                    |  |
| Step 4 | (Optional) show route-map                                                                              | Displays configured route maps.                                                                                                    |  |
|        | Example:                                                                                               |                                                                                                    |  |
|        | <pre>switch(config-route-map)# show route-map</pre>                                                    |                                                                                                    |  |
| Step 5 | (Optional) copy running-config startup-config                                                          | Copies the running configuration to the startup configuration.                                                                                                    |  |
|        | Example:                                                                                               |                                                                                                    |  |
|        | <pre>switch(config-route-map)# copy running-config startup-config</pre>                                |                                                                                                    |  |

### **Configuring Route Maps to Control RP Information Distribution (PIM6)**

#### **SUMMARY STEPS**

- 1. configure terminal
- 2. route-map map-name [permit | deny] [sequence-number]
- **3.** match ipv6 multicast {rp *ip*-address [rp-type *rp*-type]} {group *ipv6*-prefix} {source source-ip-address}
- 4. (Optional) show route-map
- 5. (Optional) copy running-config startup-config

|        | Command or Action  | Purpose                           |
|--------|--------------------|-----------------------------------|
| Step 1 | configure terminal | Enters global configuration mode. |
|        | Example:           |                                   |

|        | Command or Action                                                                                                    | Purpose                                                                                                    |  |
|--------|----------------------------------------------------------------------------------------------------|----------------------------------------------------------------------------------------------------|--|
|        | <pre>switch# configure terminal switch(config)#</pre>                                                                   |                                                                                                    |  |
| Step 2 | route-map map-name [permit   deny] [sequence-number]                                                                    | Enters route-map configuration mode.                                                                       |  |
|        | Example:                                                                                                    |                                                                                                    |  |
|        | <pre>switch(config)# route-map ASM_only permit 10 switch(config-route-map)#</pre>                                       |                                                                                                    |  |
| Step 3 | match ipv6 multicast {rp ip-address [rp-type rp-type]}         {group ipv6-prefix} {source source-ip-address}           | Matches the group, RP, and RP type specified. You can specify the RP type (ASM). This configuration method |  |
|        | Example:                                                                                                    | requires the group and RP specified as shown in the example.                                               |  |
|        | <pre>switch(config-route-map)# match ipv6 multicast group ffle:abcd:def1::0/24 rp 2001:0db8:0:abcd::1 rp-type ASM</pre> |                                                                                                    |  |
| Step 4 | (Optional) show route-map                                                                                               | Displays configured route maps.                                                                            |  |
|        | Example:                                                                                                    |                                                                                                    |  |
|        | <pre>switch(config-route-map)# show route-map</pre>                                                                     |                                                                                                    |  |
| Step 5 | (Optional) copy running-config startup-config                                                                           | Copies the running configuration to the startup configuration.                                             |  |
|        | Example:                                                                                                    |                                                                                                    |  |
|        | <pre>switch(config-route-map)# copy running-config startup-config</pre>                                                 |                                                                                                    |  |

## **Configuring Message Filtering**

# 

**Note** Prefix matches in the rp-candidate-policy must be exact relative to what the c-rp is advertising. Subset matches are not possible.

You can configure filtering of the PIM messages described in the table below.

#### Table 17: PIM Message Filtering

| Message Type         | Description                                                                                                    |  |  |  |
|----------------------|----------------------------------------------------------------------------------------------------|--|--|--|
| Global to the Device |                                                                                                    |  |  |  |
| Log Neighbor changes | Enables syslog messages that list the neighbor state changes to be generated.<br>The default is disabled.                                                                                                    |  |  |  |
| PIM register policy  | Enables PIM register messages to be filtered based on a route-map $policy^4$ where you can specify group or group and source addresses with the <b>match ip multicast</b> command. This policy applies to routers that act as an RP. The default is disabled, which means that the software does not filter PIM register messages. |  |  |  |

| Message Type                 | Description                                                                                                    |  |  |  |
|------------------------------|----------------------------------------------------------------------------------------------------|--|--|--|
| BSR candidate RP policy      | Enables BSR candidate RP messages to be filtered by the router based on a route-map policy where you can specify the RP and group addresses with the <b>match ip multicast</b> command. This command can be used on routers that are eligible for BSR election. The default is no filtering of BSR messages.                              |  |  |  |
| BSR policy                   | Enables BSR messages to be filtered by the BSR client routers based on a route-map policy where you can specify BSR source addresses with the <b>match ip multicast</b> command. This command can be used on client routers that listen to BSR messages. The default is no filtering of BSR messages.                                     |  |  |  |
| Auto-RP candidate RP policy  | Enables Auto-RP announce messages to be filtered by the Auto-RP mapping agents based on a route-map policy where you can specify the RP and group addresses with the <b>match ip multicast</b> command. This command can be used on a mapping agent. The default is no filtering of Auto-RP messages.                                     |  |  |  |
| Auto-RP mapping agent policy | Enables Auto-RP discover messages to be filtered by client routers based on<br>a route-map policy where you can specify mapping agent source addresses<br>with the <b>match ip multicast</b> command. This command can be used on client<br>routers that listen to discover messages. The default is no filtering of Auto-RP<br>messages. |  |  |  |
|                              | <b>Note</b> PIM6 does not support the Auto-RP method.                                                                                                    |  |  |  |
| Per Device Interface         |                                                                                                    |  |  |  |
| Join-prune policy            | Enables join-prune messages to be filtered based on a route-map policy where you can specify group, group and source, or group and RP addresses with the <b>match ip multicast</b> command. The default is no filtering of join-prune messages.                                                                                           |  |  |  |

<sup>4</sup> For information about configuring route-map policies, see the Cisco Nexus 9000 Series NX-OS Unicast Routing Configuration Guide.

Route maps as a filtering policy can be used (either **permit** or **deny** for each statement) for the following commands:

- The **jp-policy** command can use (S,G), (\*,G), or (RP,G).
- The register-policy command can use (S,G) or (\*,G).
- The **igmp report-policy** command can use (\*,G) or (S,G).
- The state-limit reserver-policy command can use (\*,G) or (S,G).
- The auto-rp rp-candidate-policy command can use (RP,G).
- The **bsr rp-candidate-policy** command can use (RP,G).
- The autorp mapping-agent policy command can use (S).
- The **bsr bsr-policy** command can use (S).

Route maps as containers can be used for the following commands, where the route-map action (**permit** or **deny**) is ignored:

- The ip pim rp-address route map command can use only G.
- The ip igmp static-oif route map command can use (S,G), (\*,G), (S,G-range), (\*,G-range).
- The ip igmp join-group route map command can use (S,G), (\*,G), (S,G-range, (\*, G-range).

### **Configuring Message Filtering**

#### Before you begin

Ensure that you have installed the Enterprise Services license and enabled PIM.

#### **SUMMARY STEPS**

- 1. configure terminal
- 2. (Optional) ip pim log-neighbor-changes
- **3.** (Optional) **ip pim register-policy** *policy-name*
- 4. (Optional) ip pim bsr rp-candidate-policy policy-name
- 5. (Optional) ip pim bsr bsr-policy policy-name
- 6. (Optional) ip pim auto-rp rp-candidate-policy policy-name
- 7. (Optional) ip pim auto-rp mapping-agent-policy policy-name
- **8. interface** *interface*
- **9**. (Optional) **ip pim jp-policy** *policy-name* [**in** | **out**]
- **10.** (Optional) **show run pim**
- **11.** (Optional) **copy running-config startup-config**

|        | Command or Action                                                                    | Purpose                                                                                                    |  |
|--------|--------------------------------------------------------------------------------------|----------------------------------------------------------------------------------------------------|--|
| Step 1 | configure terminal                                                                   | Enters global configuration mode.                                                                                                   |  |
|        | Example:                                                                             |                                                                                                    |  |
|        | <pre>switch# configure terminal switch(config)#</pre>                                |                                                                                                    |  |
| Step 2 | (Optional) ip pim log-neighbor-changes                                               | Enables syslog messages that list the neighbor state                                                                                |  |
|        | Example:                                                                             | changes to be generated. The default is disabled.                                                                                   |  |
|        | <pre>switch(config)# ip pim log-neighbor-changes</pre>                               |                                                                                                    |  |
| Step 3 | (Optional) ip pim register-policy policy-name                                        | Enables PIM register messages to be filtered based on a                                                                             |  |
|        | Example:                                                                             | route-map policy. You can specify group or group and source addresses with the <b>match ip multicast</b> command.                   |  |
|        | <pre>switch(config)# ip pim register-policy my_register_policy</pre>                 | source addresses with the <b>match ip muticast</b> command.                                                                         |  |
| Step 4 | (Optional) ip pim bsr rp-candidate-policy policy-name                                | Enables BSR candidate RP messages to be filtered by the                                                                             |  |
|        | Example:                                                                             | router based on a route-map policy where you can speci-<br>the RP and group addresses with the <b>match ip multicas</b>             |  |
|        | <pre>switch(config)# ip pim bsr rp-candidate-policy my_bsr_rp_candidate_policy</pre> | command. This command can be used on routers that are<br>eligible for BSR election. The default is no filtering of<br>BSR messages. |  |

|         | Command or Action                                                                                                    | Purpose                                                                                                    |  |
|---------|----------------------------------------------------------------------------------------------------|----------------------------------------------------------------------------------------------------|--|
| Step 5  | <pre>(Optional) ip pim bsr bsr-policy policy-name<br/>Example:<br/>switch(config)# ip pim bsr bsr-policy<br/>my_bsr_policy</pre>                              | Enables BSR messages to be filtered by the BSR client<br>routers based on a route-map policy where you can specify<br>BSR source addresses with the <b>match ip multicast</b><br>command. This command can be used on client routers<br>that listen to BSR messages. The default is no filtering of<br>BSR messages.                                |  |
| Step 6  | <pre>(Optional) ip pim auto-rp rp-candidate-policy policy-name Example: switch(config) # ip pim auto-rp rp-candidate-policy my_auto_rp_candidate_policy</pre> | Enables Auto-RP announce messages to be filtered by the Auto-RP mapping agents based on a route-map policy where you can specify the RP and group addresses with the <b>match ip multicast</b> command. This command can be used on a mapping agent. The default is no filtering of Auto-RP messages.                                               |  |
| Step 7  | <pre>(Optional) ip pim auto-rp mapping-agent-policy policy-name Example: switch(config)# ip pim auto-rp mapping-agent-policy my_auto_rp_mapping_policy</pre>  | Enables Auto-RP discover messages to be filtered by client<br>routers based on a route-map policy where you can specify<br>mapping agent source addresses with the <b>match ip</b><br><b>multicast</b> command. This command can be used on client<br>routers that listen to discover messages. The default is no<br>filtering of Auto-RP messages. |  |
| Step 8  | <pre>interface interface Example: switch(config) # interface ethernet 2/1 switch(config-if) #</pre>                                                           | Enters interface mode on the specified interface.                                                                                                    |  |
| Step 9  | <pre>(Optional) ip pim jp-policy policy-name [in   out] Example: switch(config-if)# ip pim jp-policy my_jp_policy</pre>                                       | Enables join-prune messages to be filtered based on a route-map policy where you can specify group, group and source, or group and RP addresses with the <b>match ip multicast</b> command. The default is no filtering of join-prune messages.                                                                                                    |  |
| Step 10 | (Optional) show run pim<br>Example:<br>switch(config-if)# show run pim                                                                                        | Displays PIM configuration commands.                                                                                                    |  |
| Step 11 | <pre>(Optional) copy running-config startup-config Example: switch(config-if)# copy running-config startup-config</pre>                                       | Copies the running configuration to the startup configuration.                                                                                                    |  |

### **Configuring Message Filtering (PIM6)**

#### Before you begin

Ensure that you have installed the Enterprise Services license and enabled PIM6.

#### **SUMMARY STEPS**

- 1. configure terminal
- 2. (Optional) ipv6 pim log-neighbor-changes
- **3.** (Optional) **ipv6 pim register-policy** *policy-name*
- 4. ignore routeable
- 5. (Optional) ipv6 pim jp-policy *policy-name* [in | out]
- 6. (Optional) show run pim6
- 7. (Optional) copy running-config startup-config

|        | Command or Action                                                                                 | Purpose                                                                                                    |  |
|--------|---------------------------------------------------------------------------------------------------|----------------------------------------------------------------------------------------------------|--|
| Step 1 | configure terminal                                                                                | Enters global configuration mode.                                                                                                    |  |
|        | Example:                                                                                          |                                                                                                    |  |
|        | <pre>switch# configure terminal switch(config)#</pre>                                             |                                                                                                    |  |
| Step 2 | (Optional) ipv6 pim log-neighbor-changes                                                          | Enables syslog messages that list the neighbor state changes                                                                                                    |  |
|        | Example:                                                                                          | to be generated. The default is disabled.                                                                                                    |  |
|        | <pre>switch(config)# ipv6 pim log-neighbor-changes</pre>                                          |                                                                                                    |  |
| Step 3 | (Optional) ipv6 pim register-policy policy-name                                                   | Enables PIM register messages to be filtered based on a                                                                                                    |  |
|        | Example:                                                                                          | route-map policy. You can specify group or group and source addresses with the <b>match ipv6 multicast</b> command                                                                                                    |  |
|        | <pre>switch(config) # ipv6 pim register-policy</pre>                                              | The default is disabled.                                                                                                    |  |
|        | <pre>my_register_policyinterface interfaceEnters interface mode on the specified interface.</pre> |                                                                                                    |  |
|        | <pre>switch(config)# interface ethernet 2/1 switch(config-if)#</pre>                              |                                                                                                    |  |
| Step 4 | ignore routeable                                                                                  | Enables the filtering of multicast traffic.                                                                                                    |  |
|        | Example:                                                                                          |                                                                                                    |  |
|        | <pre>switch(config)# ignore routeable</pre>                                                       |                                                                                                    |  |
| Step 5 | (Optional) <b>ipv6 pim jp-policy</b> <i>policy-name</i> [ <b>in</b>   <b>out</b> ]                | Enables join-prune messages to be filtered based on a route-map policy where you can specify group, group and source, or group and RP addresses with the <b>match ipv6 multicast</b> command. The default is no filtering of join-prune |  |
|        | Example:                                                                                          |                                                                                                    |  |
|        | <pre>switch(config-if)# ipv6 pim jp-policy my_jp_policy</pre>                                     |                                                                                                    |  |
|        |                                                                                                   | messages.                                                                                                    |  |
|        |                                                                                                   | This command filters messages in both incoming and                                                                                                    |  |
|        |                                                                                                   | outgoing directions.                                                                                                    |  |
| Step 6 | (Optional) show run pim6                                                                          | Displays PIM6 configuration commands.                                                                                                    |  |
|        | Example:                                                                                          |                                                                                                    |  |
|        | <pre>switch(config-if)# show run pim6</pre>                                                       |                                                                                                    |  |
| Step 7 | (Optional) copy running-config startup-config                                                     | Copies the running configuration to the startup                                                                                                    |  |
|        | Example:                                                                                          | configuration.                                                                                                    |  |

| <br>Command or Action                                                | Purpose |
|----------------------------------------------------------------------|---------|
| <br><pre>switch(config-if)# copy running-config startup-config</pre> |         |

### **Restarting the PIM Processes**

When routes are flushed, they are removed from the Multicast Routing Information Base (MRIB) and the Multicast Forwarding Information Base (MFIB).

When you restart PIM, the following tasks are performed:

- The PIM database is deleted.
- The MRIB and MFIB are unaffected and forwarding of traffic continues.
- The multicast route ownership is verified through the MRIB.
- Periodic PIM join and prune messages from neighbors are used to repopulate the database.

#### **Restarting the PIM Process**

#### Before you begin

Ensure that you have installed the Enterprise Services license and enabled PIM.

#### **SUMMARY STEPS**

- 1. restart pim
- 2. configure terminal
- 3. ip pim flush-routes
- 4. (Optional) show running-configuration pim
- 5. (Optional) copy running-config startup-config

|        | Command or Action                                     | Purpose                                                          |
|--------|-------------------------------------------------------|------------------------------------------------------------------|
| Step 1 | restart pim                                           | Restarts the PIM process.                                        |
|        | <b>Example:</b><br>switch# restart pim                | <b>Note</b> Traffic loss might occur during the restart process. |
| Step 2 | configure terminal<br>Example:                        | Enters global configuration mode.                                |
|        | <pre>switch# configure terminal switch(config)#</pre> |                                                                  |
| Step 3 | ip pim flush-routes                                   | Removes routes when the PIM process is restarted. By             |
|        | Example:                                              | default, routes are not flushed.                                 |
|        | <pre>switch(config)# ip pim flush-routes</pre>        |                                                                  |

|        | Command or Action                                             | Purpose                                             |  |
|--------|---------------------------------------------------------------|-----------------------------------------------------|--|
| Step 4 | (Optional) show running-configuration pim                     | Displays the PIM running-configuration information, |  |
|        | Example:                                                      | including the <b>flush-routes</b> command.          |  |
|        | <pre>switch(config)# show running-configuration pim</pre>     |                                                     |  |
| Step 5 | (Optional) copy running-config startup-config                 | Copies the running configuration to the startup     |  |
|        | Example:                                                      | configuration.                                      |  |
|        | <pre>switch(config)# copy running-config startup-config</pre> |                                                     |  |
|        |                                                               |                                                     |  |

### **Restarting the PIM6 Process**

#### Before you begin

Ensure that you have installed the Enterprise Services license and enabled PIM6.

#### **SUMMARY STEPS**

- 1. restart pim6
- 2. configure terminal
- **3**. ipv6 pim flush-routes
- 4. (Optional) show running-configuration pim6
- 5. (Optional) copy running-config startup-config

|        | Command or Action                                             | Purpose                                                                                |  |
|--------|---------------------------------------------------------------|----------------------------------------------------------------------------------------|--|
| Step 1 | restart pim6                                                  | Restarts the PIM6 process.                                                             |  |
|        | Example:                                                      |                                                                                        |  |
|        | switch# restart pim6                                          |                                                                                        |  |
| Step 2 | configure terminal                                            | Enters global configuration mode.                                                      |  |
|        | Example:                                                      |                                                                                        |  |
|        | <pre>switch# configure terminal switch(config)#</pre>         |                                                                                        |  |
| Step 3 | ipv6 pim flush-routes                                         | Removes routes when the PIM6 process is restarted. By default, routes are not flushed. |  |
|        | Example:                                                      |                                                                                        |  |
|        | switch(config)# ipv6 pim flush-routes                         |                                                                                        |  |
| Step 4 | (Optional) show running-configuration pim6                    | Displays the PIM6 running-configuration information,                                   |  |
|        | Example:                                                      | including the <b>flush-routes</b> command.                                             |  |
|        | <pre>switch(config)# show running-configuration pim6</pre>    |                                                                                        |  |
| Step 5 | (Optional) copy running-config startup-config                 | Copies the running configuration to the startup                                        |  |
|        | Example:                                                      | configuration.                                                                         |  |
|        | <pre>switch(config)# copy running-config startup-config</pre> | a                                                                                      |  |

### **Configuring BFD for PIM in VRF Mode**

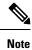

You can configure Bidirectional Forwarding Detection (BFD) for PIM by either VRF or interface.

#### Before you begin

Ensure that you have installed the Enterprise Services license, enabled PIM, and enabled BFD.

#### **SUMMARY STEPS**

- 1. configure terminal
- **2.** vrf context *vrf-name*
- **3**. ip pim bfd

#### **DETAILED STEPS**

| Command or Action                                       | Purpose                                                                                                    |
|---------------------------------------------------------|----------------------------------------------------------------------------------------------------|
| configure terminal                                      | Enters global configuration mode.                                                                                                    |
| Example:                                                |                                                                                                    |
| <pre>switch# configure terminal switch(config)#</pre>   |                                                                                                    |
| vrf context vrf-name                                    | Enters VRF configuration mode.                                                                                                    |
| Example:                                                |                                                                                                    |
| <pre>switch# vrf context test switch(config-vrf)#</pre> |                                                                                                    |
| ip pim bfd                                              | Enables BFD on the specified VRF.                                                                                                    |
| Example:                                                | <b>Note</b> You can also enter the <b>ip pim bfd</b> command                                                                                                    |
| <pre>switch(config-vrf)# ip pim bfd</pre>               | in global configuration mode, which enables<br>BFD on the VRF instance.                                                                                                    |
|                                                         | <pre>configure terminal<br/>Example:<br/>switch# configure terminal<br/>switch(config)#<br/>vrf context vrf-name<br/>Example:<br/>switch# vrf context test<br/>switch(config-vrf)#<br/>ip pim bfd<br/>Example:</pre> |

### **Configuring BFD for PIM in Interface Mode**

#### Before you begin

Ensure that you have installed the Enterprise Services license, enabled PIM, and enabled BFD.

#### **SUMMARY STEPS**

- 1. configure terminal
- **2.** interface interface-type
- 3. ip pim bfd instance
- 4. (Optional) show running-configuration pim
- 5. (Optional) copy running-config startup-config

#### **DETAILED STEPS**

|        | Command or Action                                                                                                    | Purpose                                                                                                    |  |
|--------|----------------------------------------------------------------------------------------------------|----------------------------------------------------------------------------------------------------|--|
| Step 1 | configure terminal                                                                                                    | Enters global configuration mode.                                                                                                    |  |
|        | Example:                                                                                                    |                                                                                                    |  |
|        | <pre>switch# configure terminal switch(config)#</pre>                                                                   |                                                                                                    |  |
| Step 2 | interface interface-type                                                                                                | Enters interface configuration mode.                                                                                                    |  |
|        | <pre>Example:<br/>switch(config)# interface ethernet 7/40<br/>switch(config-if)#</pre>                                  |                                                                                                    |  |
| Step 3 | <pre>ip pim bfd instance Example: switch(config-if)# ip pim bfd instance</pre>                                          | Enables BFD on the specified interfaces. You can enable<br>or disable BFD on PIM interfaces irrespective of whether<br>BFD is enabled on the VRF. |  |
| Step 4 | <pre>(Optional) show running-configuration pim Example: switch(config-if)# show running-configuration pim</pre>         | Displays the PIM running-configuration information.                                                                                               |  |
| Step 5 | <pre>(Optional) copy running-config startup-config Example: switch(config-if)# copy running-config startup-config</pre> | Copies the running configuration to the startup configuration.                                                                                    |  |

### **Enabling the Multicast Heavy and Extended Heavy Template**

You can enable the multicast heavy template in order to support up to 32K IPv4 mroutes.

You must enable the multicast extended heavy template and configure the multicast route memory in order to support the 128K IPv4 route.

With the heavy template, the **show ip mroute** command displays the multicast traffic counters.

#### Before you begin

Ensure that you have installed the Enterprise Services license and enabled PIM.

#### **SUMMARY STEPS**

- 1. configure terminal
- 2. system routing template-name
- **3. vdc** *vdc*-*name*
- 4. limit-resource m4route-mem [minimum min-value]maximum max-value
- 5. exit
- 6. ip routing multicast mfdm-buffer-route-count size
- 7. ip pim mtu size
- 8. exit

I

- 9. show system routing mode
- 10. (Optional) copy running-config startup-config

#### **DETAILED STEPS**

|        | Command or Action                                                           | Purpose                                                                                                    |  |
|--------|-----------------------------------------------------------------------------|----------------------------------------------------------------------------------------------------|--|
| Step 1 | configure terminal                                                          | Enters global configuration mode.                                                                                |  |
|        | Example:                                                                    |                                                                                                    |  |
|        | <pre>switch# configure terminal switch(config)#</pre>                       |                                                                                                    |  |
| Step 2 | system routing template-name                                                | Enables the multicast template. The template can be                                                              |  |
|        | Example:                                                                    | template-multicast-heavy or template-multicast-ext-heavy<br>or template-dual-stack-meast. You need to reload the |  |
|        | <pre>switch(config)# system routing template-multicast-heavy</pre>          | system after enabling the command when you use<br>template-multicast-heavy or template-multicast-ext-heavy       |  |
|        | <pre>switch(config)# system routing template-multicast-ext-heavy</pre>      | templates.                                                                                                    |  |
|        | <pre>switch(config)# system routing template-dual-stack-mcast</pre>         |                                                                                                    |  |
| Step 3 | vdc vdc-name                                                                | Specifies a VDC and enters VDC configuration mode.                                                               |  |
|        | Example:                                                                    |                                                                                                    |  |
|        | <pre>switch(config)# vdc vdc1</pre>                                         |                                                                                                    |  |
| Step 4 | limit-resource m4route-mem [minimum<br>min-value]maximum max-value          | Configures IPv4 multicast route map memory resource<br>limits for a VDC. After configuring this command, save    |  |
|        | Example:                                                                    | it to the startup configuration and reload the device.                                                           |  |
|        | switch(config-vdc)# limit-resource m4route-mem<br>minimum 150 maximum 150   |                                                                                                    |  |
| Step 5 | exit                                                                        | Exits VDC configuration mode.                                                                                    |  |
|        | Example:                                                                    |                                                                                                    |  |
|        | <pre>switch(config-vdc)# exit</pre>                                         |                                                                                                    |  |
| Step 6 | ip routing multicast mfdm-buffer-route-count size                           | Configures the multicast mfdm buffer route size.                                                                 |  |
|        | Example:                                                                    |                                                                                                    |  |
|        | <pre>switch(config)# ip routing multicast mfdm-buffer-route-count 400</pre> |                                                                                                    |  |
| Step 7 | ip pim mtu size                                                             | Enables bigger frame sizes for the PIM control plane trat                                                        |  |
|        | Example:                                                                    | and improves the convergence.                                                                                    |  |
|        | switch(config)# ip pim mtu 1500                                             |                                                                                                    |  |
| Step 8 | exit                                                                        | Exits the global configuration mode.                                                                             |  |
|        | Example:                                                                    |                                                                                                    |  |
|        | <pre>switch(config)# exit</pre>                                             |                                                                                                    |  |

|         | Command or Action                                                                                                    | Purpose                                                                                           |
|---------|----------------------------------------------------------------------------------------------------|---------------------------------------------------------------------------------------------------|
| Step 9  | show system routing mode                                                                                                    | Displays the configured routing mode - multicast heavy or multicast extended heavy or dual stack. |
|         | Example:                                                                                                    |                                                                                                   |
|         | <pre>switch# show system routing mode<br/>Configured System Routing Mode: Multicast Extended<br/>Heavy Scale<br/>Applied System Routing Mode: Multicast Extended<br/>Heavy Scale<br/>Switch#</pre> |                                                                                                   |
| Step 10 | (Optional) <b>copy running-config startup-config Example:</b>                                                                                                    | Copies the running configuration to the startup configuration.                                    |
|         | <pre>switch(config)# copy running-config startup-config</pre>                                                                                                    |                                                                                                   |

## **Verifying the PIM Configuration**

To display the PIM configuration information, perform one of the following tasks.

| Command                                                                     | Description                                                                                                    |
|-----------------------------------------------------------------------------|----------------------------------------------------------------------------------------------------|
| show ip mroute [ip-address] [detail   summary]                              | Displays the IP multicast routing table.                                                                                                    |
|                                                                             | The <b>detail</b> option displays detailed route attributes.                                                                                  |
|                                                                             | The <b>summary</b> option displays route counts and packet rates.                                                                             |
| show ip pim group-range [ip-prefix] [vrf vrf-name   all]                    | Displays the learned or<br>configured group ranges and<br>modes. For similar<br>information, see the <b>show ip</b><br><b>pim rp</b> command. |
| show ip pim interface [interface   brief] [vrf vrf-name   all]              | Displays information by the interface.                                                                                                    |
| show ip pim neighbor [interface interface   ip-prefix] [vrf vrf-name   all] | Displays neighbors by the interface.                                                                                                    |
| show ip pim oif-list group [source] [vrf vrf-name   all]                    | Displays all the interfaces in<br>the outgoing interface (OIF)<br>list.                                                                       |
| show ip pim route [source   group [source]] [vrf vrf-name   all]            | Displays information for each<br>multicast route, including<br>interfaces on which a PIM join<br>for that (S, G) has been<br>received.        |

| Command                                         | Description                                                                                                    |
|-------------------------------------------------|----------------------------------------------------------------------------------------------------|
| show ip pim rp [ip-prefix] [vrf vrf-name   all] | Displays rendezvous points<br>(RPs) known to the software,<br>how they were learned, and<br>their group ranges. For similar<br>information, see the <b>show ip</b><br><b>pim group-range</b> command. |
| show ip pim rp-hash group [vrf vrf-name   all]  | Displays the bootstrap router<br>(BSR) RP hash information.                                                                                                    |
| show running-config pim                         | Displays the<br>running-configuration<br>information.                                                                                                    |
| show startup-config pim                         | Displays the startup-configuration information.                                                                                                    |
| show ip pim vrf [vrf-name   all] [detail]       | Displays per-VRF information.                                                                                                    |

## **Displaying Statistics**

You can display and clear PIM statistics by using the commands in this section.

## **Displaying PIM Statistics**

You can display the PIM statistics and memory usage using these commands.

| Command                                          | Description                                                                   |
|--------------------------------------------------|-------------------------------------------------------------------------------|
|                                                  | Displays policy statistics for register, RP, and join-prune message policies. |
| <pre>show ip pim statistics [vrf vrf-name]</pre> | Displays global statistics.                                                   |

### **Clearing PIM Statistics**

You can clear the PIM statistics using these commands.

| Command                                    | Description                                                               |
|--------------------------------------------|---------------------------------------------------------------------------|
| clear ippim interface statistics interface | Clears counters for the specified interface.                              |
| clear ip pim policy statistics             | Clears policy counters for register, RP, and join-prune message policies. |
| clear ip pim statistics [vrf vrf-name]     | Clears global counters handled by the PIM process.                        |

## **Configuring Multicast Service Reflection**

The Multicast Service Reflection feature enables you to translate externally received multicast destination addresses to addresses that conform to your organization's internal addressing policy. It is the multicast Network Address Translation (NAT) of an externally received multicast stream (S1,G1) to (S2,G2) into the internal domain. Unlike IP NAT, which only translates the source IP address, the Multicast Service Reflection translates both the source and destination addresses.

The Ingress NAT allows translation of incoming (S,G) into a different source, group or both. All receivers inside the domain then can join the post translated flow. This feature is useful when multicast traffic:

- · enters a network from a different domain with potentially overlapping address
- comes with an address that is not understood by applications in the network

The Egress NAT allows translating existing flow (S,G) to different source or group address on a per outgoing interface basis. This feature is useful for multicast distribution to external entities which may only accept a certain source, group address. It can also serve as a way to hide internal address space when flows are exposed to external entities.

The Multicast Service Reflection feature is configured on a loopback interface in the VRF configuration mode. The flow incoming as S1, G1 is translated to S2, G2 and the destination MAC address is re-written to the multicast MAC address of translated address which is G2.

### **Guidelines and Limitations for Multicast Service Reflection**

The Multicast Service Reflection feature has the following guidelines and limitations:

- The Multicast Service Reflection feature is introduced in Cisco NX-OS Release 9.3(5) and it is supported on the Cisco Nexus 9300-FX, FX2, FXP, EX Series switches.
- Beginning with Cisco NX-OS Release 10.1(1), Multicast Service Reflection with NBM is supported on Cisco Nexus 9300-FX3, Cisco Nexus C9316D-GX, Cisco Nexus C93600CD-GX, and Cisco Nexus C9364C-GX platform switches.
- The Multicast Service Reflection feature is not supported on the following platforms:
  - Cisco Nexus 9500 series switches with cloud scale line cards
  - · Cisco Nexus 9500 series switches with R-series line cards
  - Cisco Nexus 3600-R series switches
  - Cisco Nexus 9200 series switches
  - Cisco Nexus 9364C switches
- The Multicast Service Reflection feature is supported in Protocol Independent Multicast (PIM) sparse mode only (ASM or SSM).
- The Multicast Service Reflection feature does not work in a vPC environment.
- Multicast-to-Unicast translation is not supported in Cisco NX-OS Release 10.1(x).

- Multicast-to-Multicast and Unicast-to-Unicast NAT configuration cannot be done together and at the same time.
- Unicast NAT, Multicast NAT, and PBR features are not supported at the same time on the same device.
- Egress NAT functionality is supported only under default VRF and not under other VRFs.
- FEX is not supported.
- Multicast Service Reflection feature does not support non-NATed receivers for pre-translated (S1,G1) if a NAT rule is configured for this pair (i.e., ingress NAT does not support the pre-translated (S1,G1) receivers while the egress NAT supports them). The untranslated receiver OIFs are supported for egress NAT.
- SVI is not supported for RPF and OIFs.
- Subinterface receiver for post-translated Egress NAT groups is not supported.
- The selected hardware loopback port for a Multicast Service Reflection configuration should be a physical port with a 'Link Down' state and with no SFP connected.
- The multicast NAT translation does not happen with the mask length 0 to 4. This mask length limitation is only for the group address and it is not for the source addresses.
- For IGMP static joins on interfaces the group range mask of /24 are used to generate the joins. The source mask length is considered as /32. A variation in source mask length is not considered in generating the joins in the **ip igmp static** join command.

Ingress and egress interface ACLs on a device configured for the Multicast Service Reflection feature have the following limitations:

- When an ingress ACL is applied to block the untranslated multicast traffic that is already flowing, the (S,G) entries are not removed. The reason is that the multicast route entries continue to be hit by the traffic, even though the ACL drops the packets.
- When an egress ACL is applied to block translated source traffic (S2,G2) on an egress interface, the egress ACL does not work because an egress ACL is not supported for the translated traffic.

### **Prerequisites**

Multicast Service Reflection feature has the following prerequisite:

For platforms that support the Multicast Service Reflection feature, TCAM needs to be carved before configuring Multicast NAT. Use the following command:

hardware access-list tcam region mcast-nat region tcam-size

### **Configuring Multicast Service Reflection**

#### Before you begin

 Make sure your multicast-enabled network runs either Protocol Independent Multicast Sparse Mode (PIM-SM) or PIM Source Specific Multicast (PIM-SSM). • Make sure that the virtual interface for Multicast Service Reflection is configured in your NAT router and the Multicast Service Reflection rules are configured and operational.

#### **SUMMARY STEPS**

- 1. configure terminal
- 2. vrf context *name*
- 3. [no] ip service-reflect source-interface interface-name interface-number
- 4. [no] ip service-reflect mode {ingress | egress} prefix
- **5. [no] ip service-reflect destination** *in-grp* **to** *out-grp* **mask-len** *g-mlen* **source** *in-src* **to** *out-src* **mask-len** *s-mlen***[ to-udp** *udp-to-src-port udp-to-dest-port*] **[to-udp-src-port** *udp-to-src-port*] **[ to-udp-dest-port**] *udp-to-dest-port*]
- 6. [no] ip service-reflect mode egress prefix
- 7. [no] ip service-reflect destination *in-grp* to *out-grp* mask-len *g-mlen* source *in-src* to *out-src* mask-len *s-mlen*[ to-udp *udp-to-src-port udp-to-dest-port*] [to-udp-src-port *udp-to-src-port*] [ to-udp-dest-port *udp-to-dest-port*] [ static-oif *out-if*]
- 8. exit
- **9. interface** *interface-name interface-number*
- **10.** ip address *prefix*
- **11**. ip pim sparse-mode
- **12**. **ip igmp static-oif** {*group* [**source** *source* ] |**route-map** *policy-name*}
- 13. no system multicast dcs-check
- 14. ip pim border-router
- 15. nbm external-link
- 16. exit
- 17. [no] multicast service-reflect interface all map interface interface-name vrf vrf-name
- **18.** [no] multicast service-reflect interface interface-name map interface interface-namevrf vrf-name
- **19. [no] multicast service-reflect interface** *interface-1, interface-2, interface-3***map interface** *interface-name***vrf** *vrf-name*
- **20**. exit
- 21. show ip mroute sr
- 22. show forwarding distribution multicast route
- **23**. show forwarding distribution multicast route group

|        | Command or Action                                               | Purpose                                                                                                    |
|--------|-----------------------------------------------------------------|----------------------------------------------------------------------------------------------------|
| Step 1 | configure terminal                                              | Enters configuration mode.                                                                                                  |
|        | Example:                                                        |                                                                                                    |
|        | <pre>switch# configure terminal switch(config)#</pre>           |                                                                                                    |
| Step 2 | vrf context name                                                | Creates a new VRF and enters VRF configuration mode.                                                                        |
|        | Example:                                                        | The <i>name</i> can be any case-sensitive, alphanumeric string<br>up to 32 characters. The NAT rules are configured the vrf |
|        | <pre>switch(config)# vrf context test switch(config-vrf)#</pre> | context.                                                                                                    |

|        | Command or Action                                                                                                    | Purpose                                                                                                    |  |  |
|--------|----------------------------------------------------------------------------------------------------|----------------------------------------------------------------------------------------------------|--|--|
|        |                                                                                                    | Note Non-default VRF is not supported for egress NAT.                                                                                                    |  |  |
| Step 3 | <pre>[no] ip service-reflect source-interface interface-name interface-number Example: switch(config-vrf)# ip service-reflect source-interface loopback10</pre>                                                                                                    | Configures a loopback as the NAT source. This interface<br>pulls traffic to the NAT router. The interface will be RPF<br>for the post translated routes. This command is configured<br>per VRF.              |  |  |
| Step 4 | <pre>[no] ip service-reflect mode {ingress   egress} prefix Example: switch(config-vrf)# ip service-reflect mode ingress 235.1.1.0/24</pre>                                                                                                    | Configures the given group range to operate in ingress or<br>egress NAT mode. Ingress or egress NAT rules can be<br>configured only with multicast groups that belong to a<br>range classified in this mode. |  |  |
| Step 5 | [no] ip service-reflect destination <i>in-grp</i> to <i>out-grp</i><br>mask-len <i>g-mlen</i> source <i>in-src</i> to <i>out-src</i> mask-len<br><i>s-mlen</i> [to-udp <i>udp-to-src-port udp-to-dest-port</i> ]<br>[to-udp-src-port <i>udp-to-src-port</i> ] [to-udp-dest-port]<br><i>udp-to-dest-port</i> ]                            | Configures the NAT rule for the ingress NAT.                                                                                                    |  |  |
|        | Example:<br>switch(config-vrf)# ip service-reflect destination<br>228.1.1.1 to 238.1.1.1 mask-len 32 source<br>80.80.80.80 to 90.90.90.90 mask-len 32<br>to-udp-src-port 500 to-udp-dest-port 600                                                                                                    |                                                                                                    |  |  |
| Step 6 | [no] ip service-reflect mode egress <i>prefix</i><br>Example:                                                                                                    | Configures the egress NAT mode. Matches and rewrites multicast packets routed on to the interface.                                                                                                    |  |  |
|        | switch(config-vrf)# ip service-reflect mode egress<br>225.1.1.0/24                                                                                                    | <b>Note</b> Egress NAT is supported only on the default VRF.                                                                                                    |  |  |
| Step 7 | [no] ip service-reflect destination <i>in-grp</i> to <i>out-grp</i><br>mask-len <i>g-mlen</i> source <i>in-src</i> to <i>out-src</i> mask-len<br><i>s-mlen</i> [to-udp <i>udp-to-src-port udp-to-dest-port</i> ]<br>[to-udp-src-port <i>udp-to-src-port</i> ] [to-udp-dest-port<br><i>udp-to-dest-port</i> ] [static-oif <i>out-if</i> ] | Configures the NAT rule for the egress NAT.                                                                                                    |  |  |
|        | Example:<br>switch(config-vrf)# ip service-reflect destination<br>225.1.1.1 to 227.1.1.1 mask-len 32 source<br>10.10.10.100 to 20.10.10.101 mask-len 32<br>to-udp-src-port 33 to-udp-dest-port 66 static-oif<br>Ethernet1/8                                                                                                    |                                                                                                    |  |  |
| Step 8 | <pre>exit Example: switch(config-vrf)# exit</pre>                                                                                                    | Exits the VRF configuration mode and enters the global configuration mode.                                                                                                    |  |  |

|         | Command or Action                                                  | Purpose                                                                                                    |  |  |
|---------|--------------------------------------------------------------------|----------------------------------------------------------------------------------------------------|--|--|
| Step 9  | interface interface-name interface-number                          | Enters interface configuration mode.                                                                                                   |  |  |
|         | Example:                                                           |                                                                                                    |  |  |
|         | <pre>switch(config)# interface loopback10 switch(config-if)#</pre> |                                                                                                    |  |  |
| Step 10 | ip address prefix                                                  | Configures an IP address for the loopback interface. It                                                                                |  |  |
|         | Example:                                                           | should be a unique IP address that helps to identify this router.                                                                      |  |  |
|         | <pre>switch(config-if)# ip address 1.1.1.1/24</pre>                |                                                                                                    |  |  |
| Step 11 | ip pim sparse-mode                                                 | Enables PIM sparse mode on the interface. The default is                                                                               |  |  |
|         | Example:                                                           | disabled.                                                                                                    |  |  |
|         | <pre>switch(config-if)# ip pim sparse-mode</pre>                   |                                                                                                    |  |  |
| Step 12 | ip igmp static-oif {group [source source ]  route-map              | Statically binds a multicast group to the outgoing interface                                                                           |  |  |
|         | policy-name}                                                       | which is handled by the device hardware. If you specify<br>only the group address, the (*, G) state is created. If you                 |  |  |
|         | Example:                                                           | specify the source address, the (S, G) state is created. You                                                                           |  |  |
|         | <pre>switch(config-if)# ip igmp static-oif 230.1.1.1</pre>         | can specify a route-map policy name that lists the group prefixes, group ranges, and source prefixes to use with the                   |  |  |
|         |                                                                    | match ip multicast command.                                                                                                    |  |  |
|         |                                                                    | Enables the configured loopback interface to join the                                                                                  |  |  |
|         |                                                                    | multicast stream that is to be NATed.                                                                                                  |  |  |
| Step 13 | no system multicast dcs-check                                      | Enables multicast packets punt to CPU on non-FHR                                                                                       |  |  |
|         | Example:                                                           | devices for route learning. This is generally used when <b>i</b><br><b>pim border-router</b> or <b>ip igmp host-proxy</b> features are |  |  |
|         | <pre>switch(config-if)# no system multicast dcs-check</pre>        | enabled. This command is not supported on the Cisco                                                                                    |  |  |
|         |                                                                    | Nexus 9300 series and Cisco Nexus 9200 series EOR switches, Cisco Nexus 9504 and Cisco Nexus 9508 EOF                                  |  |  |
|         |                                                                    | and TOR switches, and N3K-C3636C-R,                                                                                                    |  |  |
|         |                                                                    | N3K-C36180YC-R TOR switches.                                                                                                    |  |  |
| Step 14 | ip pim border-router                                               | Ensures that the traffic from sources outside the PIM-SM                                                                               |  |  |
|         | Example:                                                           | domain reaches the receivers inside the domain and allows<br>the remotely sourced traffic to reach local receivers in this             |  |  |
|         | <pre>switch(config-if)# ip pim border-router</pre>                 | domain.                                                                                                    |  |  |
|         |                                                                    | A PIM Border Router is required when no PIM messages                                                                                   |  |  |
|         |                                                                    | can traverse the PIM domain border.                                                                                                    |  |  |
| Step 15 | nbm external-link                                                  | Configures the NBM interface as an external link in order                                                                              |  |  |
|         | Example:                                                           | to connect multiple fabrics together in a multisite solution                                                                           |  |  |
|         | <pre>switch(config-if) # nbm external-link</pre>                   | Note This command is needed only if feature NBM is enabled and on the links where the <b>ip pim</b>                                    |  |  |
|         |                                                                    | <b>border-router</b> command is enabled.                                                                                               |  |  |
| Step 16 | exit                                                               | Exits the interface configuration mode and enters the global                                                                           |  |  |
|         | Example:                                                           | configuration mode.                                                                                                    |  |  |

|         | Command or Action                                                                                                    | Purpose                                                                                                    |  |  |  |
|---------|----------------------------------------------------------------------------------------------------|----------------------------------------------------------------------------------------------------|--|--|--|
|         | <pre>switch(config-if)# exit switch(config)#</pre>                                                                                                    |                                                                                                    |  |  |  |
| Step 17 | _                                                                                                    | Maps all the fan-out interfaces to a service interface.                                                                                                    |  |  |  |
|         | interface-name <b>vrf</b> vrf-name<br><b>Example:</b>                                                                                                   | <b>Note</b> The <b>vrf</b> <i>vrf</i> - <i>name</i> option is not supported for egress NAT.                                                                                                    |  |  |  |
|         | <pre>switch(config)# multicast service-reflect interface all map interface loopback10 vrf test</pre>                                                    | <b>Note</b> The commands in steps 17, 18, and 19 are needed only in case of Egress NAT. Each OIF used in the Egress NAT rules configuration need to be mapped to one service-interface using one of these mapping configurations. |  |  |  |
| Step 18 | [no] multicast service-reflect interface interface-name<br>map interface interface-namevrf vrf-name                                                     | Configures one-to-one mapping of fan-out interface to a service interface.                                                                                                    |  |  |  |
|         | Example:                                                                                                    |                                                                                                    |  |  |  |
|         | <pre>switch(config)# multicast service-reflect interface ethernet1/18 map interface loopback10 vrf test</pre>                                           |                                                                                                    |  |  |  |
| Step 19 | [no] multicast service-reflect interface interface-1,<br>interface-2, interface-3map interface interface-namevrf<br>vrf-name                            | Configures multi-to-one mapping of fan-out interfaces to a service interface.                                                                                                    |  |  |  |
|         | Example:                                                                                                    |                                                                                                    |  |  |  |
|         | <pre>switch(config)# multicast service-reflect<br/>interface ethernet 1/1-10, ethernet1/12-14,<br/>ethernet1/16 map interface loopback10 vrf test</pre> |                                                                                                    |  |  |  |
| Step 20 | exit                                                                                                    | Exits the global configuration mode and enters the                                                                                                    |  |  |  |
|         | Example:                                                                                                    | privileged EXEC mode.                                                                                                    |  |  |  |
|         | <pre>switch(config)# exit</pre>                                                                                                    |                                                                                                    |  |  |  |
| Step 21 | show ip mroute sr                                                                                                    | Displays the service reflection mroute entries.                                                                                                    |  |  |  |
|         | Example:                                                                                                    |                                                                                                    |  |  |  |
|         | switch# show ip mroute sr                                                                                                    |                                                                                                    |  |  |  |
| Step 22 | show forwarding distribution multicast route                                                                                                    | Displays information about the pre-translated and the                                                                                                    |  |  |  |
|         | Example:                                                                                                    | post-translated route information for the egress NAT and<br>pre-translated route information for the ingress NAT.                                                                                                    |  |  |  |
|         | <pre>switch# show forwarding distribution multicast route</pre>                                                                                         | r                                                                                                    |  |  |  |
| Step 23 | show forwarding distribution multicast route group                                                                                                    | Displays information about the multicast FIB distribution                                                                                                    |  |  |  |
|         | Example:                                                                                                    | IPv4 multicast routes.                                                                                                    |  |  |  |
|         | <pre>switch# show forwarding distribution multicast route group</pre>                                                                                   |                                                                                                    |  |  |  |

### **Configuration Examples for Multicast Service Reflection**

The following example shows the Multicast NAT - ingress and egress configuration:

```
interface loopback0
  ip address 20.1.1.2/24
  ip pim sparse-mode
  ip igmp static-oif 225.1.1.1
hardware access-list tcam region mcast-nat 512
<<Ingress NAT>>
ip route 30.1.1.0/24 10.1.1.1
ip pim ssm range 232.0.0/8
ip service-reflect source-interface loopback0
ip service-reflect mode ingress 235.1.1.0/24
ip service-reflect destination 235.1.1.1 to 234.1.1.1 mask-len 32 source 30.1.1.70 to
20.1.1.70 mask-len 32
hardware access-list tcam region mcast-nat 512
<<Egress NAT>>
ip route 30.1.1.0/24 10.1.1.1
ip pim ssm range 232.0.0.0/8
ip service-reflect mode egress 225.1.1.0/24
ip service-reflect destination 225.1.1.1 to 224.1.1.1 mask-len 32 source 30.1.1.1 to 20.1.1.1
mask-len 32 static-oif port-channel40
ip service-reflect destination 225.1.1.1 to 224.1.1.100 mask-len 32 source 30.1.1.1 to
20.1.1.100 mask-len 32 static-oif port-channel40
ip service-reflect destination 225.1.1.1 to 224.1.1.101 mask-len 32 source 30.1.1.1 to
20.1.1.101 mask-len 32 static-oif port-channel40
ip service-reflect destination 235.1.1.1 to 234.1.1.1 mask-len 32 source 30.1.1.70 to
20.1.1.70 mask-len 32
multicast service-reflect interface all map interface Ethernet1/21
hardware access-list tcam region mcast-nat 512
interface Ethernet1/21
  link loopback
  no shutdown
interface Ethernet1/21.1
 encapsulation dotlg 10
  no shutdown
interface Ethernet1/21.2
  encapsulation dot1q 20
  no shutdown
interface Ethernet1/21.3
 encapsulation dot1q 30
  no shutdown
interface Ethernet1/21.4
  encapsulation dotlg 40
  no shutdown
```

The following examples show the display/output of the Multicast Service Reflection show commands:

```
switch# show ip mroute sr
IP Multicast Routing Table for VRF "default"
(30.1.1.1/32, 225.1.1.1/32), uptime: 01:29:45, ip mrib pim
NAT Mode: Egress
NAT Route Type: Pre
Incoming interface: Ethernet1/1, RPF nbr: 10.1.1.1
Outgoing interface list: (count: 1)
loopback0, uptime: 01:29:45, mrib
SR: (20.1.1.1, 224.1.1.1) OIF: port-channel40
```

```
SR: (20.1.1.100, 224.1.1.100) OIF: port-channel40
       SR: (20.1.1.101, 224.1.1.101) OIF: port-channel40
(30.1.1.70/32, 235.1.1.1/32), uptime: 01:05:12, ip mrib pim
  NAT Mode: Ingress
  NAT Route Type: Pre
  Incoming interface: Ethernet1/1, RPF nbr: 10.1.1.1
  Outgoing interface list: (count: 1)
    loopback0, uptime: 01:05:12, mrib
       SR: (20.1.1.70, 234.1.1.1)
switch# show ip mroute 234.1.1.1 detail
IP Multicast Routing Table for VRF "default"
Total number of routes: 26
Total number of (*,G) routes: 19
Total number of (S,G) routes: 6
Total number of (*,G-prefix) routes: 1
(20.1.1.70/32, 234.1.1.1/32), uptime: 01:06:30, mrib(0) ip(0) pim(0) static(1)
  RPF-Source: 20.1.1.70 [0/0]
  Data Created: Yes
  Stats: 499/24259 [Packets/Bytes], 27.200 bps
  Stats: Active Flow
  Incoming interface: loopback0, RPF nbr: 20.1.1.70
  LISP dest context id: 0 Outgoing interface list: (count: 1) (bridge-only: 0)
   port-channel40, uptime: 00:59:20, static
switch# show forwarding distribution multicast route
IPv4 Multicast Routing Table for table-id: 1
Total number of groups: 22
Legend:
   C = Control Route
   D = Drop Route
   G = Local Group (directly connected receivers)
   O = Drop on RPF Fail
   P = Punt to supervisor
   L = SRC behind L3
   d = Decap Route
   Es = Extranet src entry
   Er = Extranet recv entry
   Nf = VPC None-Forwarder
   dm = MVPN Decap Route
   em = MVPN Encap Route
   IPre = Ingress Service-reflect Pre
   EPre = Egress Service-reflect Pre
   Pst = Ingress/Egress Service-reflect Post
  (30.1.1.70/32, 235.1.1.1/32), RPF Interface: Ethernet1/1, flags: IPre
    Upstream Nbr: 10.1.1.1
   Received Packets: 25 Bytes: 1625
   Number of Outgoing Interfaces: 1
    Outgoing Interface List Index: 4
      port-channel40
  (20.1.1.1/32, 224.1.1.1/32), RPF Interface: loopback0, flags: Pst
   Upstream Nbr: 20.1.1.1
    Received Packets: 0 Bytes: 0
   Number of Outgoing Interfaces: 1
   Outgoing Interface List Index: 2
      port-channel40
  (20.1.1.100/32, 224.1.1.100/32), RPF Interface: loopback0, flags: Pst
    Upstream Nbr: 20.1.1.100
    Received Packets: 0 Bytes: 0
   Number of Outgoing Interfaces: 1
```

```
Outgoing Interface List Index: 2
      port-channel40
  (20.1.1.101/32, 224.1.1.101/32), RPF Interface: loopback0, flags: Pst
   Upstream Nbr: 20.1.1.101
    Received Packets: 0 Bytes: 0
   Number of Outgoing Interfaces: 1
   Outgoing Interface List Index: 2
      port-channel40
switch# show forwarding multicast route group 235.1.1.1 source 30.1.1.70
slot 1
_____
  (30.1.1.70/32, 235.1.1.1/32), RPF Interface: Ethernet1/1, flags: c
   Received Packets: 18 Bytes: 1170
   Outgoing Interface List Index: 4
   Number of next hops: 1
   oiflist flags: 16384
  Outgoing Interface List Index: 0x4
    port-channel40
```

## Configuration Examples for PIM

This section describes how to configure PIM using different data distribution modes and RP selection methods.

### SSM Configuration Example

To configure PIM in SSM mode, follow these steps for each router in the PIM domain:

Configure PIM sparse mode parameters on the interfaces that you want to participate in the domain. We
recommend that you enable PIM on all interfaces.

```
switch# configure terminal
switch(config)# interface ethernet 2/1
switch(config-if)# ip pim sparse-mode
```

 Configure the parameters for IGMP that support SSM. Usually, you configure IGMPv3 on PIM interfaces to support SSM.

```
switch# configure terminal
switch(config)# interface ethernet 2/1
switch(config-if)# ip igmp version 3
```

3. Configure the SSM range if you do not want to use the default range.

```
switch# configure terminal
switch(config)# ip pim ssm range 239.128.1.0/24
```

4. Configure message filtering.

```
switch# configure terminal
switch(config)# ip pim log-neighbor-changes
```

The following example shows how to configure PIM SSM mode:

```
configure terminal
  interface ethernet 2/1
    ip pim sparse-mode
    ip igmp version 3
    exit
    ip pim ssm range 239.128.1.0/24
    ip pim log-neighbor-changes
```

### **PIM SSM Over vPC Configuration Example**

This example shows how to override the default SSM range of 232.0.0.0/8 to 225.1.1.0/24. PIM SSM over vPC will work as long as S,G joins are received in this range.

```
switch# configure terminal
switch(config) # vrf context Enterprise
switch(config-vrf)# ip pim ssm range 225.1.1.0/24
switch(config-vrf)# show ip pim group-range --> Shows the configured SSM group range.
PIM Group-Range Configuration for VRF "Enterprise"
Group-range
              Mode RP-address
                                     Shared-tree-only range
225.1.1.0/24
               SSM
                        -
switch1# show vpc (primary vPC) --> Shows vPC-related information.
Legend:
             (*) - local vPC is down, forwarding via vPC peer-link
                             : 10
vPC domain id
                            : peer adjacency formed ok
Peer status
vPC keep-alive status
                             : peer is alive
Configuration consistency status : success
Per-vlan consistency status : success
Type-2 consistency status
                            : success
vPC role
                            : primary
                            : 2
Number of vPCs configured
Peer Gateway
                             : Disabled
Dual-active excluded VLANs
                            : -
Graceful Consistency Check
                           : Enabled
Auto-recovery status
Delay-restore status
                            : Disabled
                            : Timer is off.(timeout = 30s)
Delay-restore SVI status
                            : Timer is off.(timeout = 10s)
vPC Peer-link status
_____
id Port Status Active vlans
          _____
                         _____
1
    Po1000 up
               101-102
vPC status
_____
id
   Port
         Status Consistency Reason
                                                 Active vlans
          ----- ------ ------
    ____
                                                 _____
                                                 102
1
    Po1
         up
              success success
2
    Po2 up success success
                                                 101
switch2# show vpc (secondary vPC)
Legend:
             (*) - local vPC is down, forwarding via vPC peer-link
vPC domain id
                             : 10
```

| Type-2 consistency status<br>vPC role<br>Number of vPCs configured<br>Peer Gateway<br>Dual-active excluded VLANs<br>Graceful Consistency Check<br>Auto-recovery status<br>Delay-restore status | <pre>: success<br/>: success<br/>: secondary<br/>: 2<br/>: Disabled<br/>: -<br/>: Enabled<br/>: Disabled<br/>: Timer is off.(timeout = 30s)</pre> |
|----------------------------------------------------------------------------------------------------|----------------------------------------------------------------------------------------------------|
| Delay-restore SVI status<br>vPC Peer-link status<br>id Port Status Active vlans<br>Pol000 up 101-102<br>vPC status                                                                             | : Timer is off.(timeout = 10s)                                                                                                    |

| id    | Port    | Status | Consistency | Reason  | Active vlans |
|-------|---------|--------|-------------|---------|--------------|
| <br>1 | <br>Pol | <br>up | success     | success | 102          |
| 2     | Po2     | up     | success     | success | 101          |

switch1# show ip igmp snooping group vlan 101 (primary vPC IGMP snooping states) --> Shows if S,G v3 joins are received and on which VLAN. The same VLAN should be OIF in the MRIB output.

Type: S - Static, D - Dynamic, R - Router port, F - Fabricpath core port

| Vlan | Group Address | Ver | Туре | Port list      |
|------|---------------|-----|------|----------------|
| 101  | */*           | -   | R    | Po1000 Vlan101 |
| 101  | 225.1.1.1     | v3  |      |                |
|      | 100.6.160.20  |     | D    | Po2            |

switch2# show ip igmp snooping group vlan 101 (secondary vPC IGMP snooping states)
Type: S - Static, D - Dynamic, R - Router port, F - Fabricpath core port

| Vlan | Group Address | Ver | Туре | Port list      |
|------|---------------|-----|------|----------------|
| 101  | */*           | -   | R    | Po1000 Vlan101 |
| 101  | 225.1.1.1     | v3  |      |                |
|      | 100.6.160.20  |     | D    | Po2            |

switch1# show ip pim route (primary vPC PIM route) --> Shows the route information in the PIM protocol.

PIM Routing Table for VRF "default" - 3 entries

(10.6.159.20/32, 225.1.1.1/32), expires 00:02:37 Incoming interface: Ethernet1/19, RPF nbr 10.6.159.20 Oif-list: (1) 0000000, timeout-list: (0) 00000000 Immediate-list: (1) 0000000, timeout-list: (0) 00000000 Sgr-prune-list: (0) 00000000 Timeout-interval: 2, JP-holdtime round-up: 3

(100.6.160.20/32, 225.1.1.1/32), expires 00:01:19
Incoming interface: Vlan102, RPF nbr 100.6.160.20
Oif-list: (0) 00000000, timeout-list: (0) 00000000
Immediate-list: (0) 00000000, timeout-list: (0) 00000000

Sgr-prune-list: (0) 0000000

```
Timeout-interval: 2, JP-holdtime round-up: 3
(*, 232.0.0.0/8), expires 00:01:19
  Incoming interface: NullO, RPF nbr 0.0.0.0
                (0) 00000000, timeout-list: (0) 0000000
  Oif-list:
  Immediate-list: (0) 00000000, timeout-list: (0) 00000000
  Sgr-prune-list: (0) 0000000
  Timeout-interval: 2, JP-holdtime round-up: 3
switch2# show ip pim route (secondary vPC PIM route)
PIM Routing Table for VRF "default" - 3 entries
(10.6.159.20/32, 225.1.1.1/32), expires 00:02:51
  Incoming interface: Vlan102, RPF nbr 100.6.160.100
  Oif-list:
                 (0) 00000000, timeout-list: (0) 00000000
  Immediate-list: (0) 00000000, timeout-list: (0) 0000000
  Sgr-prune-list: (0) 00000000
  Timeout-interval: 3, JP-holdtime round-up: 3
(100.6.160.20/32, 225.1.1.1/32), expires 00:02:51
  Incoming interface: Vlan102, RPF nbr 100.6.160.20
  Oif-list:
                  (0) 00000000, timeout-list: (0) 0000000
  Immediate-list: (0) 00000000, timeout-list: (0) 0000000
  Sgr-prune-list: (0) 0000000
 Timeout-interval: 3, JP-holdtime round-up: 3
(*, 232.0.0.0/8), expires 00:02:51
  Incoming interface: NullO, RPF nbr 0.0.0.0
  Oif-list:
                 (0) 00000000, timeout-list: (0) 0000000
  Immediate-list: (0) 00000000, timeout-list: (0) 0000000
  Sgr-prune-list: (0) 00000000
 Timeout-interval: 3, JP-holdtime round-up: 3
switch2# show ip pim route (secondary vPC PIM route)
PIM Routing Table for VRF "default" - 3 entries
(10.6.159.20/32, 225.1.1.1/32), expires 00:02:29
  Incoming interface: Vlan102, RPF nbr 100.6.160.100
              (0) 00000000, timeout-list: (0) 0000000
  Oif-list:
  Immediate-list: (0) 0000000, timeout-list: (0) 0000000
  Sgr-prune-list: (0) 0000000
  Timeout-interval: 3, JP-holdtime round-up: 3
(100.6.160.20/32, 225.1.1.1/32), expires 00:02:29
  Incoming interface: Vlan102, RPF nbr 100.6.160.20
                (0) 00000000, timeout-list: (0) 0000000
  Oif-list:
  Immediate-list: (0) 00000000, timeout-list: (0) 0000000
  Sgr-prune-list: (0) 0000000
 Timeout-interval: 3, JP-holdtime round-up: 3
(*, 232.0.0.0/8), expires 00:02:29
  Incoming interface: NullO, RPF nbr 0.0.0.0
  Oif-list:
                (0) 00000000, timeout-list: (0) 00000000
  Immediate-list: (0) 00000000, timeout-list: (0) 0000000
  Sgr-prune-list: (0) 0000000
  Timeout-interval: 3, JP-holdtime round-up: 3
switch1# show ip mroute (primary vPC MRIB route) --> Shows the IP multicast routing table.
IP Multicast Routing Table for VRF "default"
(10.6.159.20/32, 225.1.1.1/32), uptime: 03:16:40, pim ip
 Incoming interface: Ethernet1/19, RPF nbr: 10.6.159.20
```

```
Outgoing interface list: (count: 1)
   Vlan102, uptime: 03:16:40, pim
(100.6.160.20/32, 225.1.1.1/32), uptime: 03:48:57, igmp ip pim
  Incoming interface: Vlan102, RPF nbr: 100.6.160.20
  Outgoing interface list: (count: 1)
   Vlan101, uptime: 03:48:57, igmp
(*, 232.0.0.0/8), uptime: 6d06h, pim ip
  Incoming interface: Null, RPF nbr: 0.0.0.0
  Outgoing interface list: (count: 0)
switch1# show ip mroute detail (primary vPC MRIB route) --> Shows if the (S,G) entries have
the RPF as the interface toward the source and no *,G states are maintained for the SSM
group range in the MRIB.
IP Multicast Routing Table for VRF "default"
Total number of routes: 3
Total number of (*,G) routes: 0
Total number of (S,G) routes: 2
Total number of (*,G-prefix) routes: 1
(10.6.159.20/32, 225.1.1.1/32), uptime: 03:24:28, pim(1) ip(0)
  Data Created: Yes
  VPC Flags
   RPF-Source Forwarder
  Stats: 1/51 [Packets/Bytes], 0.000
                                       bps
  Stats: Inactive Flow
  Incoming interface: Ethernet1/19, RPF nbr: 10.6.159.20
  Outgoing interface list: (count: 1)
   Vlan102, uptime: 03:24:28, pim
(100.6.160.20/32, 225.1.1.1/32), uptime: 03:56:45, igmp(1) ip(0) pim(0)
  Data Created: Yes
  VPC Flags
   RPF-Source Forwarder
  Stats: 1/51 [Packets/Bytes], 0.000
                                       bps
  Stats: Inactive Flow
  Incoming interface: Vlan102, RPF nbr: 100.6.160.20
  Outgoing interface list: (count: 1)
   Vlan101, uptime: 03:56:45, igmp (vpc-svi)
(*, 232.0.0.0/8), uptime: 6d06h, pim(0) ip(0)
  Data Created: No
  Stats: 0/0 [Packets/Bytes], 0.000
                                     bps
  Stats: Inactive Flow
 Incoming interface: Null, RPF nbr: 0.0.0.0
 Outgoing interface list: (count: 0)
switch2# show ip mroute detail (secondary vPC MRIB route)
IP Multicast Routing Table for VRF "default"
Total number of routes: 3
Total number of (*,G) routes: 0
Total number of (S,G) routes: 2
Total number of (*,G-prefix) routes: 1
(10.6.159.20/32, 225.1.1.1/32), uptime: 03:26:24, igmp(1) pim(0) ip(0)
  Data Created: Yes
  Stats: 1/51 [Packets/Bytes], 0.000
                                      bps
  Stats: Inactive Flow
  Incoming interface: Vlan102, RPF nbr: 100.6.160.100
  Outgoing interface list: (count: 1)
```

```
Ethernet1/17, uptime: 03:26:24, igmp
(100.6.160.20/32, 225.1.1.1/32), uptime: 04:06:32, igmp(1) ip(0) pim(0)
 Data Created: Yes
 VPC Flags
   RPF-Source Forwarder
 Stats: 1/51 [Packets/Bytes], 0.000
                                      bps
 Stats: Inactive Flow
 Incoming interface: Vlan102, RPF nbr: 100.6.160.20
 Outgoing interface list: (count: 1)
   Vlan101, uptime: 04:03:24, iqmp (vpc-svi)
(*, 232.0.0.0/8), uptime: 6d06h, pim(0) ip(0)
 Data Created: No
 Stats: 0/0 [Packets/Bytes], 0.000
                                     bps
 Stats: Inactive Flow
 Incoming interface: Null, RPF nbr: 0.0.0.0
 Outgoing interface list: (count: 0)
```

### **BSR Configuration Example**

To configure PIM in ASM mode using the BSR mechanism, follow these steps for each router in the PIM domain:

1. Configure PIM sparse mode parameters on the interfaces that you want to participate in the domain. We recommend that you enable PIM on all interfaces.

```
switch# configure terminal
switch(config)# interface ethernet 2/1
switch(config-if)# ip pim sparse-mode
```

2. Configure whether that router should listen and forward BSR messages.

```
switch# configure terminal
switch(config)# ip pim bsr forward listen
```

**3.** Configure the BSR parameters for each router that you want to act as a BSR.

```
switch# configure terminal
switch(config)# ip pim bsr-candidate ethernet 2/1 hash-len 30
```

**4.** Configure the RP parameters for each router that you want to act as a candidate RP.

```
switch# configure terminal
switch(config)# ip pim rp-candidate ethernet 2/1 group-list 239.0.0.0/24
```

5. Configure message filtering.

```
switch# configure terminal
switch(config)# ip pim log-neighbor-changes
```

The following example shows how to configure PIM ASM mode using the BSR mechanism and how to configure the BSR and RP on the same router:

```
configure terminal
interface ethernet 2/1
ip pim sparse-mode
exit
ip pim bsr forward listen
ip pim bsr-candidate ethernet 2/1 hash-len 30
ip pim rp-candidate ethernet 2/1 group-list 239.0.0.0/24
ip pim log-neighbor-changes
```

### Auto-RP Configuration Example

To configure PIM in Bidir mode using the Auto-RP mechanism, follow these steps for each router in the PIM domain:

1. Configure PIM sparse mode parameters on the interfaces that you want to participate in the domain. We recommend that you enable PIM on all interfaces.

```
switch# configure terminal
switch(config)# interface ethernet 2/1
switch(config-if)# ip pim sparse-mode
```

2. Configure whether that router should listen and forward Auto-RP messages.

```
switch# configure terminal
switch(config)# ip pim auto-rp forward listen
```

**3.** Configure the mapping agent parameters for each router that you want to act as a mapping agent.

```
switch# configure terminal
switch(config)# ip pim auto-rp mapping-agent ethernet 2/1
```

4. Configure the RP parameters for each router that you want to act as a candidate RP.

```
switch# configure terminal
switch(config)# ip pim auto-rp rp-candidate ethernet 2/1 group-list 239.0.0.0/24 bidir
```

5. Configure message filtering.

```
switch# configure terminal
switch(config)# ip pim log-neighbor-changes
```

This example shows how to configure PIM Bidir mode using the Auto-RP mechanism and how to configure the mapping agent and RP on the same router:

```
configure terminal
interface ethernet 2/1
ip pim sparse-mode
exit
ip pim auto-rp listen
ip pim auto-rp forward
ip pim auto-rp mapping-agent ethernet 2/1
ip pim auto-rp rp-candidate ethernet 2/1 group-list 239.0.0.0/24 bidir
ip pim log-neighbor-changes
```

### PIM Anycast RP Configuration Example

To configure ASM mode using the PIM Anycast-RP method, follow these steps for each router in the PIM domain:

Configure PIM sparse mode parameters on the interfaces that you want to participate in the domain. We
recommend that you enable PIM on all interfaces.

```
switch# configure terminal
switch(config)# interface ethernet 2/1
switch(config-if)# ip pim sparse-mode
```

2. Configure the RP address that you configure on all routers in the Anycast-RP set.

```
switch# configure terminal
switch(config)# interface loopback 0
switch(config-if)# ip address 192.0.2.3/32
switch(config-if)# ip pim sparse-mode
```

**3.** Configure a loopback with an address to use in communication between routers in the Anycast-RP set for each router that you want to be in the Anycast-RP set.

```
switch# configure terminal
switch(config)# interface loopback 1
switch(config-if)# ip address 192.0.2.31/32
switch(config-if)# ip pim sparse-mode
```

4. Configure the Anycast-RP parameters and repeat with the IP address of each Anycast-RP for each router that you want to be in the Anycast-RP set. This example shows two Anycast-RPs.

```
switch# configure terminal
switch(config)# ip pim anycast-rp 192.0.2.3 193.0.2.31
switch(config)# ip pim anycast-rp 192.0.2.3 193.0.2.32
```

5. Configure message filtering.

```
switch# configure terminal
switch(config)# ip pim log-neighbor-changes
```

The following example shows how to configure PIM Anycast RP for IPv6:

```
configure terminal
interface loopback 0
ipv6 address 2001:0db8:0:abcd::5/32
ipv6 pim sparse-mode
ipv6 router ospfv3 1 area 0.0.0
exit
interface loopback 1
ipv6 address 2001:0db8:0:abcd::1111/32
ipv6 pim sparse-mode
ipv6 router ospfv3 1 area 0.0.0
exit
ipv6 pim rp-address 2001:0db8:0:abcd::1111 group-list ffle:abcd:def1::0/24
ipv6 pim anycast-rp 2001:0db8:0:abcd::5 2001:0db8:0:abcd::1111
```

The following example shows how to configure PIM ASM mode using two Anycast-RPs:

configure terminal
interface ethernet 2/1

```
ip pim sparse-mode
exit
interface loopback 0
ip address 192.0.2.3/32
ip pim sparse-mode
exit
interface loopback 1
ip address 192.0.2.31/32
ip pim sparse-mode
exit
ip pim anycast-rp 192.0.2.3 192.0.2.31
ip pim anycast-rp 192.0.2.3 192.0.2.32
ip pim log-neighbor-changes
```

### Prefix-Based and Route-Map-Based Configurations

```
ip prefix-list plist11 seq 10 deny 231.129.128.0/17
ip prefix-list plist11 seq 20 deny 231.129.0.0/16
ip prefix-list plist11 seq 30 deny 231.128.0.0/9
ip prefix-list plist11 seq 40 permit 231.0.0.0/8
ip prefix-list plist22 seq 10 deny 231.129.128.0/17
ip prefix-list plist22 seq 20 deny 231.129.0.0/16
ip prefix-list plist22 seq 30 permit 231.128.0.0/9
ip prefix-list plist22 seq 40 deny 231.0.0.0/8
ip prefix-list plist33 seg 10 deny 231.129.128.0/17
ip prefix-list plist33 seq 20 permit 231.129.0.0/16
ip prefix-list plist33 seq 30 deny 231.128.0.0/9
ip prefix-list plist33 seq 40 deny 231.0.0.0/8
ip pim rp-address 172.21.0.11 prefix-list plist11
ip pim rp-address 172.21.0.22 prefix-list plist22
ip pim rp-address 172.21.0.33 prefix-list plist33
route-map rmap11 deny 10
match ip multicast group 231.129.128.0/17
route-map rmap11 deny 20
match ip multicast group 231.129.0.0/16
route-map rmap11 deny 30
match ip multicast group 231.128.0.0/9
route-map rmap11 permit 40
match ip multicast group 231.0.0/8
route-map rmap22 deny 10
match ip multicast group 231.129.128.0/17
route-map rmap22 deny 20
match ip multicast group 231.129.0.0/16
route-map rmap22 permit 30
match ip multicast group 231.128.0.0/9
route-map rmap22 deny 40
match ip multicast group 231.0.0/8
route-map rmap33 deny 10
match ip multicast group 231.129.128.0/17
route-map rmap33 permit 20
match ip multicast group 231.129.0.0/16
route-map rmap33 deny 30
match ip multicast group 231.128.0.0/9
route-map rmap33 deny 40
match ip multicast group 231.0.0/8
```

```
ip pim rp-address 172.21.0.11 route-map rmap11
ip pim rp-address 172.21.0.22 route-map rmap22
ip pim rp-address 172.21.0.33 route-map rmap33
```

### Output

```
dc3rtq-d2(config-if) # show ip pim rp
PIM RP Status Information for VRF "default"
BSR disabled
Auto-RP disabled
BSR RP Candidate policy: None
BSR RP policy: None
Auto-RP Announce policy: None
Auto-RP Discovery policy: None
RP: 172.21.0.11, (0), uptime: 00:12:36, expires: never,
  priority: 0, RP-source: (local), group-map: rmap11, group ranges:
      231.0.0.0/8 231.128.0.0/9 (deny)
      231.129.0.0/16 (deny) 231.129.128.0/17 (deny)
RP: 172.21.0.22, (0), uptime: 00:12:36, expires: never,
  priority: 0, RP-source: (local), group-map: rmap22, group ranges:
      231.0.0.0/8 (deny) 231.128.0.0/9
      231.129.0.0/16 (deny) 231.129.128.0/17 (deny)
RP: 172.21.0.33, (0), uptime: 00:12:36, expires: never,
  priority: 0, RP-source: (local), group-map: rmap33, group ranges:
      231.0.0.0/8 (deny) 231.128.0.0/9 (deny)
      231.129.0.0/16 231.129.128.0/17 (deny)
dc3rtg-d2(config-if) # show ip mroute
IP Multicast Routing Table for VRF "default"
(*, 231.1.1.1/32), uptime: 00:07:20, igmp pim ip
  Incoming interface: Ethernet2/1, RPF nbr: 10.165.20.1
  Outgoing interface list: (count: 1)
    loopback1, uptime: 00:07:20, igmp
(*, 231.128.1.1/32), uptime: 00:14:27, igmp pim ip
  Incoming interface: Ethernet2/1, RPF nbr: 10.165.20.1
  Outgoing interface list: (count: 1)
    loopback1, uptime: 00:14:27, igmp
(*, 231.129.1.1/32), uptime: 00:14:25, igmp pim ip
  Incoming interface: Ethernet2/1, RPF nbr: 10.165.20.1
  Outgoing interface list: (count: 1)
    loopback1, uptime: 00:14:25, igmp
(*, 231.129.128.1/32), uptime: 00:14:26, igmp pim ip
  Incoming interface: Null, RPF nbr: 10.0.0.1
  Outgoing interface list: (count: 1)
    loopback1, uptime: 00:14:26, igmp
(*, 232.0.0.0/8), uptime: 1d20h, pim ip
  Incoming interface: Null, RPF nbr: 10.0.0.1
  Outgoing interface list: (count: 0)
dc3rtg-d2(config-if) # show ip pim group-range
PIM Group-Range Configuration for VRF "default"
Group-range
                  Mode
                             RP-address
                                              Shared-tree-only range
                  ASM
232.0.0.0/8
                                              -
231.0.0.0/8
                  ASM
                            172.21.0.11
                                              _
231.128.0.0/9
                            172.21.0.22
                  ASM
                                              _
                            172.21.0.33
231.129.0.0/16
                  ASM
231.129.128.0/17 Unknown
```

## **Related Documents**

| I | Related Topic    | Document Title                                        |
|---|------------------|-------------------------------------------------------|
| ( | Configuring VRFs | Cisco Nexus 9000 Series NX-OS Unicast Routing Configu |

## **Standards**

## MIBs

| MIBs                | MIBs Link                                                                            |
|---------------------|--------------------------------------------------------------------------------------|
| MIBs related to PIM | To locate and download supported MIBs, go to the follow                              |
|                     | ftp://ftp.cisco.com/pub/mibs/supportlists/nexus9000/<br>Nexus9000MIBSupportList.html |

MIBs

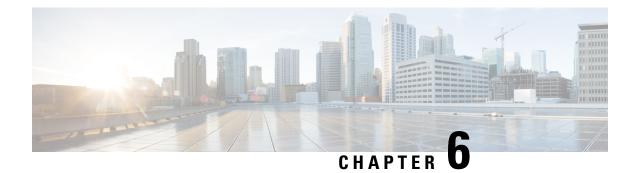

# **Configuring IGMP Snooping**

This chapter describes how to configure Internet Group Management Protocol (IGMP) snooping on a Cisco NX-OS device.

- About IGMP Snooping, on page 125
- Prerequisites for IGMP Snooping, on page 127
- Guidelines and Limitations for IGMP Snooping, on page 128
- Default Settings, on page 129
- Configuring IGMP Snooping Parameters, on page 129
- Verifying the IGMP Snooping Configuration, on page 136
- Displaying IGMP Snooping Statistics, on page 136
- Clearing IGMP Snooping Statistics, on page 136
- Configuration Examples for IGMP Snooping, on page 136

## **About IGMP Snooping**

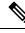

Note

• We recommend that you do not disable IGMP snooping on the device. If you disable IGMP snooping, you might see reduced multicast performance because of excessive false flooding within the device.

IGMP snooping software examines Layer 2 IP multicast traffic within a VLAN to discover the ports where interested receivers reside. Using the port information, IGMP snooping can reduce bandwidth consumption in a multi-access LAN environment to avoid flooding the entire VLAN. IGMP snooping tracks which ports are attached to multicast-capable routers to help the routers forward IGMP membership reports. The IGMP snooping software responds to topology change notifications. By default, IGMP snooping is enabled on the device.

This figure shows an IGMP snooping switch that sits between the host and the IGMP router. The IGMP snooping switch snoops the IGMP membership reports and Leave messages and forwards them only when necessary to the connected IGMP routers.

Figure 15: IGMP Snooping Switch

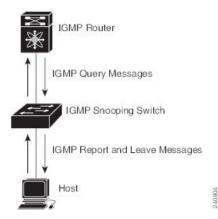

The IGMP snooping software operates upon IGMPv1, IGMPv2, and IGMPv3 control plane packets where Layer 3 control plane packets are intercepted and influence the Layer 2 forwarding behavior.

The Cisco NX-OS IGMP snooping software has the following proprietary features:

- · Source filtering that allows forwarding of multicast packets based on destination and source IP addresses
- Multicast forwarding based on IP addresses rather than the MAC address
- · Multicast forwarding alternately based on the MAC address

For more information about IGMP snooping, see RFC 4541.

### IGMPv1 and IGMPv2

Both IGMPv1 and IGMPv2 support membership report suppression, which means that if two hosts on the same subnet want to receive multicast data for the same group, the host that receives a member report from the other host suppresses sending its report. Membership report suppression occurs for hosts that share a port.

If no more than one host is attached to each VLAN switch port, you can configure the fast leave feature in IGMPv2. The fast leave feature does not send last member query messages to hosts. As soon as the software receives an IGMP leave message, the software stops forwarding multicast data to that port.

IGMPv1 does not provide an explicit IGMP leave message, so the software must rely on the membership message timeout to indicate that no hosts remain that want to receive multicast data for a particular group.

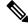

Note

The software ignores the configuration of the last member query interval when you enable the fast leave feature because it does not check for remaining hosts.

### IGMPv3

The IGMPv3 snooping implementation on Cisco NX-OS supports full IGMPv3 snooping, which provides constrained flooding based on the (S, G) information in the IGMPv3 reports. This source-based filtering enables the device to constrain multicast traffic to a set of ports based on the source that sends traffic to the multicast group.

By default, the software tracks hosts on each VLAN port. The explicit tracking feature provides a fast leave mechanism. Because every IGMPv3 host sends membership reports, report suppression limits the amount of traffic that the device sends to other multicast-capable routers. When report suppression is enabled, and no IGMPv1 or IGMPv2 hosts requested the same group, the software provides proxy reporting. The proxy feature builds the group state from membership reports from the downstream hosts and generates membership reports in response to queries from upstream queriers.

Even though the IGMPv3 membership reports provide a full accounting of group members on a LAN segment, when the last host leaves, the software sends a membership query. You can configure the parameter last member query interval. If no host responds before the timeout, the software removes the group state.

### **IGMP Snooping Querier**

When PIM is not enabled on an interface because the multicast traffic does not need to be routed, you must configure an IGMP snooping querier to send membership queries. You define the querier in a VLAN that contains multicast sources and receivers but no other active querier.

The querier can be configured to use any IP address in the VLAN.

As a best practice, a unique IP address, one that is not already used by the switch interface or the Hot Standby Router Protocol (HSRP) virtual IP address, should be configured so as to easily reference the querier.

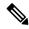

**Note** The IP address for the querier should not be a broadcast IP address, multicast IP address, or 0 (0.0.0.0).

When an IGMP snooping querier is enabled, it sends out periodic IGMP queries that trigger IGMP report messages from hosts that want to receive IP multicast traffic. IGMP snooping listens to these IGMP reports to establish appropriate forwarding.

The IGMP snooping querier performs querier election as described in RFC 2236. Querier election occurs in the following configurations:

- When there are multiple switch queriers configured with the same subnet on the same VLAN on different switches.
- When the configured switch querier is in the same subnet as with other Layer 3 SVI queriers.

### **Virtualization Support**

You can define multiple virtual routing and forwarding (VRF) instances for IGMP snooping.

You can use the **show** commands with a VRF argument to provide a context for the information displayed. The default VRF is used if no VRF argument is supplied.

For information about configuring VRFs, see the *Cisco Nexus 9000 Series NX-OS Unicast Routing Configuration Guide*.

## Prerequisites for IGMP Snooping

IGMP snooping has the following prerequisites:

You are logged onto the device.

• For global commands, you are in the correct virtual routing and forwarding (VRF) mode. The default configuration mode shown in the examples in this chapter applies to the default VRF.

## **Guidelines and Limitations for IGMP Snooping**

IGMP snooping has the following guidelines and limitations:

- Cisco Nexus 9000 Series switches support IGMP snooping for IPv4 but do not support MLD snooping for IPv6.
- IGMP snooping is not supported with PVLAN.
- Layer 3 IPv6 multicast routing is not supported.
- Layer 2 IPv6 multicast packets will be flooded on the incoming VLAN.
- Cisco Nexus 9508 and 9504 platform switches with N9K-X9636C-R, N9K-X9636Q-R, and N9K-X9636C-RX line cards support IGMP snooping with vPCs.
- IGMP snooping configuration must be identical on both vPC peers in a vPC pair. Either enable or disable IGMP snooping on both vPC peers.

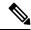

- **Note** Enabling or disabling IGMP snooping on both vPC peers also enables the forwarding of IGMP queries from different MVR source VLANs into the same MVR receiver VLAN. The resulting IGMP queries may send out queries with different versions and query interval. If you prefer to maintain the behavior prior to Cisco NX-OS Release 7.0(3)I3(1) use the **mvr-suppress-query vlan** *<id>* command.
  - In releases prior to Cisco NX-OS Release 7.0(3)I3(1) if you are configuring vPC peers, the differences in the IGMP snooping configuration options between the two devices have the following results:
    - If IGMP snooping is enabled on one device but not on the other, the device on which snooping is disabled floods all multicast traffic.
    - A difference in multicast router or static group configuration can cause traffic loss.
    - The fast leave, explicit tracking, and report suppression options can differ if they are used for forwarding traffic.
    - If a query parameter is different between the devices, one device expires the multicast state faster while the other device continues to forward. This difference results in either traffic loss or forwarding for an extended period.
    - If an IGMP snooping querier is configured on both devices, only one of them will be active because an IGMP snooping querier shuts down if a query is seen in the traffic.
  - You must enable the ip igmp snooping group-timeout command when you use the ip igmp snooping proxy general-queries command. We recommend that you set it to "never". Otherwise, you might experience multicast packet loss.

- All external multicast router ports (either statically configured or dynamically learned) use the global ltl index. As a result, traffic in VLAN X goes out on the multicast router ports in both VLAN X and VLAN Y, in case both multicast router ports (Layer 2 trunks) carry both VLAN X and VLAN Y.
- When you modify the route-map to deny the multicast group, which is statically bound to the interface; the subsequent IGMP reports are rejected by the local groups and the groups start ageing. The IGMP leave message for the groups is allowed without any impact. This is a known and expected behaviour.

## **Default Settings**

| Parameters                                      | Default  |
|-------------------------------------------------|----------|
| IGMP snooping                                   | Enabled  |
| Explicit tracking                               | Enabled  |
| Fast leave                                      | Disabled |
| Last member query interval                      | 1 second |
| Snooping querier                                | Disabled |
| Report suppression                              | Enabled  |
| Link-local groups suppression                   | Enabled  |
| Optimise-multicast-flood                        | Disabled |
| IGMPv3 report suppression for the entire device | Disabled |
| IGMPv3 report suppression per<br>VLAN           | Enabled  |

## **Configuring IGMP Snooping Parameters**

**Note** If you are familiar with the Cisco IOS CLI, be aware that the Cisco NX-OS commands for this feature might differ from the Cisco IOS commands that you would use.

### Ŋ

Note

You must enable IGMP snooping globally before any other commands take effect.

### **Configuring Global IGMP Snooping Parameters**

To affect the operation of the IGMP snooping process globally, you can configure various optional IGMP snooping parameters.

#### **Notes for IGMP Snooping Parameters**

IGMP Snooping Proxy parameter

To decrease the burden placed on the snooping switch during each IGMP general query (GQ) interval, the Cisco NX-OS software provides a way to decouple the periodic general query behavior of the IGMP snooping switch from the query interval configured on the multicast routers.

You can configure the device to consume IGMP general queries from the multicast router, rather than flooding the general queries to all the switchports. When the device receives a general query, it produces proxy reports for all currently active groups and distributes the proxy reports over the period specified by the MRT that is specified in the router query. At the same time, independent of the periodic general query activity of the multicast router, the device sends an IGMP general query on each port in the VLAN in a round-robin fashion. It cycles through all the interfaces in the VLAN at the rate given by the following formula.

#### Rate = {number of interfaces in VLAN} \* {configured MRT} \* {number of VLANs}

When queries are run in this mode, the default MRT value is 5,000 milliseconds (5 seconds). For a device that has 500 switchports in a VLAN, it would take 2,500 seconds (40 minutes) to cycle through all the interfaces in the system. This is also true when the device itself is the querier.

This behavior ensures that only one host responds to a general query at a given time, and it keeps the simultaneous reporting rate below the packet-per-second IGMP capability of the device (approximately 3,000 to 4,000 pps).

Note

When you use this option, you must change the **ip igmp snooping group-timeout** parameter to a high value or to never time out.

The **ip igmp snooping proxy general-queries** [**mrt**] command causes the snooping function to proxy reply to general queries from the multicast router while also sending round-robin general queries on each switchport with the specified MRT value. (The default MRT value is 5 seconds.)

IGMP Snooping Group-timeout parameter

Configuring the group-timeout parameter disables the behavior of an expiring membership based on three missed general queries. Group membership remains on a given switchport until the device receives an explicit IGMP leave on that port.

The **ip igmp snooping group-timeout** {*timeout* | **never**} command modifies or disables the behavior of an expiring IGMP snooping group membership after three missed general queries.

#### Step 1 configure terminal

#### Example:

switch# configure terminal
switch(config)#

Enters global configuration mode.

### **Step 2** Use the following commands to configure global IGMP snooping parameters.

| Option                                                                    | Description                                                                                                    |
|---------------------------------------------------------------------------|----------------------------------------------------------------------------------------------------|
| ip igmp snooping                                                          | Enables IGMP snooping for the device. The default is enabled                                                                                                    |
| switch(config)# ip igmp snooping                                          | <b>Note</b> If the global setting is disabled with the <b>no</b> form of this command, IGMP snooping on all VLANs is disabled, whether IGMP snooping is enabled on a VLAN or not. If you disable IGMP snooping, Layer 2 multicast frames flood to all modules. |
| ip igmp snooping event-history                                            | Configures the size of the event history buffer. The default is small.                                                                                                    |
| <pre>switch(config)# ip igmp snooping event-history</pre>                 |                                                                                                    |
| <pre>ip igmp snooping group-timeout {minutes   never}</pre>               | Configures the group membership timeout value for all VLAN on the device.                                                                                                    |
| <pre>switch(config)# ip igmp snooping group-timeout     never</pre>       |                                                                                                    |
| ip igmp snooping<br>link-local-groups-suppression                         | Configures link-local groups suppression for the entire device<br>The default is enabled.                                                                                                    |
| <pre>switch(config)# ip igmp snooping link-local-groups-suppression</pre> |                                                                                                    |
| ip igmp snooping proxy<br>general-inquiries [mrt seconds]                 | Configures the IGMP snooping proxy for the device. The defau is 5 seconds.                                                                                                    |
| <pre>switch(config)# ip igmp snooping proxy general-inquiries</pre>       |                                                                                                    |
| ip igmp snooping<br>v3-report-suppression                                 | Limits the membership report traffic sent to multicast-capable<br>routers. When you disable report suppression, all IGMP report<br>are sent as-is to multicast-capable routers. The default is enabled                                                         |
| switch(config)# ip igmp snooping<br>v3-report-suppression                 |                                                                                                    |
| ip igmp snooping report-suppression                                       | Configures IGMPv3 report suppression and proxy reporting.<br>The default is disabled.                                                                                                    |
| <pre>switch(config)# ip igmp snooping report-suppression</pre>            |                                                                                                    |

### **Step 3** copy running-config startup-config

#### Example:

switch(config) # copy running-config startup-config

(Optional) Copies the running configuration to the startup configuration.

### **Configuring IGMP Snooping Parameters per VLAN**

To affect the operation of the IGMP snooping process per VLAN, you can configure various optional IGMP snooping parameters.

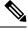

**Note** You configure the IGMP snooping parameters that you want by using this configuration mode; however, the configurations apply only after you specifically create the specified VLAN. See the *Cisco Nexus 9000 Series NX-OS Layer 2 Switching Configuration Guide* for information on creating VLANs.

#### **Step 1** configure terminal

#### Example:

switch# configure terminal
switch(config)#

Enters global configuration mode.

#### **Step 2** ip igmp snooping

#### Example:

switch(config)# ip igmp snooping

Enables IGMP snooping. The default is enabled.

**Note** If the global setting is disabled with the **no** form of this command, IGMP snooping on all VLANs is disabled, whether IGMP snooping is enabled on a VLAN or not. If you disable IGMP snooping, Layer 2 multicast frames flood to all modules.

#### **Step 3** vlan configuration *vlan-id*

#### Example:

```
switch(config) # vlan configuration 2
switch(config-vlan-config)#
```

Configures the IGMP snooping parameters you want for the VLAN. These configurations do not apply until you create the specified VLAN.

**Step 4** Use the following commands to configure IGMP snooping parameters per VLAN.

| Option                                                                                                    | Description                                                                                                    |
|----------------------------------------------------------------------------------------------------|----------------------------------------------------------------------------------------------------|
| ip igmp snooping                                                                                              | Enables IGMP snooping for the current VLAN. The default is enabled.                                                                                                    |
| <pre>switch(config-vlan-config)# ip igmp snooping</pre>                                                       |                                                                                                    |
| <pre>ip igmp snooping access-group {prefix-list   route-map} policy-name interface interface slot/port</pre>  | Configures a filter for IGMP snooping reports that is based<br>on a prefix-list or route-map policy. The default is disabled.                                                                                    |
| <pre>switch(config-vlan-config)# ip igmp snooping access-group prefix-list plist interface ethernet 2/2</pre> |                                                                                                    |
| ip igmp snooping explicit-tracking                                                                            | Tracks IGMPv3 membership reports from individual hosts for each port on a per-VLAN basis. The default is enabled on all VLANs.                                                                                   |
| <pre>switch(config-vlan-config)# ip igmp snooping explicit-tracking</pre>                                     |                                                                                                    |
| ip igmp snooping fast-leave                                                                                   | Supports IGMPv2 hosts that cannot be explicitly tracked<br>because of the host report suppression mechanism of the<br>IGMPv2 protocol. When you enable fast leave, the IGMP                                      |
| <pre>switch(config-vlan-config)# ip igmp snooping fast-leave</pre>                                            | software assumes that no more than one host is present on<br>each VLAN port. The default is disabled for all VLANs.                                                                                              |
| <pre>ip igmp snooping group-timeout {minutes</pre>                                                            | Configures the group membership timeout for the specified VLANs.                                                                                                    |
| switch(config-vlan-config)# ip igmp snooping<br>group-timeout never                                           |                                                                                                    |
| <pre>ip igmp snooping last-member-query-interval seconds</pre>                                                | Removes the group from the associated VLAN port if no hosts<br>respond to an IGMP query message before the last member<br>query interval expires. Values range from 1 to 25 seconds.<br>The default is 1 second. |
| switch(config-vlan-config)# ip igmp snooping<br>last-member-query-interval 3                                  |                                                                                                    |
| <pre>ip igmp snooping proxy general-queries [mrt seconds]</pre>                                               | Configures an IGMP snooping proxy for specified VLANs.<br>The default is 5 seconds.                                                                                                    |
| switch(config-vlan-config)# ip igmp snooping<br>proxy general-queries                                         |                                                                                                    |
| ip igmp snooping querier <i>ip-address</i>                                                                    | Configures a snooping querier when you do not enable PIM because multicast traffic does not need to be routed. The IP address is used as the source in messages.                                                 |
| switch(config-vlan-config)# ip igmp snooping<br>querier 172.20.52.106                                         |                                                                                                    |

| Option                                                                                                    | Description                                                                                                    |
|----------------------------------------------------------------------------------------------------|----------------------------------------------------------------------------------------------------|
| ip igmp snooping querier-timeout seconds                                                                      | Configures a snooping querier timeout value for IGMPv2<br>when you do not enable PIM because multicast traffic does<br>not need to be routed. The default is 255 seconds.                                   |
| <pre>switch(config-vlan-config)# ip igmp snooping querier-timeout 300</pre>                                   |                                                                                                    |
| ip igmp snooping query-interval seconds                                                                       | Configures a snooping query interval when you do not enable<br>PIM because multicast traffic does not need to be routed. The<br>default value is 125 seconds.                                               |
| <pre>switch(config-vlan-config)# ip igmp snooping query-interval 120</pre>                                    |                                                                                                    |
| ip igmp snooping<br>query-max-response-time seconds                                                           | Configures a snooping MRT for query messages when you<br>do not enable PIM because multicast traffic does not need to<br>be routed. The default value is 10 seconds.                                        |
| <pre>switch(config-vlan-config)# ip igmp snooping query-max-response-time 12</pre>                            |                                                                                                    |
| <pre>ip igmp snooping report-policy {prefix-list   route-map} policy-name interface interface slot/port</pre> | Configures a filter for IGMP snooping reports that is based<br>on a prefix-list or route-map policy. The default is disabled.                                                                               |
| <pre>switch(config-vlan-config)# ip igmp snooping report-policy route-map rmap interface ethernet 2/4</pre>   |                                                                                                    |
| <b>ip igmp snooping startup-query-count</b> <i>value</i>                                                      | Configures snooping for a number of queries sent at startup<br>when you do not enable PIM because multicast traffic does<br>not need to be routed.                                                          |
| switch(config-vlan-config)# ip igmp snooping<br>startup-query-count 5                                         |                                                                                                    |
| <b>ip igmp snooping startup-query-interval</b> seconds                                                        | Configures a snooping query interval at startup when you do<br>not enable PIM because multicast traffic does not need to be<br>routed.                                                                      |
| switch(config-vlan-config)# ip igmp snooping<br>startup-query-interval 15000                                  |                                                                                                    |
| <b>ip igmp snooping robustness-variable</b> <i>value</i>                                                      | Configures the robustness value for the specified VLANs.<br>The default value is 2.                                                                                                    |
| <pre>switch(config-vlan-config)# ip igmp snooping robustness-variable 5</pre>                                 |                                                                                                    |
| ip igmp snooping report-suppression                                                                           | Limits the membership report traffic sent to multicast-capable<br>routers. When you disable report suppression, all IGMP<br>reports are sent as-is to multicast-capable routers. The default<br>is enabled. |

| Option                                                                                                | Description                                                                                                    |
|----------------------------------------------------------------------------------------------------|----------------------------------------------------------------------------------------------------|
| <pre>switch(config-vlan-config)# ip igmp snooping report-suppression</pre>                            |                                                                                                    |
| <b>ip igmp snooping mrouter interface</b> <i>interface</i>                                            | Configures a static connection to a multicast router. The interface to the router must be in the selected VLAN. You can specify the interface by the type and the number, such as <b>ethernet</b> <i>slot/port</i> . |
| <pre>switch(config-vlan-config)# ip igmp snooping mrouter interface ethernet 2/1</pre>                |                                                                                                    |
| <pre>ip igmp snooping static-group group-ip-addr [Source source-ip-addr] interface interface</pre>    | Configures the Layer 2 port of a VLAN as a static member<br>of a multicast group. You can specify the interface by the type<br>and the number, such as <b>ethernet</b> <i>slot/port</i> .                            |
| <pre>switch(config-vlan-config)# ip igmp snooping static-group 230.0.0.1 interface ethernet 2/1</pre> |                                                                                                    |
| ip igmp snooping<br>link-local-groups-suppression                                                     | Configures link-local groups suppression for the specified VLANs. The default is enabled.                                                                                                    |
| <pre>switch(config-vlan-config)# ip igmp snooping link-local-groups-suppression</pre>                 |                                                                                                    |
| ip igmp snooping v3-report-suppression                                                                | Configures IGMPv3 report suppression and proxy reporting for the specified VLANs. The default is enabled per VLAN.                                                                                                   |
| <pre>switch(config-vlan-config)# ip igmp snooping v3-report-suppression</pre>                         |                                                                                                    |
| ip igmp snooping version value                                                                        | Configures the IGMP version number for the specified VLANs.                                                                                                    |
| <pre>switch(config-vlan-config)# ip igmp snooping version 2</pre>                                     |                                                                                                    |

### **Step 5** copy running-config startup-config

### **Example:**

switch(config)# copy running-config startup-config

(Optional) Copies the running configuration to the startup configuration.

# **Verifying the IGMP Snooping Configuration**

| Command                                                                                                    | Description                                                   |
|----------------------------------------------------------------------------------------------------|---------------------------------------------------------------|
| show ip igmp snooping [vlan vlan-id]                                                                              | Displays the IGMP snooping configuration by VLAN.             |
| <b>show ip igmp snooping groups</b> [source [group]  <br>group [source]] [ <b>vlan</b> vlan-id] [ <b>detail</b> ] | Displays IGMP snooping information about groups by VLAN.      |
| show ip igmp snooping querier [vlan vlan-id]                                                                      | Displays IGMP snooping queriers by VLAN.                      |
| <b>show ip igmp snooping mroute</b> [ <b>vlan</b> <i>vlan-id</i> ]                                                | Displays multicast router ports by VLAN.                      |
| <pre>show ip igmp snooping explicit-tracking [vlan vlan-id] [detail]</pre>                                        | Displays IGMP snooping explicit tracking information by VLAN. |

# **Displaying IGMP Snooping Statistics**

You can display the IGMP snooping statistics using these commands.

| Command                                                                                | Description                                                                                              |
|----------------------------------------------------------------------------------------|----------------------------------------------------------------------------------------------------|
| show ip igmp snooping statistics vlan                                                  | Displays IGMP snooping statistics. You can see the virtual port channel (vPC) statistics in this output. |
| <pre>show ip igmp snooping {report-policy   access-group} statistics [vlan vlan]</pre> | Displays detailed statistics per VLAN when IGMP snooping filters are configured.                         |

# **Clearing IGMP Snooping Statistics**

You can clear the IGMP snooping statistics using these commands.

| Command                                                                         | Description                                 |
|---------------------------------------------------------------------------------|---------------------------------------------|
| clear ip igmp snooping statistics vlan                                          | Clears the IGMP snooping statistics.        |
| clear ip igmp snooping {report-policy  <br>access-group} statistics [vlan vlan] | Clears the IGMP snooping filter statistics. |

# **Configuration Examples for IGMP Snooping**

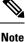

The configurations in this section apply only after you create the specified VLAN. See the *Cisco Nexus* 9000 *Series NX-OS Layer 2 Switching Configuration Guide* for information on creating VLANs.

The following example shows how to configure the IGMP snooping parameters:

```
config t
    ip igmp snooping
    vlan configuration 2
        ip igmp snooping
        ip igmp snooping explicit-tracking
        ip igmp snooping fast-leave
        ip igmp snooping last-member-query-interval 3
        ip igmp snooping querier 172.20.52.106
        ip igmp snooping report-suppression
        ip igmp snooping mrouter interface ethernet 2/1
        ip igmp snooping static-group 230.0.0.1 interface ethernet 2/1
        ip igmp snooping link-local-groups-suppression
        ip igmp snooping v3-report-suppression
```

The following example shows how to configure prefix lists and use them to filter IGMP snooping reports:

```
ip prefix-list plist seq 5 permit 224.1.1.1/32
ip prefix-list plist seq 10 permit 224.1.1.2/32
ip prefix-list plist seq 15 deny 224.1.1.3/32
ip prefix-list plist seq 20 deny 225.0.0.0/8 eq 32
vlan configuration 2
    ip igmp snooping report-policy prefix-list plist interface Ethernet 2/2
    ip igmp snooping report-policy prefix-list plist interface Ethernet 2/3
```

In the above example, the prefix-list permits 224.1.1.1 and 224.1.1.2 but rejects 224.1.1.3 and all the groups in the 225.0.0.0/8 range. The prefix-list is an implicit "deny" if there is no match. If you wish to permit everything else, add **ip prefix-list plist seq 30 permit 224.0.0.0/4 eq 32**.

The following example shows how to configure route maps and use them to filter IGMP snooping reports:

```
route-map rmap permit 10
  match ip multicast group 224.1.1.1/32
route-map rmap permit 20
  match ip multicast group 224.1.1.2/32
route-map rmap deny 30
  match ip multicast group 224.1.1.3/32
route-map rmap deny 40
  match ip multicast group 225.0.0.0/8
vlan configuration 2
  ip igmp snooping report-policy route-map rmap interface Ethernet 2/4
  ip igmp snooping report-policy route-map rmap interface Ethernet 2/5
```

In the above example, the route-map permits 224.1.1.1 and 224.1.1.2 but rejects 224.1.1.3 and all the groups in the 225.0.0.0/8 range. The route-map is an implicit "deny" if there is no match. If you wish to permit everything else, add **route-map rmap permit 50 match ip multicast group 224.0.0.0/4**.

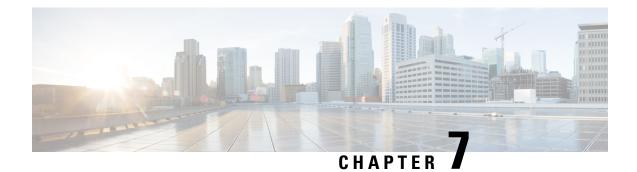

# **Configuring MSDP**

This chapter describes how to configure Multicast Source Discovery Protocol (MSDP) on a Cisco NX-OS device.

- About MSDP, on page 139
- Prerequisites for MSDP, on page 141
- Default Settings, on page 141
- Configuring MSDP, on page 142
- Verifying the MSDP Configuration, on page 150
- Monitoring MSDP, on page 150
- Configuration Examples for MSDP, on page 151
- Related Documents, on page 152
- Standards, on page 153

## **About MSDP**

You can use the Multicast Source Discovery Protocol (MSDP) to exchange multicast source information between multiple Border Gateway Protocol (BGP) enabled Protocol Independent Multicast (PIM) sparse-mode domains. In addition, MSDP can be used to create an Anycast-RP configuration to provide RP redundancy and load sharing. For information about BGP, see the *Cisco Nexus 9000 Series NX-OS Unicast Routing Configuration Guide*.

MSDP is supported on all Cisco Nexus 9000 series switches.

When a receiver joins a group that is transmitted by a source in another domain, the rendezvous point (RP) sends PIM join messages in the direction of the source to build a shortest path tree. The designated router (DR) sends packets on the sourcetree within the source domain, which can travel through the RP in the source domain and along the branches of the sourcetree to other domains. In domains where there are receivers, RPs in those domains can be on the sourcetree. The peering relationship is conducted over a TCP connection.

The following figure shows four PIM domains. The connected RPs (routers) are called MSDP peers because they are exchanging active source information with each other. Each MSDP peer advertises its own set of multicast source information to the other peers. Source Host 2 sends the multicast data to group 224.1.1.1. On RP 6, the MSDP process learns about the source through PIM register messages and generates Source-Active (SA) messages to its MSDP peers that contain information about the sources in its domain. When RP 3 and RP 5 receive the SA messages, they forward them to their MSDP peers. When RP 5 receives the request from Host 1 for the multicast data on group 224.1.1.1, it builds a shortest path tree to the source by sending a PIM join message in the direction of Host 2 at 192.1.1.1.

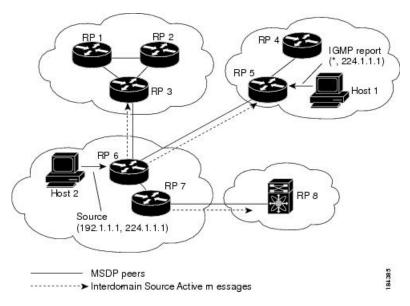

Figure 16: MSDP Peering Between RPs in Different PIM Domains

When you configure MSDP peering between each RP, you create a full mesh. Full MSDP meshing is typically done within an autonomous system, as shown between RPs 1, 2, and 3, but not across autonomous systems. You use BGP to do a loop suppression and MSDP peer-RPF to suppress looping SA messages.

Ò

**Note** You do not need to configure BGP in order to use Anycast-RP (a set of RPs that can perform load balancing and failover) within a PIM domain.

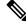

Note You can use PIM Anycast (RFC 4610) to provide the Anycast-RP function instead of MSDP.

For detailed information about MSDP, see RFC 3618.

### **SA Messages and Caching**

MSDP peers exchange Source-Active (SA) messages to propagate information about active sources. SA messages contain the following information:

- Source address of the data source
- Group address that the data source uses
- IP address of the RP or the configured originator ID

When a PIM register message advertises a new source, the MSDP process reencapsulates the message in an SA message that is immediately forwarded to all MSDP peers.

The SA cache holds the information for all sources learned through SA messages. Caching reduces the join latency for new receivers of a group because the information for all known groups can be found in the cache. You can limit the number of cached source entries by configuring the SA limit peer parameter. You can limit

the number of cached source entries for a specific group prefix by configuring the group limit global parameter. The SA cache is enabled by default and cannot be disabled.

The MSDP software sends SA messages for each group in the SA cache every 60 seconds or at the configured SA interval global parameter. An entry in the SA cache is removed if an SA message for that source and group is not received within the SA interval plus 3 seconds.

### **MSDP Peer-RPF Forwarding**

MSDP peers forward the SA messages that they receive away from the originating RP. This action is called peer-RPF flooding. The router examines the BGP or MBGP routing table to determine which peer is the next hop in the direction of the originating RP of the SA message. This peer is called a reverse path forwarding (RPF) peer.

If the MSDP peer receives the same SA message from a non-RPF peer in the direction of the originating RP, it drops the message. Otherwise, it forwards the message to all its MSDP peers.

### **MSDP Mesh Groups**

You can use MSDP mesh groups to reduce the number of SA messages that are generated by peer-RPF flooding. By configuring a peering relationship between all the routers in a mesh and then configuring a mesh group of these routers, the SA messages that originate at a peer are sent by that peer to all other peers. SA messages received by peers in the mesh are not forwarded.

A router can participate in multiple mesh groups. By default, no mesh groups are configured.

## **Prerequisites for MSDP**

MSDP has the following prerequisites:

- You are logged onto the device.
- For global commands, you are in the correct virtual routing and forwarding (VRF) mode. The default configuration mode shown in the examples in this chapter applies to the default VRF.
- You configured PIM for the networks where you want to configure MSDP.

## **Default Settings**

This table lists the default settings for MSDP parameters.

#### **Table 18: Default MSDP Parameters**

| Parameters              | Default                            |
|-------------------------|------------------------------------|
| Description             | Peer has no description            |
| Administrative shutdown | Peer is enabled when it is defined |
| MD5 password            | No MD5 password is enabled         |

| Parameters                | Default                                        |
|---------------------------|------------------------------------------------|
| SA policy IN              | All SA messages are received                   |
| SA policy OUT             | All registered sources are sent in SA messages |
| SA limit                  | No limit is defined                            |
| Originator interface name | RP address of the local system                 |
| Group limit               | No group limit is defined                      |
| SA interval               | 60 seconds                                     |

# **Configuring MSDP**

You can establish MSDP peering by configuring the MSDP peers within each PIM domain as follows:

- 1. Select the routers to act as MSDP peers.
- 2. Enable the MSDP feature.
- 3. Configure the MSDP peers for each router identified in Step 1.
- 4. Configure the optional MSDP peer parameters for each MSDP peer.
- 5. Configure the optional global parameters for each MSDP peer.
- 6. Configure the optional mesh groups for each MSDP peer.

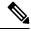

**Note** The MSDP commands that you enter before you enable MSDP are cached and then run when MSDP is enabled. Use the **ip msdp peer** or **ip msdp originator-id** command to enable MSDP.

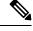

**Note** If you are familiar with the Cisco IOS CLI, be aware that the Cisco NX-OS commands for this feature might differ from the Cisco IOS commands that you would use.

### **Enabling the MSDP Feature**

### **SUMMARY STEPS**

- 1. configure terminal
- **2**. feature msdp
- 3. (Optional) show running-configuration msdp
- 4. (Optional) copy running-config startup-config

L

### **DETAILED STEPS**

|        | Command or Action                                             | Purpose                                               |
|--------|---------------------------------------------------------------|-------------------------------------------------------|
| Step 1 | configure terminal                                            | Enters global configuration mode.                     |
|        | Example:                                                      |                                                       |
|        | <pre>switch# configure terminal switch(config)#</pre>         |                                                       |
| Step 2 | feature msdp                                                  | Enables the MSDP feature so that you can enter MSDP   |
|        | Example:                                                      | commands. By default, the MSDP feature is disabled.   |
|        | switch# feature msdp                                          |                                                       |
| Step 3 | (Optional) show running-configuration msdp                    | Shows the running-configuration information for MSDP. |
|        | Example:                                                      |                                                       |
|        | <pre>switch# show running-configuration msdp</pre>            |                                                       |
| Step 4 | (Optional) copy running-config startup-config                 | Copies the running configuration to the startup       |
|        | Example:                                                      | configuration.                                        |
|        | <pre>switch(config)# copy running-config startup-config</pre> | Ţ                                                     |

### **Configuring MSDP Peers**

You can configure an MSDP peer when you configure a peering relationship with each MSDP peer that resides either within the current PIM domain or in another PIM domain. MSDP is enabled on the router when you configure the first MSDP peering relationship.

### Before you begin

Ensure that you have installed the Enterprise Services license and enabled PIM and MSDP.

Ensure that you configured PIM in the domains of the routers that you will configure as MSDP peers.

### **SUMMARY STEPS**

### 1. configure terminal

- 2. ip msdp peer peer-ip-address connect-source interface [remote-as as-number]
- **3.** Repeat Step 2 for each MSDP peering relationship by changing the peer IP address, the interface, and the AS number as appropriate.
- 4. (Optional) show ip msdp summary [vrf [vrf-name | all]]
- **5.** (Optional) **copy running-config startup-config**

|        | Command or Action  | Purpose                           |
|--------|--------------------|-----------------------------------|
| Step 1 | configure terminal | Enters global configuration mode. |
|        | Example:           |                                   |

I

|        | Command or Action                                                                                                    | Purpose                                                                                                    |
|--------|----------------------------------------------------------------------------------------------------|----------------------------------------------------------------------------------------------------|
|        | <pre>switch# configure terminal switch(config)#</pre>                                                                                                    |                                                                                                    |
| Step 2 | <pre>ip msdp peer peer-ip-address connect-source interface [remote-as as-number] Example: switch(config)# ip msdp peer 192.168.1.10 connect-source ethernet 2/1 remote-as 8</pre> | Configures an MSDP peer with the specified peer IPaddress. The software uses the source IP address of theinterface for the TCP connection with the peer. The interfacecan take the form of type slot/port. If the AS number is thesame as the local AS, then the peer is within the PIMdomain; otherwise, this peer is external to the PIM domain.By default, MSDP peering is disabled.NoteMSDP peering is enabled when you use this<br>command. |
| Step 3 | Repeat Step 2 for each MSDP peering relationship by changing the peer IP address, the interface, and the AS number as appropriate.                                                |                                                                                                    |
| Step 4 | (Optional) show ip msdp summary [vrf [vrf-name   all]]                                                                                                    | Displays a summary of MSDP peers.                                                                                                    |
|        | <b>Example:</b> switch# show ip msdp summary                                                                                                    |                                                                                                    |
| Step 5 | <pre>(Optional) copy running-config startup-config Example:   switch(config)# copy running-config startup-config</pre>                                                            | Copies the running configuration to the startup configuration.                                                                                                    |

## **Configuring MSDP Peer Parameters**

You can configure the optional MSDP peer parameters described in this table. You configure these parameters in global configuration mode for each peer based on its IP address.

Table 19: MSDP Peer Parameters

| Parameter               | Description                                                                                                    |
|-------------------------|----------------------------------------------------------------------------------------------------|
| Description             | Description string for the peer. By default, the peer has no description.                                                                                                    |
| Administrative shutdown | Method to shut down the MSDP peer. The<br>configuration settings are not affected by this<br>command. You can use this parameter to allow<br>configuration of multiple parameters to occur before<br>making the peer active. The TCP connection with<br>other peers is terminated by the shutdown. By default,<br>a peer is enabled when it is defined. |
| MD5 password            | MD5-shared password key used for authenticating the peer. By default, no MD5 password is enabled.                                                                                                    |

L

| Parameter     | Description                                                                                                    |
|---------------|----------------------------------------------------------------------------------------------------|
| SA policy IN  | Route-map policy for incoming SA messages. By default, all SA messages are received.                                                         |
|               | <b>Note</b> To configure route-map policies, see<br>the Cisco Nexus 9000 Series NX-OS<br>Unicast Routing Configuration Guide.                |
| SA policy OUT | Route-map policy for outgoing SA messages. By default, all registered sources are sent in SA messages.                                       |
|               | <b>Note</b> To configure route-map policies, see<br>the <i>Cisco Nexus 9000 Series NX-OS</i><br><i>Unicast Routing Configuration Guide</i> . |
| SA limit      | Number of (S, G) entries accepted from the peer and stored in the SA cache. By default, there is no limit.                                   |

### Before you begin

Ensure that you have installed the Enterprise Services license and enabled PIM and MSDP.

### **SUMMARY STEPS**

- 1. configure terminal
- 2. ip msdp description peer-ip-address description
- 3. ip msdp shutdown peer-ip-address
- 4. ip msdp password peer-ip-address password
- 5. ip msdp sa-policy peer-ip-address policy-name in
- 6. ip msdp sa-policy peer-ip-address policy-name out
- 7. ip msdp sa-limit peer-ip-address limit
- 8. (Optional) show ip msdp peer [peer-address] [vrf [vrf-name | all]]
- 9. (Optional) copy running-config startup-config

|        | Command or Action                                                                       | Purpose                                                      |
|--------|-----------------------------------------------------------------------------------------|--------------------------------------------------------------|
| Step 1 | configure terminal                                                                      | Enters global configuration mode.                            |
|        | Example:                                                                                | Note Use the commands listed from step-2 to                  |
|        | <pre>switch# configure terminal switch(config)#</pre>                                   | configure the MSDP peer parameters.                          |
| Step 2 | ip msdp description peer-ip-address description                                         | Sets a description string for the peer. By default, the peer |
|        | Example:                                                                                | has no description.                                          |
|        | <pre>switch(config)# ip msdp description 192.168.1.10 peer in Engineering network</pre> |                                                              |

I

|        | Command or Action                                                                                                    | Purpose                                                                                                    |
|--------|----------------------------------------------------------------------------------------------------|----------------------------------------------------------------------------------------------------|
| Step 3 | <pre>ip msdp shutdown peer-ip-address Example: switch(config)# ip msdp shutdown 192.168.1.10</pre>                                                | Shuts down the peer. By default, the peer is enabled when it is defined.                                         |
| Step 4 | <pre>ip msdp password peer-ip-address password Example: switch(config)# ip msdp password 192.168.1.10 my_md5_password</pre>                       | Enables an MD5 password for the peer. By default, no MD5 password is enabled.                                    |
| Step 5 | <pre>ip msdp sa-policy peer-ip-address policy-name in Example: switch(config) # ip msdp sa-policy 192.168.1.10 my_incoming_sa_policy in</pre>     | Enables a route-map policy for incoming SA messages. By default, all SA messages are received.                   |
| Step 6 | <pre>ip msdp sa-policy peer-ip-address policy-name out Example: switch(config) # ip msdp sa-policy 192.168.1.10 my_outgoing_sa_policy out</pre>   | Enables a route-map policy for outgoing SA messages. By default, all registered sources are sent in SA messages. |
| Step 7 | <pre>ip msdp sa-limit peer-ip-address limit Example: switch(config)# ip msdp sa-limit 192.168.1.10 5000</pre>                                     | Sets a limit on the number of (S, G) entries accepted from the peer. By default, there is no limit.              |
| Step 8 | <pre>(Optional) show ip msdp peer [peer-address] [vrf<br/>[vrf-name   all]]<br/>Example:<br/>switch(config)# show ip msdp peer 192.168.1.10</pre> | Displays detailed MSDP peer information.                                                                         |
| Step 9 | <pre>(Optional) copy running-config startup-config Example:    switch(config)# copy running-config startup-config</pre>                           | Copies the running configuration to the startup configuration.                                                   |

# **Configuring MSDP Global Parameters**

You can configure the optional MSDP global parameters described in this table.

| Parameter                 | Description                                                                                                    |
|---------------------------|----------------------------------------------------------------------------------------------------|
| Originator interface name | IP address used in the RP field of an SA message<br>entry. When Anycast RPs are used, all RPs use the<br>same IP address. You can use this parameter to define<br>a unique IP address for the RP of each MSDP peer.<br>By default, the software uses the RP address of the<br>local system. |
|                           | Note We recommend that you use a loopback interface for the RP address.                                                                                                    |
| Group limit               | Maximum number of (S, G) entries that the software creates for the specified prefix. The software ignores groups when the group limit is exceeded and logs a violation. By default, no group limit is defined.                                                                              |
| SA interval               | Interval at which the software transmits Source-Active (SA) messages. The range is from 60 to 65,535 seconds. The default is 60 seconds.                                                                                                    |

#### Table 20: MSDP Global Parameters

### Before you begin

Ensure that you have installed the Enterprise Services license and enabled PIM and MSDP.

### **SUMMARY STEPS**

- **1.** configure terminal
- 2. ip msdp originator-id interface
- **3.** ip msdp group-limit limit source source-prefix
- 4. ip msdp sa-interval seconds
- 5. (Optional) show ip msdp summary [vrf [ vrf-name | all]]
- 6. (Optional) copy running-config startup-config

|            | Command or Action                                     | Purpose                                                                                                    |
|------------|-------------------------------------------------------|----------------------------------------------------------------------------------------------------|
| Step 1     | configure terminal                                    | Enters global configuration mode.                                                                                                    |
|            | Example:                                              |                                                                                                    |
|            | <pre>switch# configure terminal switch(config)#</pre> |                                                                                                    |
| Step 2     | ip msdp originator-id interface                       | Sets a description string for the peer. By default, the peer                                                                             |
| Example: h | has no description.                                   |                                                                                                    |
|            | switch(config)# ip msdp originator-id loopback0       | Sets the IP address used in the RP field of an SA message<br>entry. By default, the software uses the RP address of the<br>local system. |

|        | Command or Action                                                                                                   | Purpose                                                                                                    |
|--------|----------------------------------------------------------------------------------------------------|----------------------------------------------------------------------------------------------------|
|        |                                                                                                    | <b>Note</b> We recommend that you use a loopback interface for the RP address.                                                                                                    |
| Step 3 | <pre>ip msdp group-limit limit source source-prefix Example: switch(config) # ip msdp group-limit 1000 source</pre> | Maximum number of (S, G) entries that the software creates<br>for the specified prefix. The software ignores groups when<br>the group limit is exceeded and logs a violation. By default,<br>no group limit is defined. |
|        | 192.168.1.0/24                                                                                                    |                                                                                                    |
| Step 4 | ip msdp sa-interval seconds                                                                                         | Interval at which the software transmits Source-Active (SA)                                                                                                    |
|        | Example:                                                                                                    | messages. The range is from 60 to 65,535 seconds. The default is 60 seconds.                                                                                                    |
|        | <pre>switch(config)# ip msdp sa-interval 80</pre>                                                                   |                                                                                                    |
| Step 5 | (Optional) show ip msdp summary [vrf [ vrf-name   all]]                                                             | Displays a summary of the MSDP configuration.                                                                                                    |
|        | Example:                                                                                                    |                                                                                                    |
|        | <pre>switch(config)# show ip msdp summary</pre>                                                                     |                                                                                                    |
| Step 6 | (Optional) copy running-config startup-config                                                                       | Copies the running configuration to the startup configuration.                                                                                                    |
|        | Example:                                                                                                    |                                                                                                    |
|        | <pre>switch(config)# copy running-config startup-config</pre>                                                       |                                                                                                    |

### **Configuring MSDP Mesh Groups**

You can configure optional MSDP mesh groups in global configuration mode by specifying each peer in the mesh. You can configure multiple mesh groups on the same router and multiple peers per mesh group.

### Before you begin

Ensure that you have installed the Enterprise Services license and enabled PIM and MSDP.

### **SUMMARY STEPS**

- 1. configure terminal
- 2. ip msdp mesh-group peer-ip-addr mesh-name
- 3. Repeat Step 2 for each MSDP peer in the mesh by changing the peer IP address.
- 4. (Optional) show ip msdp mesh-group [mesh-group] [vrf [vrf-name | all]]
- 5. (Optional) copy running-config startup-config

|        | Command or Action                                     | Purpose                           |
|--------|-------------------------------------------------------|-----------------------------------|
| Step 1 | configure terminal                                    | Enters global configuration mode. |
|        | Example:                                              |                                   |
|        | <pre>switch# configure terminal switch(config)#</pre> |                                   |

|        | Command or Action                                                                                                    | Purpose                                                                                                    |
|--------|----------------------------------------------------------------------------------------------------|----------------------------------------------------------------------------------------------------|
| Step 2 | <pre>ip msdp mesh-group peer-ip-addr mesh-name Example: switch(config) # ip msdp mesh-group 192.168.1.10 my_mesh_1</pre> | Configures an MSDP mesh with the peer IP address<br>specified. You can configure multiple meshes on the same<br>router and multiple peers per mesh group. By default, no<br>mesh groups are configured. |
| Step 3 | Repeat Step 2 for each MSDP peer in the mesh by changing the peer IP address.                                            |                                                                                                    |
| Step 4 | (Optional) <b>show ip msdp mesh-group</b> [ <i>mesh-group</i> ] [ <b>vrf</b><br>[ <i>vrf-name</i>   <b>all</b> ]]        | Displays information about the MSDP mesh group configuration.                                                                                                    |
|        | <b>Example:</b> switch# show ip msdp mesh-group                                                                          |                                                                                                    |
| Step 5 | <pre>(Optional) copy running-config startup-config Example: switch(config)# copy running-config startup-config</pre>     | Copies the running configuration to the startup configuration.                                                                                                    |

### **Restarting the MSDP Process**

### Before you begin

You can restart the MSDP process and optionally flush all routes.

### **SUMMARY STEPS**

- 1. restart msdp
- **2**. configure terminal
- **3**. ip msdp flush-routes
- 4. (Optional) show running-configuration | include flush-routes
- 5. (Optional) copy running-config startup-config

|        | Command or Action                                     | Purpose                                               |
|--------|-------------------------------------------------------|-------------------------------------------------------|
| Step 1 | restart msdp                                          | Restarts the MSDP process.                            |
|        | Example:                                              |                                                       |
|        | switch# restart msdp                                  |                                                       |
| Step 2 | configure terminal                                    | Enters global configuration mode.                     |
|        | Example:                                              |                                                       |
|        | <pre>switch# configure terminal switch(config)#</pre> |                                                       |
| Step 3 | ip msdp flush-routes                                  | Removes routes when the MSDP process is restarted. By |
|        | Example:                                              | default, routes are not flushed.                      |

|        | Command or Action                                                                    | Purpose                                                                 |
|--------|--------------------------------------------------------------------------------------|-------------------------------------------------------------------------|
|        | <pre>switch(config)# ip msdp flush-routes</pre>                                      |                                                                         |
| Step 4 | (Optional) <b>show running-configuration</b>   <b>include</b><br><b>flush-routes</b> | Displays flush-routes configuration lines in the running configuration. |
|        | Example:                                                                             |                                                                         |
|        | <pre>switch(config)# show running-configuration   include flush-routes</pre>         |                                                                         |
| Step 5 | (Optional) copy running-config startup-config                                        | Copies the running configuration to the startup                         |
|        | Example:                                                                             | configuration.                                                          |
|        | <pre>switch(config)# copy running-config startup-config</pre>                        | 3                                                                       |

# **Verifying the MSDP Configuration**

To display the MSDP configuration information, perform one of the following tasks.

| Command                                                                | Description                                                                       |
|------------------------------------------------------------------------|-----------------------------------------------------------------------------------|
| <pre>show ip msdp count [as-number] [vrf [vrf-name   all]]</pre>       | Displays MSDP (S, G) entry and group counts by the autonomous system (AS) number. |
| <pre>show ip msdp mesh-group [mesh-group] [vrf [vrf-name   all]]</pre> | Displays the MSDP mesh group configuration.                                       |
| <pre>show ip msdp peer [peer-address] [vrf [vrf-name   all]]</pre>     | Displays MSDP information for the MSDP peer.                                      |
| <pre>show ip msdp rpf [rp-address] [vrf [vrf-name   all]]</pre>        | Displays the next-hop AS on the BGP path to an RP address.                        |
| show ip msdp sources [vrf [vrf-name   all]]                            | Displays the MSDP-learned sources and violations of configured group limits.      |
| <pre>show ip msdp summary [vrf [vrf-name   all]]</pre>                 | Displays a summary of the MSDP peer configuration.                                |

# **Monitoring MSDP**

You can display and clear MSDP statistics by using the features in this section.

### **Displaying Statistics**

You can display MSDP statistics using these commands.

L

| Command                                                                                                    | Description                                                                                                    |  |
|----------------------------------------------------------------------------------------------------|----------------------------------------------------------------------------------------------------|--|
| <b>show ip msdp policy statistics sa-policy</b> <i>peer-address</i> { <b>in</b>   <b>out</b> } [ <b>vrf</b> [ <i>vrf-name</i>   <b>all</b> ]] | Displays the MSDP policy statistics for the MSDP peer.                                                                                                    |  |
| <pre>show ip msdp {sa-cache   route} [source-address] [group-address] [vrf [vrf-name   all]] [asn-number] [peer peer-address]</pre>           | Displays the MSDP SA route cache.<br>If you specify the source address,<br>all groups for that source are<br>displayed. If you specify a group<br>address, all sources for that group<br>are displayed. |  |

### **Clearing Statistics**

You can clear the MSDP statistics using these commands.

| Command                                                                                | Description                                           |
|----------------------------------------------------------------------------------------|-------------------------------------------------------|
| clear ip msdp peer [peer-address] [vrf vrf-name]                                       | Clears the TCP connection to an MSDP peer.            |
| clear ip msdp policy statistics sa-policy peer-address       {in   out} [vrf vrf-name] | Clears statistics counters for MSDP peer SA policies. |
| clear ip msdp statistics [peer-address] [vrf vrf-name]                                 | Clears statistics for MSDP peers.                     |
| clear ip msdp {sa-cache   route} [group-address]<br>[vrf [vrf-name   all]]             | Clears the group entries in the SA cache.             |

## **Configuration Examples for MSDP**

To configure MSDP peers, some of the optional parameters, and a mesh group, follow these steps for each MSDP peer:

**1.** Configure the MSDP peering relationship with other routers.

```
switch# configure terminal
switch(config)# ip msdp peer 192.168.1.10 connect-source ethernet 1/0 remote-as 8
```

2. Configure the optional peer parameters.

```
switch# configure terminal
switch(config)# ip msdp password 192.168.1.10 my_peer_password_AB
```

**3.** Configure the optional global parameters.

```
switch# configure terminal
switch(config)# ip msdp sa-interval 80
```

**4.** Configure the peers in each mesh group.

```
switch# configure terminal
switch(config)# ip msdp mesh-group 192.168.1.10 mesh_group_1
```

The following example shows how to configure a subset of the MSDP peering that is shown below.

```
RP 3: 192.168.3.10 (AS 7)
configure terminal
 ip msdp peer 192.168.1.10 connect-source ethernet 1/1
 ip msdp peer 192.168.2.10 connect-source ethernet 1/2
 ip msdp peer 192.168.6.10 connect-source ethernet 1/3 remote-as
9
 ip msdp password 192.168.6.10 my_peer_password_36
 ip msdp sa-interval 80
 ip msdp mesh-group 192.168.1.10 mesh_group_123
 ip msdp mesh-group 192.168.2.10 mesh group 123
 ip msdp mesh-group 192.168.3.10 mesh group 123
RP 5: 192.168.5.10 (AS 8)
configure terminal
 ip msdp peer 192.168.4.10 connect-source ethernet 1/1
 ip msdp peer 192.168.6.10 connect-source ethernet 1/2 remote-as
9
 ip msdp password 192.168.6.10 my peer password 56
 ip msdp sa-interval 80
RP 6: 192.168.6.10 (AS 9)
configure terminal
 ip msdp peer 192.168.7.10 connect-source ethernet 1/1
 ip msdp peer 192.168.3.10 connect-source ethernet 1/2 remote-as
7
 ip msdp peer 192.168.5.10 connect-source ethernet 1/3 remote-as
8
 ip msdp password 192.168.3.10 my_peer_password_36
 ip msdp password 192.168.5.10 my_peer_password_56
 ip msdp sa-interval 80
```

# **Related Documents**

| Related Topic    | Document Title                                           |
|------------------|----------------------------------------------------------|
| Configuring MBGP | Cisco Nexus 9000 Series NX-OS Unicast Routing Configurat |

# **Standards**

I

| : | Standards | Title                                          |
|---|-----------|------------------------------------------------|
| ] | RFC 4624  | Multicast Source Discovery Protocol (MSDP) MIB |

I

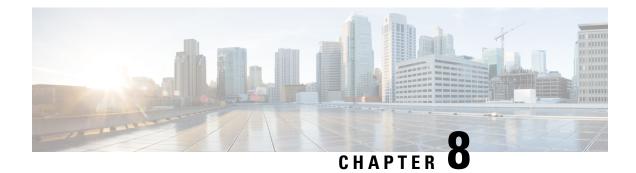

# **Configuring MVR**

This chapter describes how to configure the MVR feature on Cisco NX-OS devices.

This chapter contains the following sections:

- About MVR, on page 155
- MVR Interoperation with Other Features, on page 156
- Guidelines and Limitations for MVR, on page 156
- Default MVR Settings, on page 156
- Configuring MVR, on page 157
- Verifying the MVR Configuration, on page 160
- Configuration Examples for MVR, on page 162

## About MVR

In a typical Layer 2 multi-VLAN network, subscribers to a multicast group can be on multiple VLANs. To maintain data isolation between these VLANs, the multicast stream on the source VLAN must be passed to a router, which replicates the stream on all subscriber VLANs, wasting upstream bandwidth.

Multicast VLAN registration (MVR) allows a Layer 2 switch to forward the multicast data from a source on a common assigned VLAN to the subscriber VLANs, conserving upstream bandwidth by bypassing the router. The switch forwards multicast data for MVR IP multicast streams only to MVR ports on which hosts have joined, either by IGMP reports or by MVR static configuration. The switch forwards IGMP reports received from MVR hosts only to the source port. For other traffic, VLAN isolation is preserved.

MVR requires at least one VLAN to be designated as the common VLAN to carry the multicast stream from the source. More than one such multicast VLAN (MVR VLAN) can be configured in the system, and you can configure a global default MVR VLAN as well as interface-specific default MVR VLANs. Each multicast group using MVR is assigned to an MVR VLAN.

MVR allows a subscriber on a port to subscribe and unsubscribe to a multicast stream on the MVR VLAN by sending IGMP join and leave messages. IGMP leave messages from an MVR group are handled according to the IGMP configuration of the VLAN on which the leave message is received. If IGMP fast leave is enabled on the VLAN, the port is removed immediately; otherwise, an IGMP query is sent to the group to determine whether other hosts are present on the port.

## **MVR** Interoperation with Other Features

### **MVR and IGMP Snooping**

Although MVR operates on the underlying mechanism of IGMP snooping, the two features operate independently of each other. One feature can be enabled or disabled without affecting the operation of the other feature. If IGMP snooping is disabled globally or on a VLAN and MVR is enabled on the VLAN, IGMP snooping is internally enabled on the VLAN. Joins received for MVR groups on non-MVR receiver ports or joins received for non-MVR groups on MVR receiver ports are processed by IGMP snooping.

### **MVR** and vPCs

- As with IGMP snooping, IGMP control messages received by virtual port channel (vPC) peer switches are exchanged between the peers, allowing synchronization of MVR group information.
- MVR configuration must be consistent between the peers.
- The **no ip igmp snooping mrouter vpc-peer-link** command applies to MVR. With this command, multicast traffic is not sent to a peer link for the source VLAN and receiver VLAN unless an orphan port is in the VLAN.
- The **show mvr member** command shows the multicast group on the vPC peer switch. However, the vPC peer switch does not show the multicast groups if it does not receive the IGMP membership report of the groups.

## **Guidelines and Limitations for MVR**

MVR has the following guidelines and limitations:

- MVR is supported only for Cisco Nexus 9508 switches with N9K-X9636C-R, N9K-X9636C-RX, or N9K-X9636Q-R line cards.
- MVR is supported only on Layer 2 Ethernet ports, such as individual ports, port channels, and virtual Ethernet (vEth) ports.
- MVR receiver ports can only be access ports; they cannot be trunk ports. MVR source ports can be either access or trunk ports.
- MVR configuration on Flex Link ports is not supported.
- · Priority tagging is not supported on MVR receiver ports.
- The total number of MVR VLANs cannot exceed 250.

## **Default MVR Settings**

This table lists the default settings for MVR parameters.

#### Table 21: Default MVR Parameters

| Parameter            | Default                              |  |
|----------------------|--------------------------------------|--|
| MVR                  | Disabled globally and per interface  |  |
| Global MVR VLAN      | None configured                      |  |
| Interface (per port) | Neither a receiver nor a source port |  |

# **Configuring MVR**

### **Configuring MVR Global Parameters**

You can globally enable MVR and various configuration parameters.

### **SUMMARY STEPS**

- 1. configure terminal
- **2**. [no]mvr
- **3.** [no] mvr-vlan vlan-id
- 4. [no] mvr-group addr [/mask] [count groups] [vlan vlan-id]
- 5. (Optional) clear mvr counters [source-ports | receiver-ports]
- 6. (Optional) show mvr
- 7. (Optional) copy running-config startup-config

|        | Command or Action                                                                                                    | Purpose                                                                                                    |  |
|--------|----------------------------------------------------------------------------------------------------|----------------------------------------------------------------------------------------------------|--|
| Step 1 | configure terminal                                                                                                    | Enters global configuration mode.                                                                                                    |  |
|        | <pre>Example: switch# configure terminal switch(config)#</pre>                                                                |                                                                                                    |  |
| Step 2 | [no]mvr                                                                                                    | Globally enables MVR. The default is disabled.                                                                                                    |  |
|        | <pre>Example:<br/>switch(config)# mvr<br/>switch(config-mvr)#</pre>                                                           | Use the <b>no</b> form of the command to disable MVR.                                                                                                    |  |
| Step 3 | <pre>[no] mvr-vlan vlan-id Example: switch(config-mvr)# mvr-vlan 7</pre>                                                      | Specifies the global default MVR VLAN. The MVR VLAN<br>is the source of the multicast message that subsequent<br>receivers subscribe to. The range is from 1 to 4094.<br>Use the <b>no</b> form of the command to clear the MVR VLAN. |  |
| Step 4 | <pre>[no] mvr-group addr [/mask] [count groups] [vlan vlan-id] Example: switch(config-mvr)# mvr-group 230.1.1.1 count 4</pre> | optional netmask length) to the global default MVR VLAN<br>You can repeat this command to add additional groups to                                                                                                    |  |

|        | Command or Action                                                 | Purpose                                                                                                    |
|--------|-------------------------------------------------------------------|----------------------------------------------------------------------------------------------------|
|        |                                                                   | The IP address is entered in the format $a.b.c.d/m$ , where m is the number of bits in the netmask, from 1 to 31.                                                                                 |
|        |                                                                   | You can optionally specify a number of MVR groups using contiguous multicast IP addresses starting with the specified IP address. Use the <b>count</b> keyword followed by a number from 1 to 64. |
|        |                                                                   | You can optionally specify an MVR VLAN for the group<br>by using the <b>vlan</b> keyword. Otherwise, the group is assigned<br>to the default MVR VLAN.                                            |
|        |                                                                   | Use the <b>no</b> form of the command to clear the group configuration.                                                                                                    |
| Step 5 | (Optional) clear mvr counters [source-ports  <br>receiver-ports]  | Clears MVR IGMP packet counters.                                                                                                    |
|        | Example:                                                          |                                                                                                    |
|        | <pre>switch(config-mvr)# clear mvr counters</pre>                 |                                                                                                    |
| Step 6 | (Optional) show mvr                                               | Displays the global MVR configuration.                                                                                                    |
|        | Example:                                                          |                                                                                                    |
|        | <pre>switch(config-mvr)# show mvr</pre>                           |                                                                                                    |
| Step 7 | (Optional) <b>copy running-config startup-config Example:</b>     | Copies the running configuration to the startup configuration.                                                                                                    |
|        | <pre>switch(config-mvr)# copy running-config startup-config</pre> |                                                                                                    |

### **Configuring MVR Interfaces**

You can configure MVR interfaces on your Cisco NX-OS device.

### **SUMMARY STEPS**

- 1. configure terminal
- **2**. mvr
- **3.** interface {ethernet *slot/port* | port-channel *channel-number* | vethernet *number*}
- 4. [no] mvr-type {source | receiver}
- 5. (Optional) [no] mvr-vlan vlan-id
- 6. (Optional) [no] mvr-group addr [/mask] [vlan vlan-id]
- 7. (Optional) copy running-config startup-config

### **DETAILED STEPS**

I

|        | Command or Action                                                                                        | Purpose                                                                                                    |  |  |
|--------|----------------------------------------------------------------------------------------------------|----------------------------------------------------------------------------------------------------|--|--|
| Step 1 | configure terminal                                                                                       | Enters global configuration mode.                                                                                                    |  |  |
|        | Example:                                                                                                 |                                                                                                    |  |  |
|        | <pre>switch# configure terminal switch(config)#</pre>                                                    |                                                                                                    |  |  |
| Step 2 | mvr                                                                                                    | Globally enables MVR. The default is disabled.                                                                                                    |  |  |
|        | Example:                                                                                                 | Note If MVR is enabled globally, this command is                                                                                                    |  |  |
|        | <pre>switch(config)# mvr switch(config-mvr)#</pre>                                                       | not required.                                                                                                    |  |  |
| Step 3 | interface {ethernet <i>slot/port</i>   port-channel<br><i>channel-number</i>   vethernet <i>number</i> } | Specifies the Layer 2 port to configure and enters interface configuration mode.                                                                                                    |  |  |
|        | Example:                                                                                                 |                                                                                                    |  |  |
|        | <pre>switch(config-mvr)# interface ethernet 2/2 switch(config-mvr-if)#</pre>                             |                                                                                                    |  |  |
| Step 4 | [no] mvr-type {source   receiver}                                                                        | Configures an MVR port as one of these types of ports:                                                                                                    |  |  |
|        | Example:                                                                                                 | • source—An uplink port that sends and receives                                                                                                    |  |  |
|        | <pre>switch(config-mvr-if)# mvr-type source</pre>                                                        | multicast data is configured as an MVR source. The<br>port automatically becomes a static receiver of MVR<br>multicast groups. A source port should be a member<br>of the MVR VLAN.                                                                                                    |  |  |
|        |                                                                                                    | • <b>receiver</b> —An access port that is connected to a host<br>that wants to subscribe to an MVR multicast group is<br>configured as an MVR receiver. A receiver port<br>receives data only when it becomes a member of the<br>multicast group by using IGMP leave and join<br>messages. |  |  |
|        |                                                                                                    | If you attempt to configure a non-MVR port with MVR characteristics, the configuration is cached and does not take effect until the port becomes an MVR port. The default port mode is non-MVR.                                                                                            |  |  |
| Step 5 | (Optional) [no] mvr-vlan vlan-id                                                                         | Specifies an interface default MVR VLAN that overrides                                                                                                    |  |  |
|        | Example:                                                                                                 | the global default MVR VLAN for joins received on the interface. The MVR VLAN is the source of the multicast                                                                                                    |  |  |
|        | switch(config-mvr-if)# mvr-vlan 7                                                                        | message that subsequent receivers subscribe to. The range is from 1 to 4094.                                                                                                    |  |  |
| Step 6 | (Optional) [no] mvr-group addr [/mask] [vlan vlan-id]                                                    | Adds a multicast group at the specified IPv4 address (and                                                                                                    |  |  |
|        | Example:                                                                                                 | optional netmask length) to the interface MVR VLAN, overriding the global MVR group configuration. You can                                                                                                    |  |  |
|        | switch(config-mvr-if)# mvr-group 225.1.3.1 vlan 100                                                      | repeat this command to add additional groups to the MVR.                                                                                                    |  |  |
|        |                                                                                                    | The IP address is entered in the format <i>a.b.c.d/m</i> , where <i>m</i> is the number of bits in the netmask, from 1 to 31.                                                                                                    |  |  |

|        | Command or Action                                                    | Purpose                                                                                                    |
|--------|----------------------------------------------------------------------|----------------------------------------------------------------------------------------------------|
|        |                                                                      | You can optionally specify an MVR VLAN for the group<br>by using the <b>vlan</b> keyword; otherwise, the group is assigned<br>to the interface default (if specified) or the global default<br>MVR VLAN. |
|        |                                                                      | Use the <b>no</b> form of the command to clear the IPv4 address and netmask.                                                                                                    |
| Step 7 | (Optional) copy running-config startup-config                        | Copies the running configuration to the startup                                                                                                    |
|        | Example:                                                             | configuration.                                                                                                    |
|        | <pre>switch(config-mvr-if)# copy running-config startup-config</pre> |                                                                                                    |

### Suppressing IGMP Query Forwarding from VLANs

To suppress the IGMP general query from the source VLAN to the receiver VLAN perform the following steps.

### **SUMMARY STEPS**

- 1. configure terminal
- 2. mvr-config
- 3. mvr-suppress-query vlan vlan-ID

### **DETAILED STEPS**

|        | Command or Action                                                              | Purpose                                                                                                    |
|--------|--------------------------------------------------------------------------------|----------------------------------------------------------------------------------------------------|
| Step 1 | configure terminal                                                             | Enters global configuration mode.                                                                            |
|        | Example:                                                                       |                                                                                                    |
|        | <pre>switch# configure terminal switch(config)#</pre>                          |                                                                                                    |
| Step 2 | mvr-config                                                                     | Enters global MVR configuration mode.                                                                        |
|        | Example:                                                                       |                                                                                                    |
|        | <pre>switch# mvr-config switch(config-mvr)#</pre>                              |                                                                                                    |
| Step 3 | mvr-suppress-query vlan vlan-ID                                                | Displays the MVR ID or source VLAN range from where                                                          |
|        | Example:                                                                       | the general queries need to be suppressed. The VLAN ID value is 1 to 3967. The VLAN ID may also be expressed |
|        | <pre>switch(config-mvr)# mvr-suppress-query vlan 1-5 switch(config-mvr)#</pre> | as a range 1-5, 10 or 2-5, 7-19.                                                                             |

# **Verifying the MVR Configuration**

To display the MVR configuration information, perform one of the following tasks:

| Command                                                                           | Description                                                                      |  |
|-----------------------------------------------------------------------------------|----------------------------------------------------------------------------------|--|
| show mvr                                                                          | Displays the MVR subsystem configuration and status.                             |  |
| show mvr groups                                                                   | Displays the MVR group configuration.                                            |  |
| show ip igmp snooping [vlan vlan-id]                                              | Displays information about IGMP snooping on the specified VLAN.                  |  |
| <pre>show mvr interface {ethernet slot/port   port-channel number}</pre>          | Displays the MVR configuration on the specified interface.                       |  |
| show mvr members [count]                                                          | Displays the number and details of all MVR receiver members.                     |  |
| <pre>show mvr members interface {ethernet slot/port   port-channel number}</pre>  | Displays details of MVR members on the specified interface.                      |  |
| show mvr members vlan vlan-id                                                     | Displays details of MVR members on the specified VLAN.                           |  |
| show mvr receiver-ports [ethernet <i>slot/port</i>   port-channel <i>number</i> ] | Displays all MVR receiver ports on all interfaces or on the specified interface. |  |
| show mvr source-ports [ethernet slot/port   port-channel number]                  | Displays all MVR source ports on all interfaces or on the specified interface.   |  |

This example shows how to verify the MVR parameters:

switch# show mvr MVR Status : enabled Global MVR VLAN : 100 Number of MVR VLANs : 4

This example shows how to verify the MVR group configuration:

| switch# <b>show mvr groups</b><br>* - Global default MVR VLAN. |             |               |          |           |  |
|----------------------------------------------------------------|-------------|---------------|----------|-----------|--|
| Group start                                                    | Group end   | Count<br>Mask | MVR-VLAN | Interface |  |
|                                                                |             |               |          |           |  |
| 228.1.2.240                                                    | 228.1.2.255 | /28           | 101      |           |  |
| 230.1.1.1                                                      | 230.1.1.4   | 4             | *100     |           |  |
| 235.1.1.6                                                      | 235.1.1.6   | 1             | 340      |           |  |
| 225.1.3.1                                                      | 225.1.3.1   | 1             | *100     | Eth1/10   |  |

This example shows how to verify the MVR interface configuration and status:

| switch# show mvr interface |             |            |             |  |
|----------------------------|-------------|------------|-------------|--|
| Port                       | VLAN Type   | Status     | MVR-VLAN    |  |
|                            |             |            |             |  |
| Po10                       | 100 SOURCE  | ACTIVE     | 100-101     |  |
| Po201                      | 201 RECEIVE | R ACTIVE   | 100-101,340 |  |
| Po202                      | 202 RECEIVE | R ACTIVE   | 100-101,340 |  |
| Po203                      | 203 RECEIVE | R ACTIVE   | 100-101,340 |  |
| Po204                      | 204 RECEIVE | R INACTIVE | 100-101,340 |  |
| Po205                      | 205 RECEIVE | R ACTIVE   | 100-101,340 |  |
| Po206                      | 206 RECEIVE | R ACTIVE   | 100-101,340 |  |

I

| Po207                                                           | 207 | RECEIVER | ACTIVE   | 100-101,340 |
|-----------------------------------------------------------------|-----|----------|----------|-------------|
| Po208                                                           | 208 | RECEIVER | ACTIVE   | 2000-2001   |
| Eth1/9                                                          | 340 | SOURCE   | ACTIVE   | 340         |
| Eth1/10                                                         | 20  | RECEIVER | ACTIVE   | 100-101,340 |
| Eth2/2                                                          | 20  | RECEIVER | ACTIVE   | 100-101,340 |
| Eth102/1/1                                                      | 102 | RECEIVER | ACTIVE   | 100-101,340 |
| Eth102/1/2                                                      | 102 | RECEIVER | INACTIVE | 100-101,340 |
| Eth103/1/1                                                      | 103 | RECEIVER | ACTIVE   | 100-101,340 |
| Eth103/1/2                                                      | 103 | RECEIVER | ACTIVE   | 100-101,340 |
|                                                                 |     |          |          |             |
| Status INVALID indicates one of the following misconfiguration: |     |          |          |             |
| a) Interface is not a switchport.                               |     |          |          |             |
| b) MVR receiver is not in access mode.                          |     |          |          |             |
| c) MVR source is in fex-fabric mode.                            |     |          |          |             |
| -,                                                              |     |          |          |             |

### This example shows how to display all MVR members:

#### switch# show mvr members

| MVR-VLAN | Group Address | Status | Members                       |
|----------|---------------|--------|-------------------------------|
|          |               |        |                               |
| 100      | 230.1.1.1     | ACTIVE | Po201 Po202 Po203 Po205 Po206 |
| 100      | 230.1.1.2     | ACTIVE | Po205 Po206 Po207 Po208       |
| 340      | 235.1.1.6     | ACTIVE | Eth102/1/1                    |
| 101      | 225.1.3.1     | ACTIVE | Eth1/10 Eth2/2                |
| 101      | 228.1.2.241   | ACTIVE | Eth103/1/1 Eth103/1/2         |

This example shows how to display all MVR receiver ports on all interfaces:

| switch# show mvr receiver-ports |          |          |            |        |
|---------------------------------|----------|----------|------------|--------|
| Port                            | MVR-VLAN | Status   | Joins      | Leaves |
|                                 |          |          | (v1,v2,v3) |        |
|                                 |          |          |            |        |
| Po201                           | 100      | ACTIVE   | 8          | 2      |
| Po202                           | 100      | ACTIVE   | 8          | 2      |
| Po203                           | 100      | ACTIVE   | 8          | 2      |
| Po204                           | 100      | INACTIVE | 0          | 0      |
| Po205                           | 100      | ACTIVE   | 10         | 6      |
| Po206                           | 100      | ACTIVE   | 10         | 6      |
| Po207                           | 100      | ACTIVE   | 5          | 0      |
| Po208                           | 100      | ACTIVE   | 6          | 0      |
| Eth1/10                         | 101      | ACTIVE   | 12         | 2      |
| Eth2/2                          | 101      | ACTIVE   | 12         | 2      |
| Eth102/1/1                      | 340      | ACTIVE   | 16         | 15     |
| Eth102/1/2                      | 340      | INACTIVE | 16         | 16     |
| Eth103/1/1                      | 101      | ACTIVE   | 33         | 0      |
| Eth103/1/2                      | 101      | ACTIVE   | 33         | 0      |

This example shows how to display all MVR source ports on all interfaces:

| switch# | show | mvr source | -ports |
|---------|------|------------|--------|
| Port    |      | MVR-VLAN   | Status |
|         |      |            |        |
| Po10    |      | 100        | ACTIVE |
| Eth1/9  |      | 340        | ACTIVE |

# **Configuration Examples for MVR**

The following example shows how to globally enable MVR and configure the global parameters:

```
switch# configure terminal
switch(config)# mvr
switch(config-mvr)# mvr-vlan 100
switch(config-mvr)# mvr-group 230.1.1.1 count 4
switch(config-mvr)# mvr-group 228.1.2.240/28 vlan 101
switch(config-mvr)# mvr-group 235.1.1.6 vlan 340
```

switch# show mvr MVR Status : enabled Global MVR VLAN : 100 Number of MVR VLANs : 3

The following example shows how to configure an Ethernet port as an MVR receiver port:

```
switch# configure terminal
switch(config)# mvr
switch(config-mvr)# interface ethernet 1/10
switch(config-mvr-if)# mvr-group 225.1.3.1 vlan 100
switch(config-mvr-if)# mvr-type receiver
switch(config-mvr-if)## copy running-config startup-config
```

I

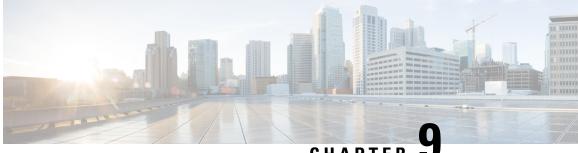

CHAPTFR

# **Configuring Microsoft Network Load Balancing** (NLB)

This chapter describes how to configure the Microsoft Network Load Balancing (NLB) feature on Cisco NX-OS devices.

- About Network Load Balancing (NLB), on page 165
- Guidelines and Limitations for NLB, on page 166
- Prerequisites for Microsoft Network Load Balancing (NLB), on page 167
- Multicast Mode, on page 167
- IGMP Multicast Mode, on page 168
- Verifying the NLB Configuration, on page 169

## About Network Load Balancing (NLB)

Network Load Balancing (NLB) technology is used to distribute client requests across a set of servers. There are three primary modes of NLB: unicast, multicast, and Internet Group Management Protocol (IGMP) multicast:

- Unicast mode assigns the cluster a virtual IP and virtual MAC address. This method relies on unknown unicast flooding. Because the virtual MAC address is not learned on any switchports, traffic that is destined to the virtual MAC address is flooded within the VLAN. This means that all clustered servers receive traffic destined to the virtual MAC address. One downside to this method is that all devices in the VLAN receive this traffic. The only way to mitigate this behavior is to limit the NLB VLAN to only the NLB server interfaces in order to avoid flooding to interfaces that should receive the traffic.
- Multicast mode assigns a unicast IP address to a non-Internet Assigned Numbers Authority (IANA) multicast MAC address (03xx.xxxx). IGMP snooping does not dynamically program this address, which results in flooding of the NLB traffic in the VLAN. Not reqiring a PIM-enabled SVI or the IGMP snooping querier means that NLB works with custom non-IP multicast applications. For more information see, Multicast Mode, on page 167
- IGMP multicast mode assigns the cluster a virtual unicast IP address and a virtual multicast MAC address within the IANA range (01:00:5E:XX:XX). The clustered servers send IGMP joins for the configured multicast group, and thus the switch dynamically populates its IGMP snooping table to point toward the clustered servers, which prevents unicast flooding. See IGMP Multicast Mode, on page 168 for configuration examples.

This section describes how to configure a Cisco Nexus 9000 series switches for multicast and IGMP multicast mode NLB. As previously referenced, multicast NLB requires that you have a unicast IP address that is mapped to a multicast MAC address.

- Static Address Resolution Protocol (ARP) multicast.
- MAC address to a unicast IP address, but the traffic to that IP address floods the VLAN.

## **Guidelines and Limitations for NLB**

Network Load Balancing (NLB) has the following configuration guidelines and limitations:

- Beginning with Cisco NX-OS Release 9.3(5), Multicast NLB is supported on Cisco Nexus 9300-FX3 platform switches.
- Multicast NLB is supported on Cisco Nexus 9300-EX, Cisco Nexus 9300-FX, Nexus 9300-FX2 platform switches, Cisco Nexus 9500 platform switches with N9K-X9700-EX line cards, N9K-X9700-FX line cards, Cisco Nexus 9500 platform switches with N9K-C9500-FM-E fabric cards and N9K-C9500-FM-E2 fabric cards. Beginning with Cisco NX-OS Release 9.3(6), Multicast NLB is supported on Cisco Nexus 9300-GX platform switches.
  - Multicast NLB is not supported on the Cisco Nexus 9500 modules with N9K-C9508-FM-2.
  - Multicast NLB is not supported on the Cisco Nexus 9300 and 9364C switches.
  - L2 (switched multicast) and L3 (routed multicast) is not supported to, from or inside of a VLAN that is configured for multicast NLB. This includes link local multicast groups as well, thus control plane protocols that use these groups are not supported to be configured on these VLANs.
  - Note that HSRP and VRRP are not included in the above mentioned limitations.
- Flooding for Microsoft Network Load Balancing (NLB) unicast mode is not supported on Cisco Nexus 9000 switches. A static ARP entry must be configured to map the NLB virtual IP address to the NLB virtual MAC address. Furthermore, a static MAC address entry must be configured to map the NLB virtual MAC address to a specific egress interface.
- FEX HIF interfaces cannot receive a multicast NLB flow.
- If none of the ports in the interface set is UP, the traffic floods to all ports in the VLAN.
- L2 and L3 regular multicast is not supported to, from or inside the NLB VLAN.
- NLB traffic that enters the NLB VLAN may be looped back to the source interface. This looped back NLB traffic time-to-live (TTL) is decremented even though it is intra-VLAN.
- Multicast Mode If servers/firewalls move, the administrator must update the static multicast MAC table configuration.
- IGMP Multicast Mode If servers/firewalls move, the administrator must update the static-group configuration.
- NLB in the unicast, multicast, and IGMP multicast modes is not supported on Cisco Nexus 9000 Series based VXLAN VTEPs. The work around is to move the NLB cluster behind intermediary device (which supports NLB in the respective mode) and inject the cluster IP address as external prefix into VXLAN fabric.

## Prerequisites for Microsoft Network Load Balancing (NLB)

Microsoft Network Load Balancing (NLB) has the following prerequisites:

- You are logged into the device.
- For global configuration commands, you are in the correct virtual routing and forwarding (VRF) mode. The default configuration mode shown in the examples in this chapter applies to the default VRF.
- Multicast NLB requires that you have a unicast IP address mapped to a multicast MAC address.

### **Multicast Mode**

Multicast mode assigns a unicast IP address to a non-Internet Assigned Numbers Authority (IANA) multicast MAC address (03xx.xxxx.xxx). IGMP snooping does not dynamically program this address, which results in flooding of the NLB traffic in the VLAN. Refer to Option 2A for an example of how to configure for this mode. The following example shows how to configure for IGMP Multicast Mode:

### Example 1: Static ARP + MAC-based L2 Multicast Lookups + Static Joins + Non-IP Multicast MAC

This option does not require a PIM-enabled SVI or the IGMP snooping querier; works with non-IP multicast applications (custom applications).

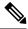

Note The hardware profile multicast nlb CLI must be enabled on the switch to support Multicast Mode.

1. Configure a static ARP entry that maps the unicast IP address to a multicast MAC address, but this time in the non-IP address multicast range:

```
interface Vlan10
no shutdown
ip address 10.1.2.1/24
ip arp 10.1.2.200 03bf.0000.1111
```

2. Enable MAC-based Layer 2 multicast lookups in the VLAN (by default, multicast lookups are based on the destination multicast IP address):

## 

**Note** You must use MAC-based lookups in VLANs where you want to constrain IP address unicast packets with multicast MAC addresses.

```
vlan configuration 10
layer-2 multicast lookup mac
```

3. Configure static MAC address-table entries that point to the interfaces connected to the NLB server and any redundant interface:

```
mac address-table multicast 03bf.0000.1111 vlan 10 interface Ethernet8/2
mac address-table multicast 03bf.0000.1111 vlan 10 interface Ethernet8/4
mac address-table multicast 03bf.0000.1111 vlan 10 interface Ethernet8/7
```

## **IGMP Multicast Mode**

**IGMP multicast mode** assigns the cluster a virtual unicast IP address and a virtual multicast MAC address within the IANA range (01:00:5E:XX:XX). The clustered servers send IGMP joins for the configured multicast group, and thus the switch dynamically populates its IGMP snooping table to point toward the clustered servers, which prevents unicast flooding. The following describes three examples of how to configure for IGMP Multicast Mode:

#### **Option 1: Static ARP + MAC-based L2 Multicast Lookups + Dynamic Joins**

This option allows servers and firewalls to dynamically join or leave the corresponding group; enables or disables reception of the target traffic (for example, maintenance mode).

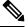

Note The hardware profile multicast nlb CLI must be enabled on the switch to support IGMP Multicast Mode.

1. Configure a static ARP entry that maps the unicast IP address to a multicast MAC address in the IP address multicast range on a Protocol Independent Multicast (PIM)-enabled interface:

```
interface Vlan10
no shutdown
ip address 10.1.2.1/24
ip pim sparse-mode
ip arp 10.1.2.200 0100.5E01.0101
```

2. Enable MAC-based Layer 2 multicast lookups in the VLAN (by default, multicast lookups are based on the destination multicast IP address):

```
vlan configuration 10
layer-2 multicast lookup mac
```

# Option 2: Static ARP + MAC-based L2 Multicast Lookups + Dynamic Joins with IGMP Snooping Querier

Option 2 does not require PIM-enabled SVI and allows servers and firewalls to dynamically join or leave the corresponding group; enables or disables reception of the target traffic (for example, maintenance mode).

### 

Note The hardware profile multicast nlb CLI must be enabled on the switch to support IGMP Multicast Mode.

1. Configure a static ARP entry like in Option 1, but do not enable PIM on the switch virtual interface (SVI).

```
interface Vlan10
no shutdown
ip address 10.1.2.1/24
ip arp 10.1.2.200 0100.5E01.0101
```

2. Enable MAC-based Layer 2 multicast lookups in the VLAN, and enable the Internet Group Management Protocol (IGMP) snooping querier:

```
vlan configuration 10
ip igmp snooping querier 10.1.1.254
layer-2 multicast lookup mac
```

**Option 3: Static ARP + MAC-based L2 Multicast Lookups + Static Joins + IP Multicast MAC** 

Option three does not require a PIM-enabled SVI or the IGMP snooping querier.

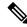

Note The hardware profile multicast nlb CLI must be enabled on the switch to support IGMP Multicast Mode.

1. Configure a static ARP entry that maps the unicast IP address to a multicast MAC address in the IP address multicast range:

```
interface Vlan10
no shutdown
ip address 10.1.2.1/24
ip arp 10.1.2.200 0100.5E01.0101
```

2: Enable MAC-based Layer 2 multicast lookups in the VLAN (by default, multicast lookups are based on the destination multicast IP address):

```
vlan configuration 10
layer-2 multicast lookup mac
```

You must use MAC-based lookups in VLANs where you want to constrain IP address unicast packets with multicast MAC addresses.

3. Configure static IGMP snooping group entries for the interfaces connected to the NLB server that needs the traffic:

```
vlan configuration 10
ip igmp snooping static-group 239.1.1.1 interface Ethernet8/2
ip igmp snooping static-group 239.1.1.1 interface Ethernet8/4
ip igmp snooping static-group 239.1.1.1 interface Ethernet8/7
```

# Verifying the NLB Configuration

To display the NLB configuration information, perform one of the following tasks.

| Command                                                                                                    | Description                                                    |
|----------------------------------------------------------------------------------------------------|----------------------------------------------------------------|
| show ip arp virtual-address                                                                                    | Displays the ARP table.                                        |
| <b>show ip igmp snooping groups</b> [source [group]   group [source]] [ <b>vlan</b> vlan-id] [ <b>detail</b> ] | Displays IGMP snooping<br>information about groups by<br>VLAN. |
| show ip igmp snooping mac-oif vlan vlan-id                                                                     | Displays IGMP snooping static MAC addresses.                   |

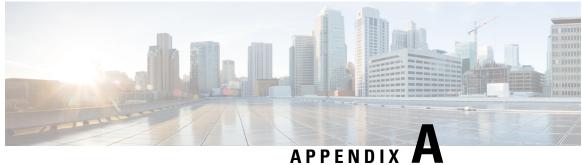

### AFFLNDIA #

# **IETF RFCs for IP Multicast**

This appendix contains Internet Engineering Task Force (IETF) RFCs related to IP multicast. For information about IETF RFCs, see https://www.ietf.org/search/?query=RFC.

• IETF RFCs for IP Multicast, on page 171

# **IETF RFCs for IP Multicast**

This table lists the RFCs related to IP multicast.

| RFCs     | Title                                                                                                    |
|----------|----------------------------------------------------------------------------------------------------|
| RFC 2236 | Internet Group Management Protocol                                                                              |
| RFC 2365 | Administratively Scoped IP Multicast                                                                            |
| RFC 2858 | Multiprotocol Extensions for BGP-4                                                                              |
| RFC 3376 | Internet Group Management Protocol                                                                              |
| RFC 3446 | Anycast Rendezvous Point (RP) mechanism using Protoco<br>Multicast (PIM) and Multicast Source Discovery Protoco |
| RFC 3618 | Multicast Source Discovery Protocol (MSDP)                                                                      |
| RFC 4601 | Protocol Independent Multicast - Sparse Mode (PIM-SM)<br>Specification (Revised)                                |
| RFC 4610 | Anycast-RP Using Protocol Independent Multicast (PIM)                                                           |
| RFC 5132 | IP Multicast MIB                                                                                                |

I

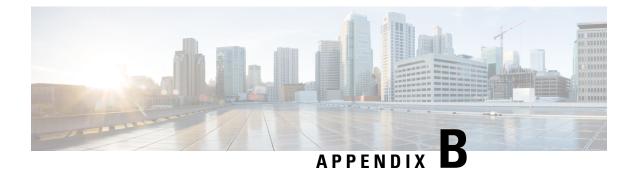

# **Configuration Limits for Cisco NX-OS Multicast**

This appendix describes the configuration limits for Cisco NX-OS multicast.

• Configuration Limits, on page 173

# **Configuration Limits**

The features supported by Cisco NX-OS have maximum configuration limits. Some of the features have configurations that support limits less than the maximum limits.

The configuration limits are documented in the Cisco Nexus 9000 Series NX-OS Verified Scalability Guide.

#### Cisco Nexus 9000 Series NX-OS Multicast Routing Configuration Guide, Release 10.1(x)